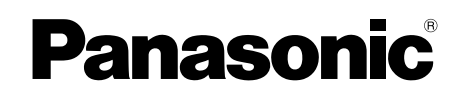

# 使用说明书

传真机 **KX-FL338CN**

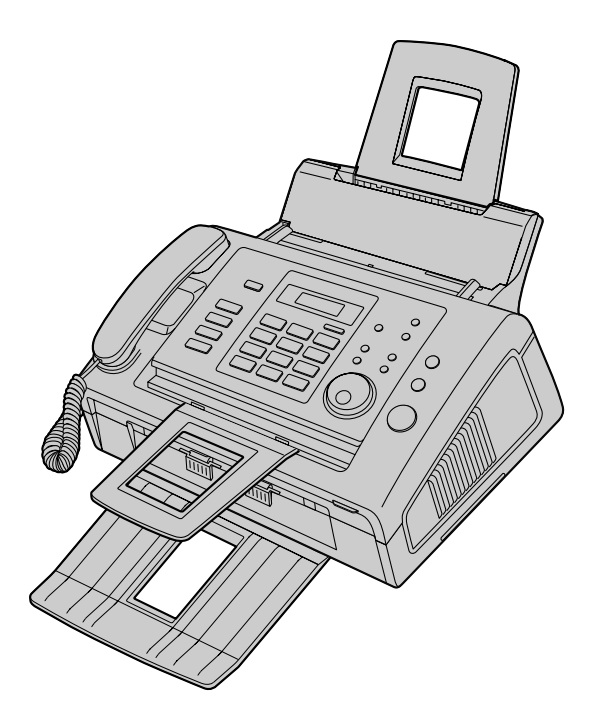

请于使用前仔细阅读操作使用说明书,并妥 善保管。

本机与来电显示兼容。需要通过您的服务供 应商/电话公司申请并取得相应的服务。

供英语用户: 您可以为显示选择英语(第 [41](#page-40-0) 页上的功 能 #48)。

FOR ENGLISH USERS: You can select English for the display (feature #48, [page 41\)](#page-40-0).

感谢您购买 Panasonic 传真机。

## 您应保存记录的事项

请在此附上您的收据。

#### 供您将来参考

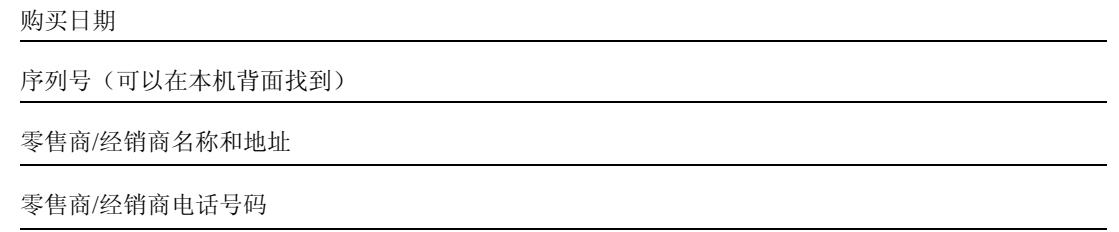

#### 对于语言,您可以选择中文或英语。

显示将使用所选择的语言。默认设定是中文。如果需要更改设定,请参考第 [41](#page-40-0) 页上的功能 #48。

注意:

● 请勿摩擦或用橡皮涂擦记录纸的打印面, 因为这样可能导致打印不清晰。

#### 产品废弃、转让或返还的注意事项:

● 本产品可保存您的私密/保密信息。为了保护您的私密/保密信息,我们建议您在废弃、转让或返还本产品前删除 存储器中的信息。

环境:

● Panasonic 的策略性方针包括了有关环境的事宜, 从产品开发到节能设计, 从更高的产品再利用性到包装废弃物包 装规范。

版权:

● 本手册的版权属于松下系统网络科技株式会社,仅可复制作内部使用。未经松下系统网络科技株式会社的书面同 意,其它任何全部或部分复制均不得进行。

© Panasonic System Networks Co., Ltd. 2010

# 为了安全

重要信息 关于安全操作的重要说明

为防止严重人身伤害和生命/财产损失,在使用本机之前 请仔细阅读本部分以确保本机的正确和安全操作。

● 下列符号表示忽视指示并未正确使用时用来区分和 描述危险和人身伤害的级别。

表示可能会造成严重人身伤害或死亡的潜在危险。

、注意

表示可能会造成轻微人身伤害或对本机造成损坏的危 险。

● 下列符号用来区分和说明需要遵守的指示类型。

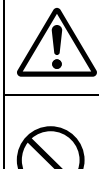

这种类型的符号用来提醒用户必须小心 执行的特定操作步骤。

这种类型的符号用来提醒用户不得执行 的特定操作步骤。

这种符号用来提醒用户必须执行的特定 操作步骤, 以保证安全操作本机。

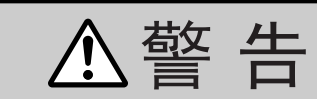

#### 电源和接地

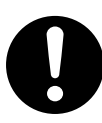

如果本机发出烟、异常气味或不正常噪音, 请拔下本机的电源插头。这些情况会导致火 灾或触电。请确认烟已停止并联系被授权的 维修中心。

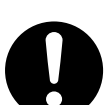

本机只能使用机器上标明的电源。如果您不 了解自己家中的供电类型,请向零售商/经 销商或当地供电局询问。

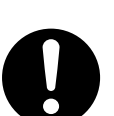

为了安全,本机备有接地插头。如果您没有 此种插座,请安装一个。请勿改装插头以免 此安全功能不起作用。

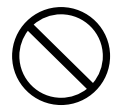

请勿将任何物品压在电源线上。应将本机安 放在电源线不会被踩踏或使人绊倒的地方。

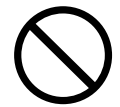

请勿使电源插座和延长线过载。否则可能会 导致火灾或触电。

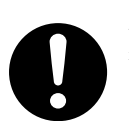

将交流电源变压器/电源插头完全插入电源 插座。否则,可能会导致触电和/或过热而 导致火灾。

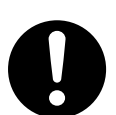

定期拔下本机的电源插头,清除交流电源变 压器/电源插头上的灰尘,然后用干布擦 拭。积聚的灰尘可能会导致对水分的绝缘失 效,从而导致火灾。

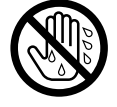

请勿用湿手触摸插头。有触电的危险。

## 安装

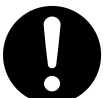

将本机牢固地放置在稳定的地方。如果本机 掉落,会导致严重损坏或人员伤害。

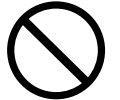

为了防止火灾或触电,请勿将本产品暴露在 雨水或任何类型的湿气中。

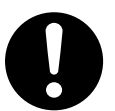

在通风良好的区域使用本机。尤其是要长时 间使用本机或要进行大量打印时,请务必将 房间充分通风。

#### 操作安全措施

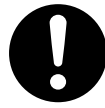

在清洁本机前,请拔下本机的电源插头。不 要使用液体或喷雾清洁器。

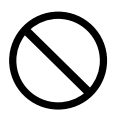

请勿堵塞机器上的缝隙和开口。它们用于通 风以防本机过热。切勿将本机放置在散热器 附近或不能正常通风的地方。

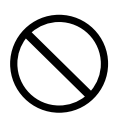

切勿将任何物品从机壳缝隙塞入本机内。否 则可能会导致火灾或触电。切勿将任何液体 泼洒在本机上。

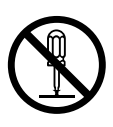

为了避免触电危险,请勿拆卸本机。当需要 进行检修时,请将本机送到被授权的维修中 心。打开或取下盖子可能会使您碰到危险的 电压或其它危险。不正确的重新组装可能会 在以后的使用中导致触电。

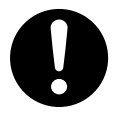

按照机身上注明的警告及说明进行操作。

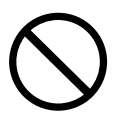

请勿将液体(洗涤剂、清洁剂等)泼洒到电 话线插头,或使其变湿。因为这可能导致火 灾。如果电话线插头变湿,请立即从电话墙 壁插孔拔下,并且不要使用。

当发生下列任何情况时,请从电源插座拔出 本机的插头,并将维修工作委托给被授权的 维修中心:

- 如果电源线损坏或磨损。
- 如果本机已遭受雨淋或水浇, 或者有液 体洒入本机。请勿使用微波炉加速本机 任何零件的烘干过程,以免造成永久性 损坏。
- 如果按照使用说明书进行操作时本机不 能正常工作。只能按照使用说明书的要 求来进行调节。不正确的调节反而会使 被授权的维修中心必须进行更多的修 理。
- L 如果本机掉落或机身损坏。
- L 如果本机在性能上发生明显的变化。

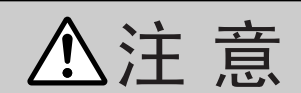

#### 安装和移动

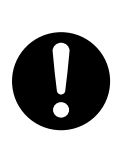

将本机从较冷的地方搬到较暖的地方后,请 等待约 30 分钟再连接本机,以让本机适应 环境温度。如果在突然的温度变化后马上连 接本机,可能会在机内形成结露,从而导致 故障。

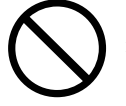

移动本机时,切勿将本机上下颠倒或侧放。

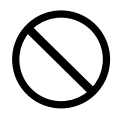

切勿在有雷电的时候安装电话线。

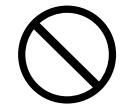

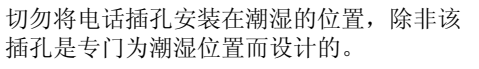

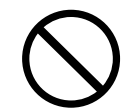

切勿触摸非绝缘的电话线或终端,除非电话 线已经与网络接口断开。

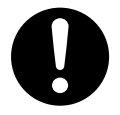

安装或改装电话线时请小心操作。

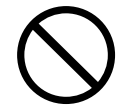

不要将本机安装在不稳定或者容易收到振动 的地方。

#### 激光放射

1 类激光产品

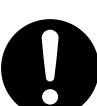

本机的打印机使用激光。若进行说明书中未 注明的控制、调节或操作,可能会导致危险 的放射。

激光二极管特性 激光输出:最大 5 mW 波长:760 nm - 810 nm 放射持续时间: 连续

4

## LED 指示灯

1 类 LED 产品

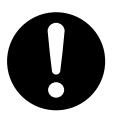

不要使用光学仪器直接查看。

## CIS LED指示灯特性

LED放射输出:最大 1 mW 波长: 绿色 520 nm 典型波长 放射持续时间: 连续

#### 熔融装置

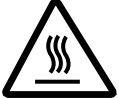

打印过程中或刚打印完毕时,熔融装置会变 热。这是正常现象。请勿触摸熔融装置。

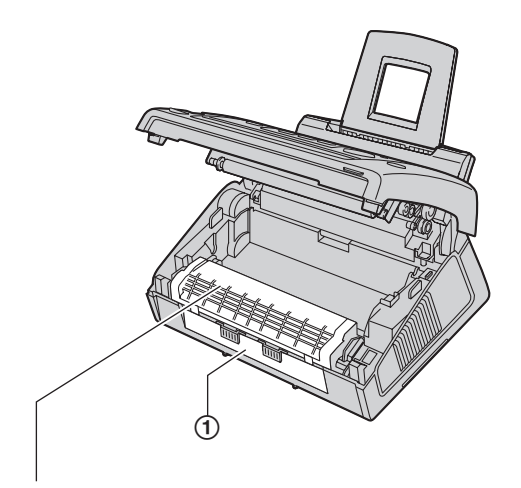

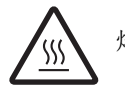

## 熔融装置

#### 注释:

● 记录纸出口(1) 附近也会变暖。这是正常现象。

#### <span id="page-4-0"></span>墨盒

当您处理墨盒时,必须注意下列事项:

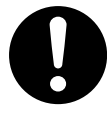

如果您误吞了墨粉,请喝几杯水以冲淡胃中 浓度,并立即接受治疗。

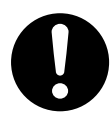

如果墨粉进入了眼睛,请用水彻底清洗,并 接受治疗。

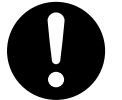

如果皮肤或衣物接触了墨粉,请用凉水彻底 清洗,然后风干。不要使用热水或吹发器。 如果有皮肤过敏现象,请立即接受治疗。

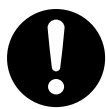

如果您吸入了墨粉,请移动到有新鲜空气的 地方并向当地医疗人员求诊。

# 关于安全操作的重要说明

使用本机时,为了减少火灾、触电或人员伤害的危险, 应始终遵守基本的安全预防措施。

- 1. 请勿在靠近水的地方使用本机,例如靠近浴缸、脸 盆、厨房洗涤槽等地方。
- 2. 在雷雨过程中,应避免使用电话。否则,雷电可能 会导致远距离触电。
- 3. 当附近有煤气泄露时, 请勿使用本机的电话(如果 配备)来报告煤气泄露情况。

#### 保管好本说明书

# 为取得最佳性能

#### 墨盒和硒鼓

- 当更换墨盒或硒鼓时, 不要让灰尘、水或液体接触 到硒鼓。否则可能会影响打印质量。
- 为取得最佳性能, 建议使用 Panasonic 原装墨盒和硒 鼓。我们对于使用非 Panasonic 墨粉或硒鼓导致的问 题不承担责任:
	- 本机损坏
	- 打印质量差
	- 动作不正确

#### 墨盒

● 请勿将墨盒长时间放在保护袋外面。因为这样会缩 短墨粉寿命。

#### 硒鼓

- 在开始安装硒鼓之前, 请阅读第 [10](#page-9-0) 页上的说明。阅 读之后,打开硒鼓保护袋。硒鼓内装有一个感光 鼓。如果暴露在光亮处,可能会损坏感光鼓。一旦 您打开了保护袋:
	- 请勿将硒鼓暴露在光亮处 5 分钟以上。
	- 请勿触摸或刮伤黑色硒鼓的表面。
	- 请勿将硒鼓放在靠近灰尘、污物或湿度高的地 方。
	- 请勿将硒鼓直接暴露在阳光下。
- 为了延长硒鼓的寿命, 绝不可以在打印完毕后马上 关闭本机。至少在打印完毕后的 30 分钟内不要关闭 本机。

## 位置

● 为避免故障, 请勿将本机放置在电视或扬声器等产 生强磁场的电器设备附近。

#### 静电

● 为防止静电损坏端口连接器或机内其它电气组件, 请在触摸本机之前,先触摸接地金属表面。

环境

- 应使本机远离产生电噪声的装置, 如荧光灯和电机 等。
- 应使本机避开灰尘、高温和振动。
- 请勿将本机暴露在直接阳光照射下。
- 请勿在本机上放置重物。
- 当您长时间不使用本机时, 请从电源插座拔下电源 插头。
- 将本机放置在远离加热器、厨房火炉等热源的地 方。请勿将本机放置在温度低于 10 ℃ 或高于 32.5 ℃ 的房间。也不要放在潮湿的地下室。
- 在打印过程中, 需要热力将墨粉熔合到纸张上。因 此,机器在打印过程中和刚打印完毕时产生气味是 正常现象。请务必在通风良好的地方使用本机。
- <span id="page-5-0"></span>● 请勿堵塞机器上的缝隙或开口。检查通风口 (①), 并 使用吸尘器清除积聚的灰尘。

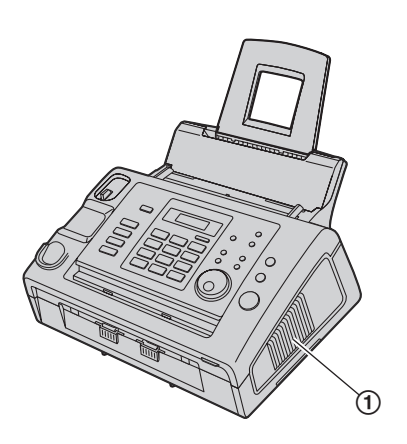

#### 日常维护

● 用软布擦拭本机外层表面。请勿使用挥发油、稀释 剂或任何磨料粉。

## 非法复印

#### L 复印特定文稿属于非法行为。

在您所在国家复印特定文稿可能属于非法行为。这 些犯罪行为可能导致罚款和/或监禁。下面是一些在 您所在国家可能属于非法的复印行为示例。

- 货币
- 钞票和支票
- 银行和政府债券和有价证券
- 护照和身份证
- 未经所有者同意复印版权资料或商标
- 邮票和其它流通证券

此列表并不全面,我们对其完整性或准确性不承担 责任。如有任何疑问,请与您的法律顾问联系。

#### 注释:

L 将机器安装在容易监视的区域,以防止进行非法复 印。

### 1. [简介和安装](#page-7-0) [附件](#page-7-1) 1.1 [随机附件 ...............................](#page-7-2) **8** 1.2 [附件信息 ...............................](#page-7-3) **8** [认识控件](#page-8-0) 1.3 [按钮说明 ...............................](#page-8-1) **9** 1.4 [概述 ..................................](#page-9-1) **10** [安装](#page-9-2) 1.5 [墨盒和硒鼓 ............................](#page-9-0) **10** 1.6 [载纸盘 ................................](#page-11-0) **12** 1.7 [记录纸支架 ............................](#page-12-0) **13** 1.8 [文稿支架 ..............................](#page-12-1) **13** 1.9 [话筒线 ................................](#page-13-0) **14** 1.10 [记录纸 ................................](#page-13-1) **14** 2. [准备工作](#page-15-0) [连接和设定](#page-15-1) 2.1 [连接 ..................................](#page-15-2) **16** 2.2 [拨号方式 ..............................](#page-16-0) **17** [帮助](#page-16-1) 2.3 [帮助功能 ..............................](#page-16-2) **17** [音量](#page-16-3) 2.4 [调节音量 ..............................](#page-17-0) **18** [初始编程](#page-17-1) 2.5 [日期和时间 ............................](#page-17-2) **18** 2.6 [您的标志 ..............................](#page-18-0) **19** 2.7 [您的传真号码 ..........................](#page-20-0) **21** 3. [电话](#page-21-0) [自动拨号](#page-21-1) 3.1 在电话簿中存储名称 3.2 通过电话簿拨打电话 3.3 [编辑已存储的项目 ......................](#page-21-4) **22** 3.4 删除已存储的项目 ... [来电显示](#page-22-0) 3.5 来电显示服务 ...... 3.6 查看来电者信息并回 3.7 在回叫之前编辑来电 3.8 [删除来电者信息 ........................](#page-23-0) **24** 3.9 将来电者信息存储到 4. [传真](#page-24-0) [发送传真](#page-24-1) 4.1 [手动发送传真 ..........................](#page-24-2) **25** 4.2 [文稿要求 ..............................](#page-25-0) **26** 4.3 [使用电话簿发送传真 ....................](#page-26-0) **27** 4.4 [多站点发送 ............................](#page-26-1) **27** [接收传真](#page-27-0) 4.5 [选择使用本机的方式 ....................](#page-27-1) **28** [复印](#page-34-1) [更换](#page-49-0) [卡纸](#page-52-1) [清洁](#page-56-1) [规格](#page-59-0)

4.7 [手动接收传真-关闭自动接收 ............](#page-29-1) **30** 4.8 [设定本机和答录机 ......................](#page-31-0) **32**

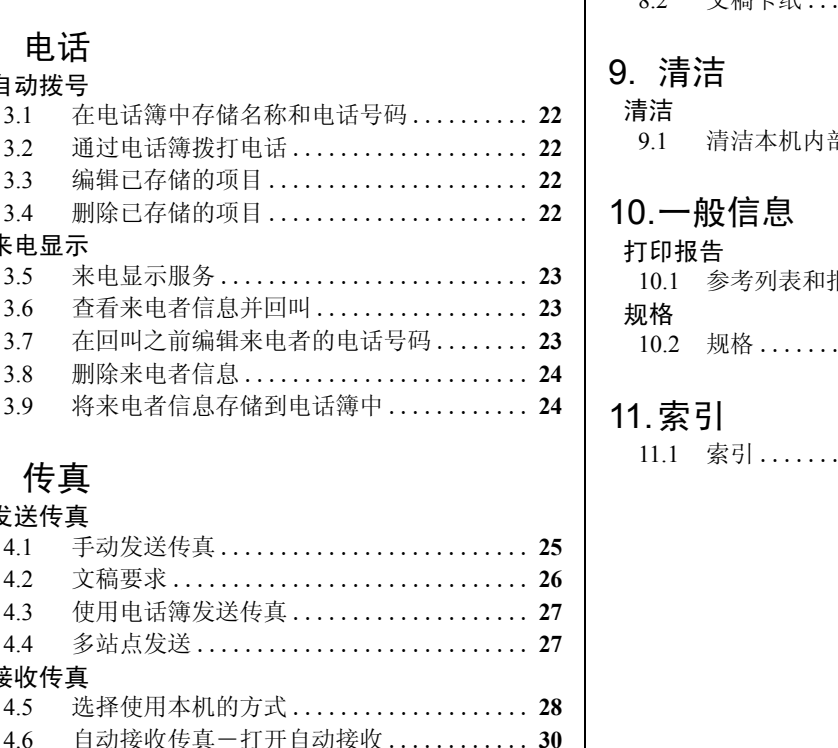

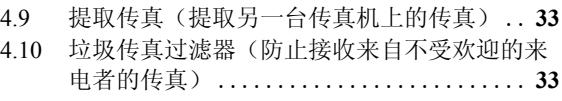

# 5. [复印件](#page-34-0)

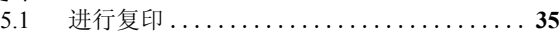

# 6. [可编程的功能](#page-36-0)

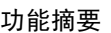

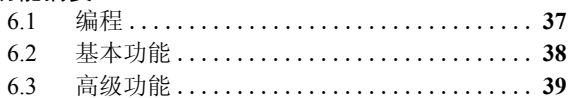

# 7. [帮助](#page-43-0)

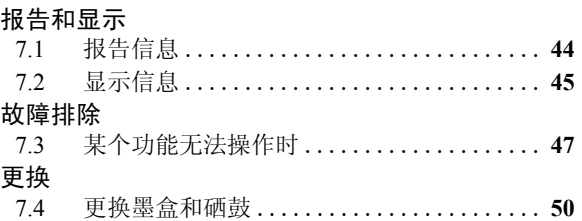

# 8. [卡纸](#page-52-0)

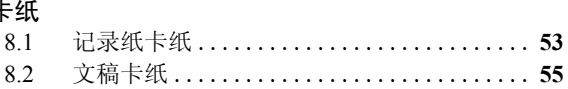

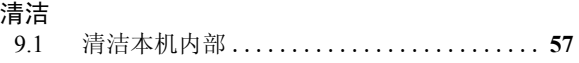

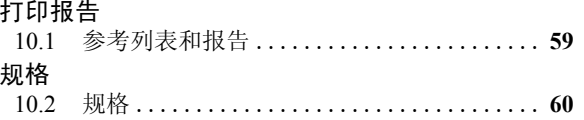

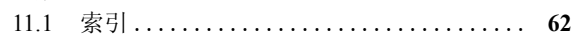

<span id="page-7-5"></span><span id="page-7-4"></span><span id="page-7-3"></span><span id="page-7-2"></span><span id="page-7-1"></span><span id="page-7-0"></span>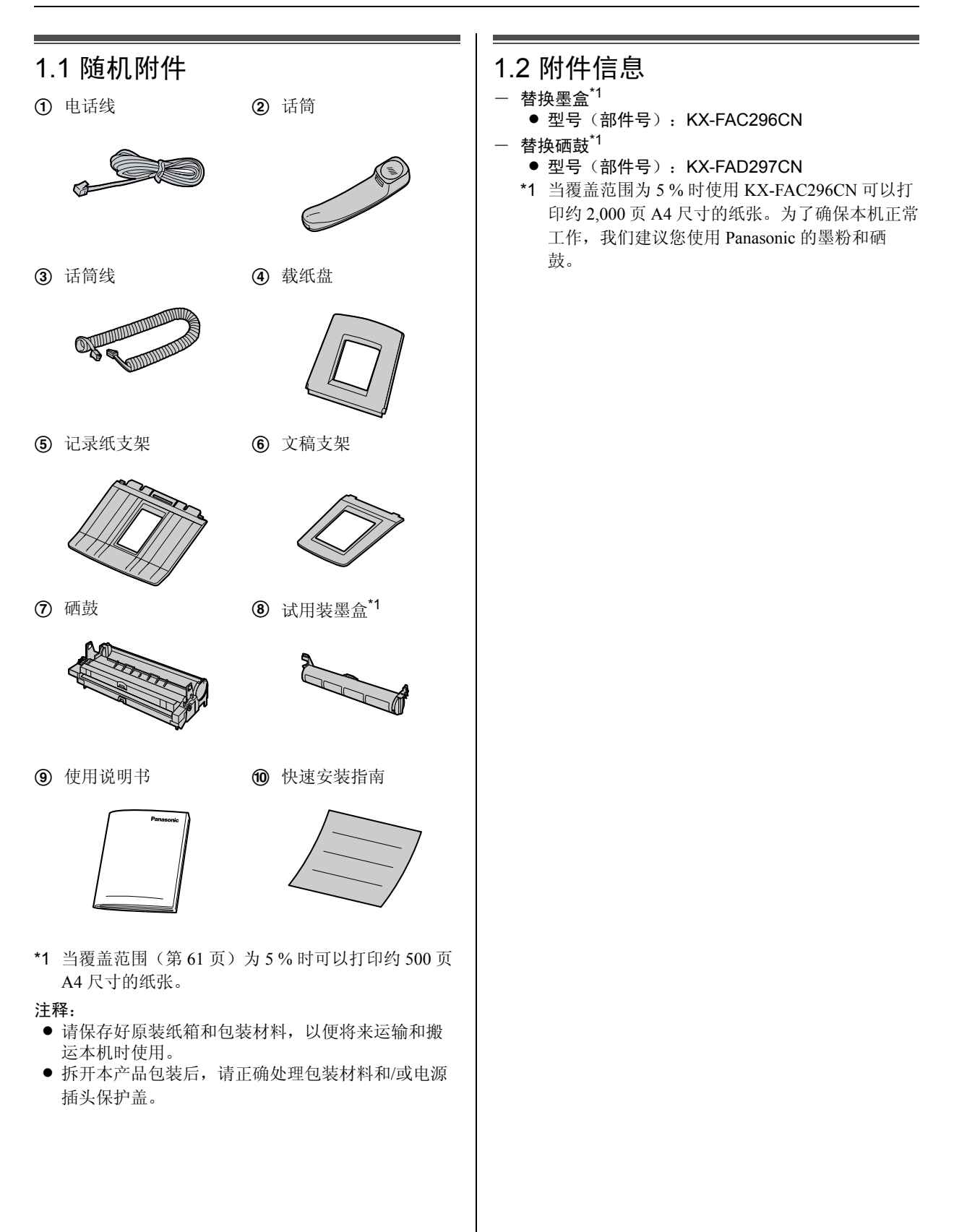

# 1.3 按钮说明

<span id="page-8-1"></span><span id="page-8-0"></span>认识控件

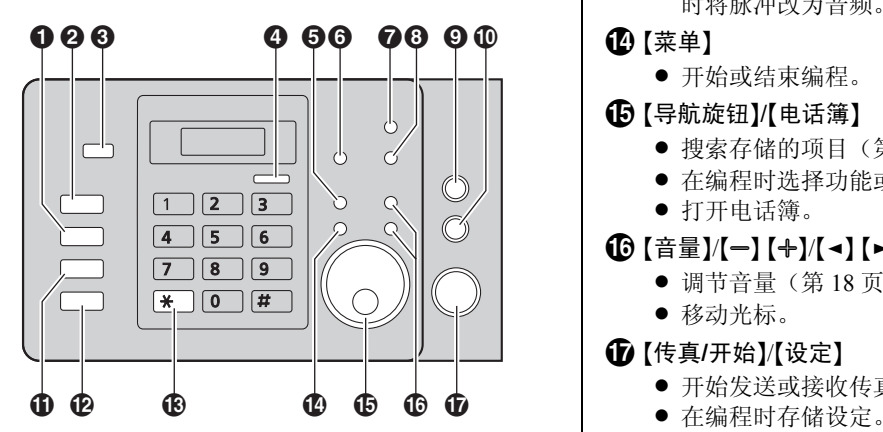

- **1** 【闪断】
	- L 使用特殊的电话服务或转移分机通话。
- **2** 【重拨/暂停】
	- 重拨最后拨过的号码。如果当使用【监听】按钮拨 打电话时或者当发送传真时占线,本机将自动重 拨 2 次或以上该号码。
	- 在拨号中插入暂停。
- 6 【自动接收】
	- 打开/关闭自动接收设定(第30页)。
- 4 【来电显示】
	- 杳看来电者信息(第23页)。
	- 更改来电者信息的显示(第 [23](#page-22-4) 页)。
- 6 【帮助】
	- L 打印快速指南的有用信息(第 [17](#page-16-2) 页)。
- $\bigcirc$   $\left[$  垃圾传真过滤器】
	- 使用垃圾传真过滤器(第33页)。
- **@** 【多站点发送】
	- 向多方发送文稿(第 [28](#page-27-2) 页)。
- 6 【快速扫描】
	- 将扫描的文稿存入存储器中, 然后发送[\(第](#page-24-3) [25](#page-24-3) 页)。
- **4** 【停止】
	- L 停止某项操作或编程。
	- 从名称和电话号码中删除一个字符[\(第](#page-19-0) [20](#page-19-0) 页)。
	- 在操作过程中返回上一个步骤。
- 1 【复印】
	- L 复印文稿(第 [35](#page-34-2) 页)。
- 11 【话筒静音】
	- 在通话过程中使对方听不到您的声音。再按一次 可以继续通话。
- **[监听]** 
	- L 开始拨号。 如果在接听来电时按 {监听},您将能听到对方的 声音,但对方听不到您的声音。
- **48【音频】** 
	- 当您的线路具有转盘脉冲服务时, 在拨号中可暂 时将脉冲改为音频。

## 1 【菜单】

L 开始或结束编程。

## O {导航旋钮}/{电话簿}

- 搜索存储的项目(第 22、[27](#page-26-0) 页)。
- 在编程时选择功能或功能设定。
- L 打开电话簿。

## **① [音量]/[-] [+]/[-] [►]**

- L 调节音量(第 [18](#page-17-0) 页)。
- L 移动光标。

## Q {传真**/**开始}/{设定}

- L 开始发送或接收传真。
- 

# <span id="page-9-1"></span>1.4 概述

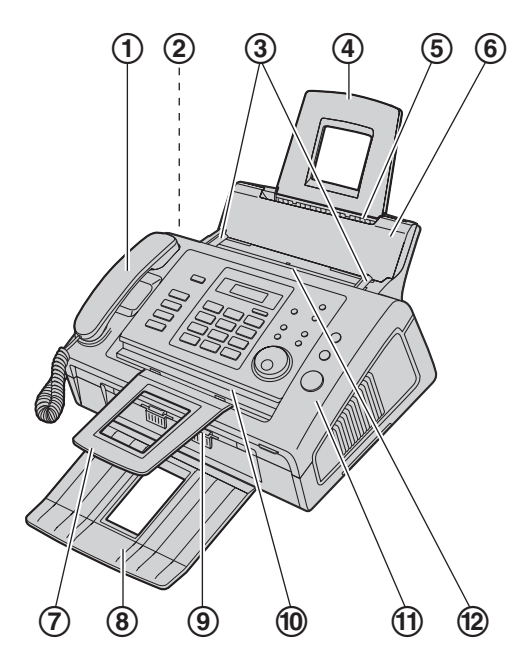

- ① 话筒
- 2 扬声器
- 3 文稿引导板
- 4 载纸盘
- 5 记录纸入口
- 6 拉力板
- 7 文稿支架[\\*1](#page-9-3)
- 8 记录纸支架[\\*1](#page-9-3)
- 9 记录纸出口
- 10 文稿出口
- ① 前盖
- 12 文稿入口
- <span id="page-9-3"></span>\*1 可能未在所有的插图中标出记录纸支架和文稿支 架。

## 1.5 墨盒和硒鼓

随机附带的墨盒是试用装墨盒。

L 若要更换墨盒和硒鼓,请参阅第 [50](#page-49-1) 页。

注意:

<span id="page-9-4"></span><span id="page-9-2"></span><span id="page-9-0"></span>安装

- 在安装之前,请先阅读下面的说明。阅读之后,打 开硒鼓保护袋。硒鼓内装有一个感光鼓。如果暴露 在光亮处,可能会损坏感光鼓。一旦您打开了保护 袋:
	- 请勿将硒鼓暴露在光亮处 5 分钟以上。
	- 请勿触摸或刮伤黑色硒鼓的表面。
	- 请勿将硒鼓放在靠近灰尘、污物或湿度高的地 方。
	- 请勿将硒鼓直接暴露在阳光下。
- 请勿将墨盒长时间放在保护袋外面。因为这样会缩 短墨粉寿命。
- **1** 在打开新墨盒的保护袋之前,将其垂直摇动 5 次以 上。

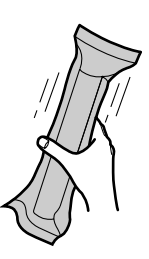

- **2** 从保护袋中取出墨盒和硒鼓。从墨盒上剥去封贴  $($   $($   $)$   $\circ$ 
	- 请勿触摸或刮伤黑色硒鼓的表面(2)。

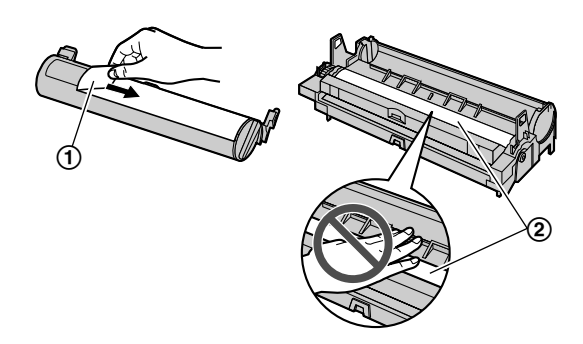

3 将墨盒(1)垂直放入硒鼓中(2)。

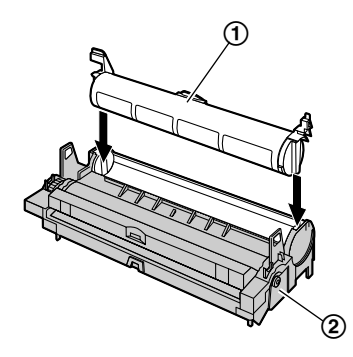

4 确切地按下墨盒(1)。将墨盒两侧上的绿色控制 杆转向自身方向(2),同时一直按下。

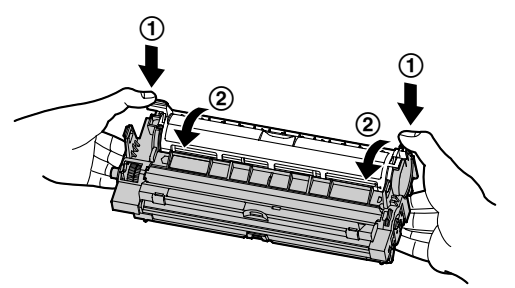

5 为正确安装墨盒,应确保对准箭头(1)。

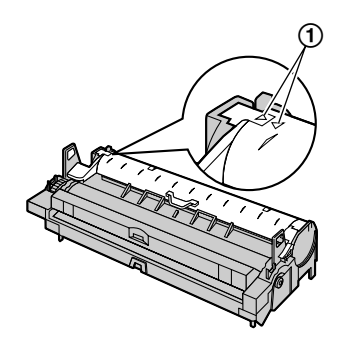

 抓住右侧上带有凸点的区域(2),抬起前盖  $\mathcal{L}(\mathbf{0})$ .

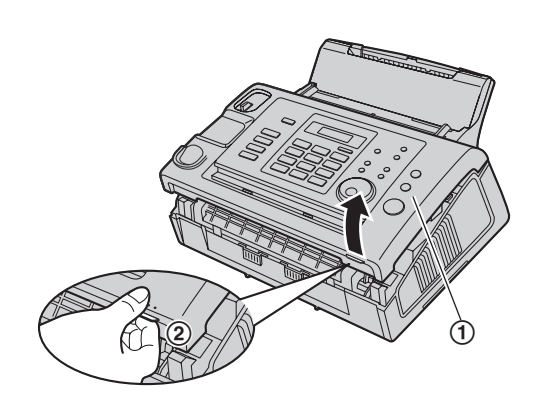

● 如果下部玻璃(3) 脏了, 则用柔软的干布擦拭 干净。

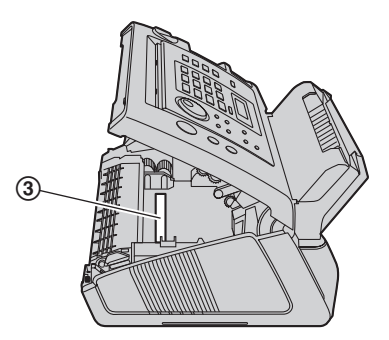

抓住引片,安装硒鼓和墨盒(1)。

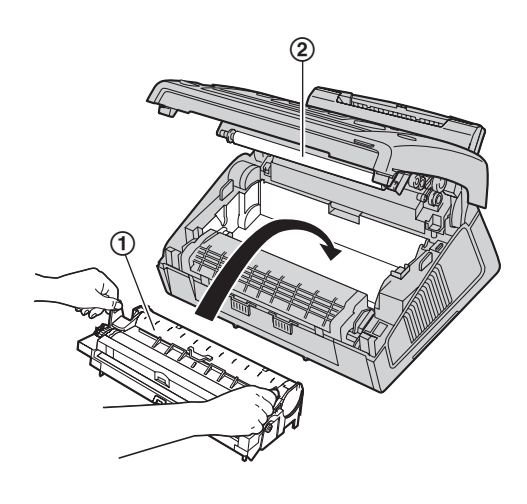

● 请勿触摸转印滚筒(2)。

L 为正确安装硒鼓和墨盒,应确保对准箭头  $(3)$  .

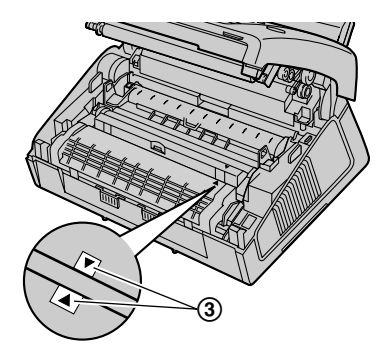

8 同时按下前盖(1)的两端直到完全到位,关好前 盖。

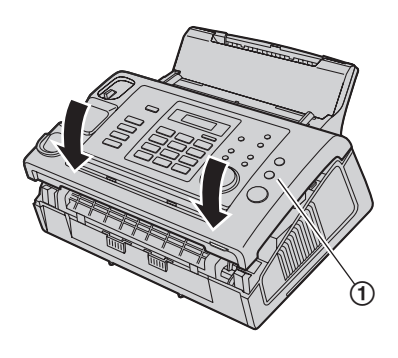

#### <span id="page-11-2"></span>墨粉节省功能

如果想节省墨粉,可以将墨粉节省功能设定为开([第](#page-42-0) [43](#page-42-0) 页上的功能 #79)。墨盒寿命将延长大约 40 %。此功 能可能会降低打印质量。

<span id="page-11-0"></span>1.6 载纸盘 将载纸盘(d)插入本机背面的插槽(2)。

<span id="page-11-1"></span>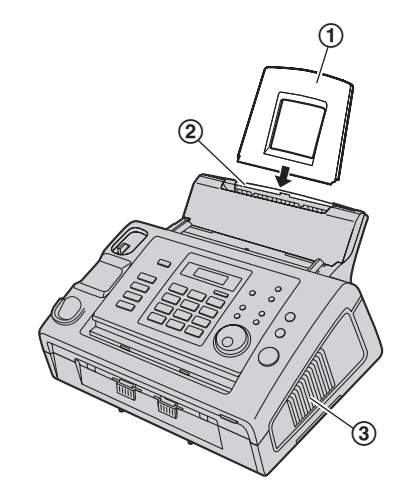

#### 注释:

- 请勿将本机放在载纸盘可能受阻的地方(如靠近墙 壁等)。
- 确保侧面 $(3)$  距离墙壁等物体 50 毫米 $(mm)$ 以 上以便本机能够正常散热。

# <span id="page-12-2"></span><span id="page-12-0"></span>1.7 记录纸支架

将记录纸支架上的插槽(1) 对准本机底部的凸钉 (2),然后将记录纸支架的两个薄片插入本机上的插 槽(3)中。

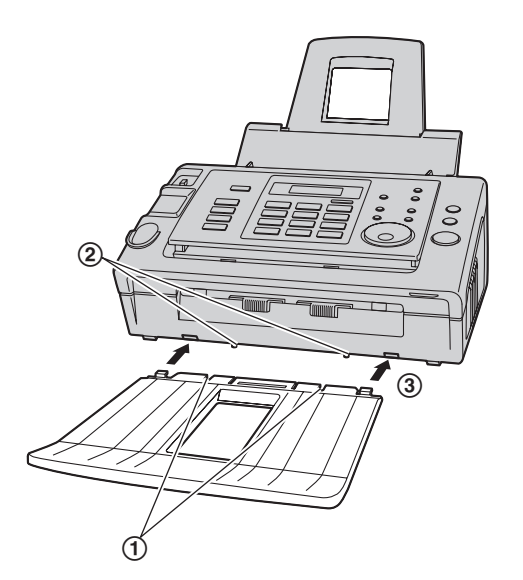

#### 注释:

- 请勿将本机放置在记录纸支架容易被碰撞的位置。
- L 文稿和记录纸将从本机的前面排出。请勿在本机前 面放置任何物品。
- L 记录纸支架大约可以装载 30 页打印的纸张。请在打 印的纸张堆满记录纸支架前取下它们。

<span id="page-12-3"></span><span id="page-12-1"></span>1.8 文稿支架

将文稿支架(1)插入插槽(2)中。

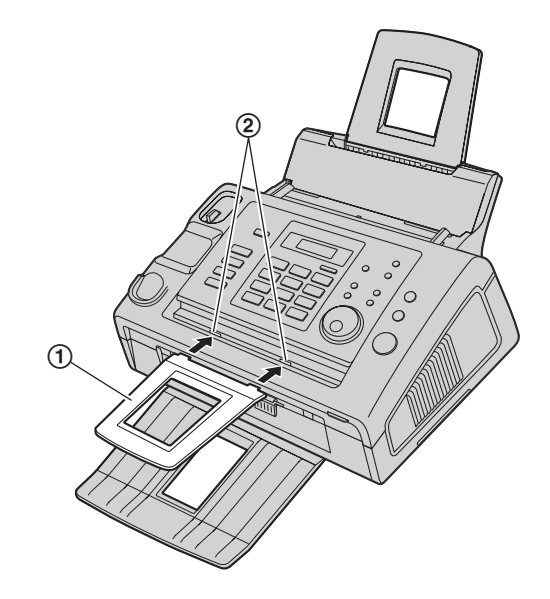

#### 注释:

L 确保文稿支架已完全插入,否则文稿可能会卡纸。

## <span id="page-13-0"></span>1.9 话筒线

连接话筒线(1)。

● 话筒线长的展开端(2) 的插孔应连接到话筒。

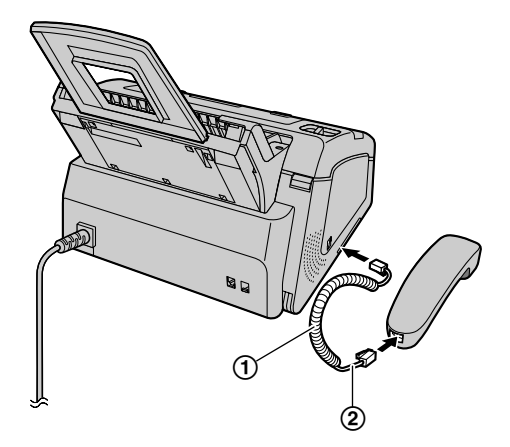

# <span id="page-13-2"></span><span id="page-13-1"></span>1.10 记录纸

可以使用 A4 尺寸的记录纸。

本机可以装载:

- $-$  最多 250 页 60 g/m<sup>2</sup> 到 75 g/m<sup>2</sup> 的纸张。
- 最多 230 页 80 g/m<sup>2</sup> 的纸张。
- 最多 200 页 90 g/m<sup>2</sup> 的纸张。

#### 记录纸注意事项:

- 我们建议您在大量购买纸张之前在本机上进行测 试,尤其是特殊尺寸和类型的纸张。
- L 请勿使用下列类型的纸张:
	- 含有 20 % 以上的棉和/或纤维的纸,如信头纸或 用于履历表的纸
	- 过分光滑或有光泽的纸,或者纹理太明显的纸
	- 带有涂膜的、破碎的或褶皱的纸
	- 带有异物的纸,如带有签条或订书钉等
	- 沾了灰尘、含有棉绒或染了油渍的纸
	- 接近 200 °C 时会融化、蒸发、褪色、烧焦或发出 危险的烈性气味的纸,如皮纸等。这些材料可能 粘在熔融滚筒上并导致损坏。
	- 潮湿的纸
	- 喷墨纸
- 某些纸张仅可在一面上进行打印。如果您对打印效 果不满意或发生送纸错误,可尝试用纸的另一面进 行打印。
- 为了正确送纸和得到最佳打印效果, 我们建议使用 纵纹纸张。
- L 请勿同时使用不同类型或厚度的纸张。因为这可能 导致卡纸。
- L 避免进行双面打印。
- 请勿将本机已经打印过的纸张用于在其它复印机或 打印机上进行双面打印。因为这可能导致卡纸。
- 为了避免卷曲, 应在准备用纸时才打开纸的包装。 对于尚未使用的纸,请原封不动地保持原包装,并 存放在凉爽干燥的地方。
- L 对于生活在高湿度地区中的用户: 请始终将纸张存放在通风良好的房间内。 如果使用 潮湿的纸打印,则可能会导致卡纸。
- **1** 在插入纸叠之前,翻松纸张以免卡纸。

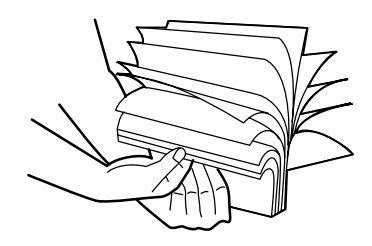

**2** 将拉力板向前拉(1)。

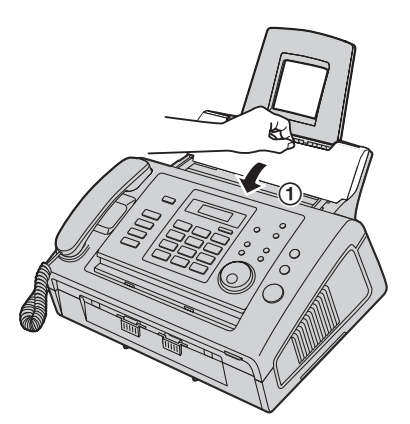

3 插入纸张,打印面朝下(1)。

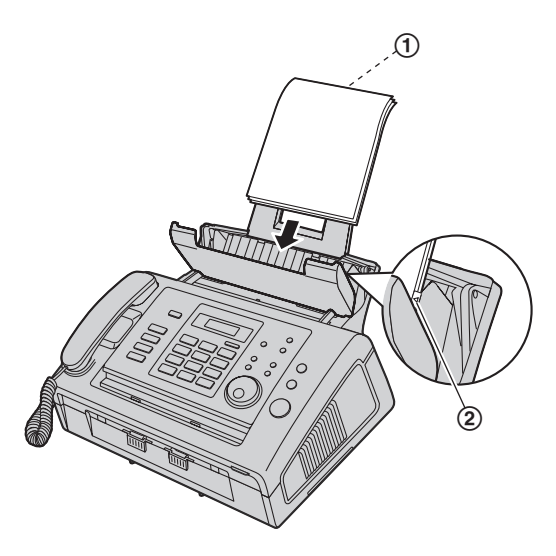

- **不应使纸张超越薄片(②)。**
- L 如果未正确插入纸张,应重新调整纸张,否则可 能会卡纸。

正确 不正确

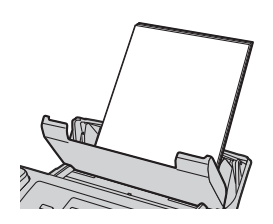

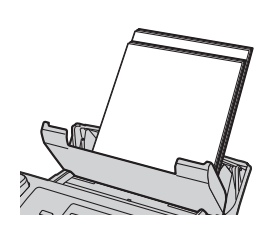

**4** 推回拉力板(1)。

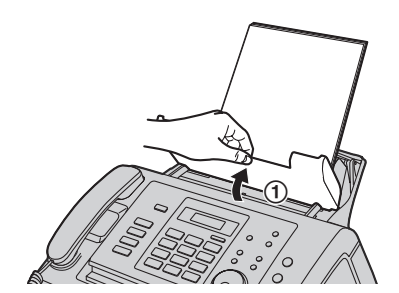

# 2.1 连接

注意:

<span id="page-15-3"></span><span id="page-15-2"></span><span id="page-15-1"></span><span id="page-15-0"></span>2. 连接和设定 准备工作

- 当您操作本机时, 电源插座应设置在靠近本机并且 易于插接的地方。
- L 请务必使用本机附带的电话线。
- 请勿延长电话线。
- 1 电话线
	- L 连接到单线电话线路插孔。
- 2 电源线
	- 连接到电源插座
		- $(220 240 \text{ V}, 50/60 \text{ Hz})$ .
- 3 [分机接口] 插孔
	- 可以连接答录机(第32页)或电话。如果有制 动塞,则将其取下。
- 4 答录机(不随机提供)

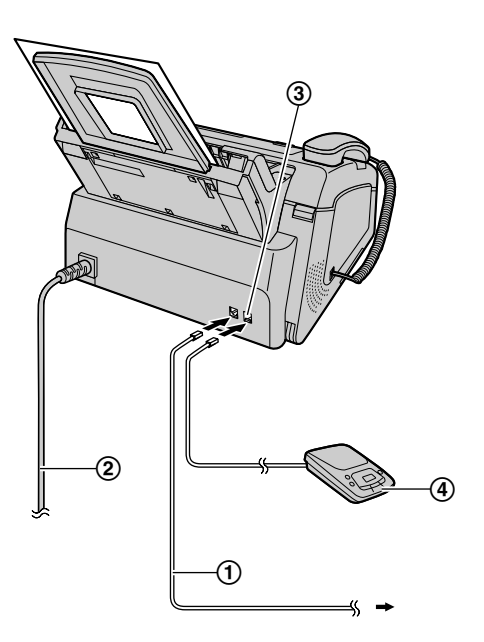

#### 注释:

L 如果同一电话线路上连接有其它任何设备,本机可 能会干扰该设备的网络状态。

● 如果本机和计算机一起使用并且您的因特网提供商 要求安装滤波器(6), 请按如下所示进行连接。

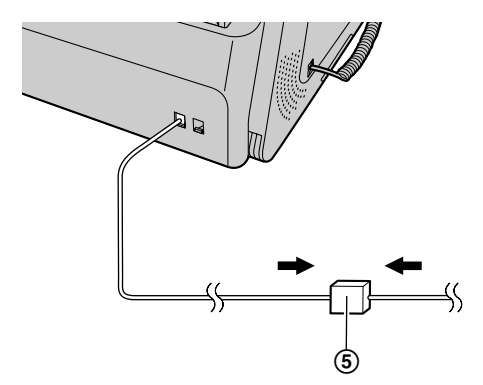

# <span id="page-16-4"></span><span id="page-16-0"></span>2.2 拨号方式

如果您不能拨号(第 [22](#page-21-3) 、25 [页\)](#page-24-2),请根据您的电话线 路服务改变此设定。

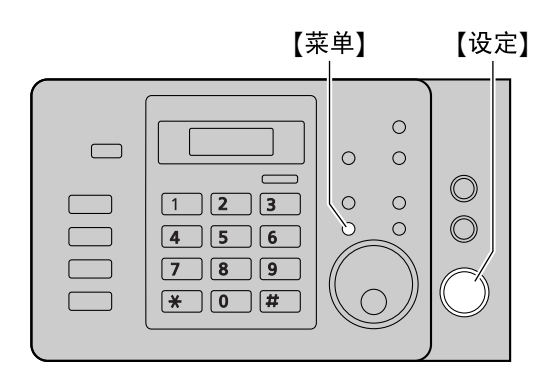

**1** 按 {菜单}。

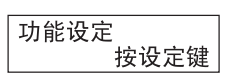

**2** 按 {#},然后按 {**1**}{**3**}。

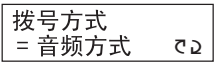

- **3** 按 {**1**} 或 {**2**} 以选择需要的设定。 {**1**} **"**脉冲方式**"**:用于转盘脉冲拨号服务。 {**2**} **"**音频方式**"**(默认值):用于音频拨号服务。
- **4** 按 {设定}。
- **5** 按 {菜单} 退出。

## 2.3 帮助功能

<span id="page-16-5"></span><span id="page-16-2"></span><span id="page-16-1"></span> $\overline{\phantom{a}}$ 

本机包含一些有用的信息,可以打印出来作为参考。

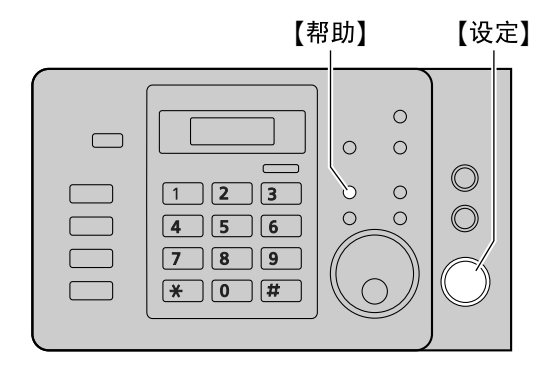

- **1** 按 {帮助}。
- <span id="page-16-3"></span>**2** 按 {设定}。

# <span id="page-17-0"></span>2.4 调节音量

<span id="page-17-6"></span>【+】【-】 【设定】  $\bigcirc$  $\qquad \qquad \qquad \Box$  $\circ$  $\circ$  $\circledcirc$  $\mathcal{C}$  $\boxed{1}$   $\boxed{2}$   $\boxed{3}$  $\circ$  $\begin{bmatrix} 1 & 1 \\ 1 & 1 \end{bmatrix}$  $\mathcal{C}'$  $\circ$  $\circledcirc$  $\Box$  $\boxed{4}$   $\boxed{5}$   $\boxed{6}$  $\qquad \qquad \Box$  $7$  8 9  $\sqrt{2}$  $\boxed{*}$  0  $\boxed{0}$ 

<span id="page-17-4"></span>振铃音量

在本机空闲时, 按 【十】 或 【一】。

L 如果文稿入口处有任何文稿,将不能调节音量。确 认文稿入口处没有任何文稿。

#### 关闭振铃

- **1.** 反复按 {B},直到显示出 **"**振铃关闭?**"**。
- **2.** 按 {设定}。
	- L 收到来电时,本机将不振铃,而是显示 **"**有来电 话**"**。
	- 若要重新打开振铃, 请按【+】。

#### 话筒听筒音量 使用话筒时, 按 【+】或 【一】。

<span id="page-17-1"></span>监听音量 使用监听时, 按 【+】或 【一】。

# <span id="page-17-2"></span>2.5 日期和时间

必须设定日期和时间。

<span id="page-17-5"></span>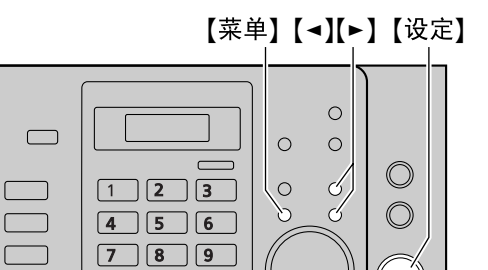

**1** 按 {菜单}。

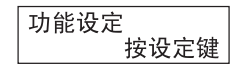

2 按 【#】, 然后按 【0】【1】。

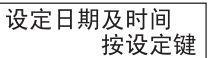

**3** 按 {设定}。 ● 闪烁字符和下划线为光标位置。

 $*$  0 #

**2010 01 01** 时间=  $00 : 00$ 

**4** 分别输入 2 位的当前年/月/日。 示例: 2010 年 8 月 3 日 按 {**1**}{**0**} {**0**}{**8**} {**0**}{**3**}。

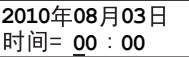

<span id="page-17-3"></span>**5** 分别输入 2 位的当前时/分。 示例: 15:15 按 {**1**}{**5**} {**1**}{**5**}。

**6** 按 {设定}。

注释:

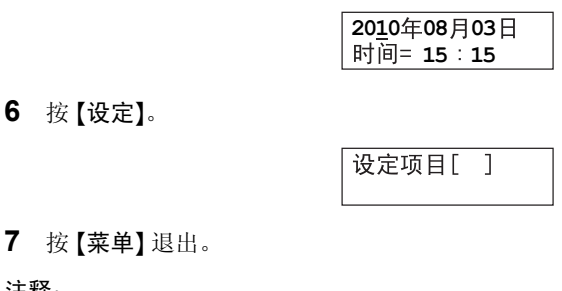

- L 对方的传真机将按本机的日期和时间设定,在您发 送的每页文稿顶部打印日期和时间。
- **时钟的精确度约为每月 ±60 秒。**

## 纠正错误

按【→】或【►】将光标移至不正确的数字,然后修改。

#### 12 小时时钟输入

如果您选择的时钟显示是 12 小时时间输入,请按如下所 示在步骤 [5](#page-17-3) 中输入时钟:

示例: 3:15 下午(15:15)

### **1.** 按 {**0**}{**3**}{**1**}{**5**}。

**2.** 反复按 {\*},直到显示出 **"PM"**(下午)为止。(按 {\*} 将选择 **"AM"**(上午)或 **"PM"**(下午)。)

#### 如果您申请了来电显示服务

日期和时间将根据所收到的来电者信息自动设定。

- L 若要使用此功能,确认时间调节被设为 **"**自动**"**[\(第](#page-39-0) [40](#page-39-0) 页上的功能 #33)。
- <span id="page-18-1"></span>● 如果未事先设定时间, 则来电显示将不会调整时 钟。

## <span id="page-18-2"></span><span id="page-18-0"></span>2.6 您的标志

标志可以是您的姓名或您公司的名称。

L 输入字符时,只能输入英文字母、数字和符号。无 法输入中文字符。

<span id="page-18-3"></span>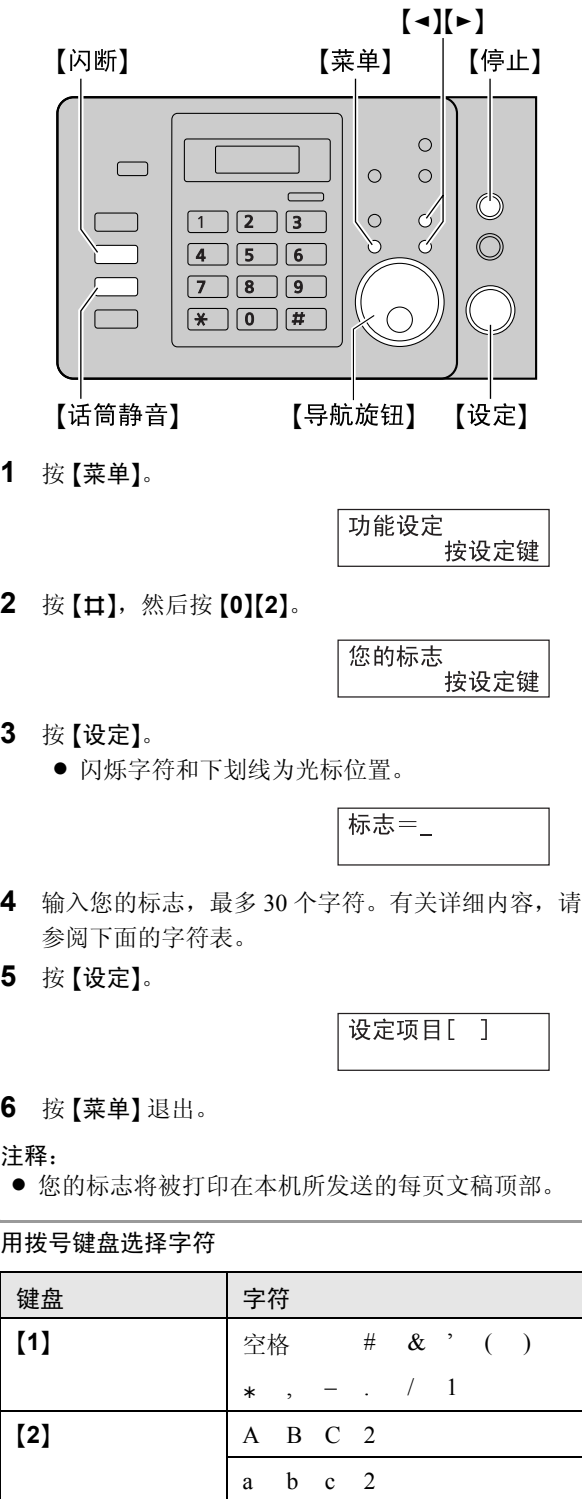

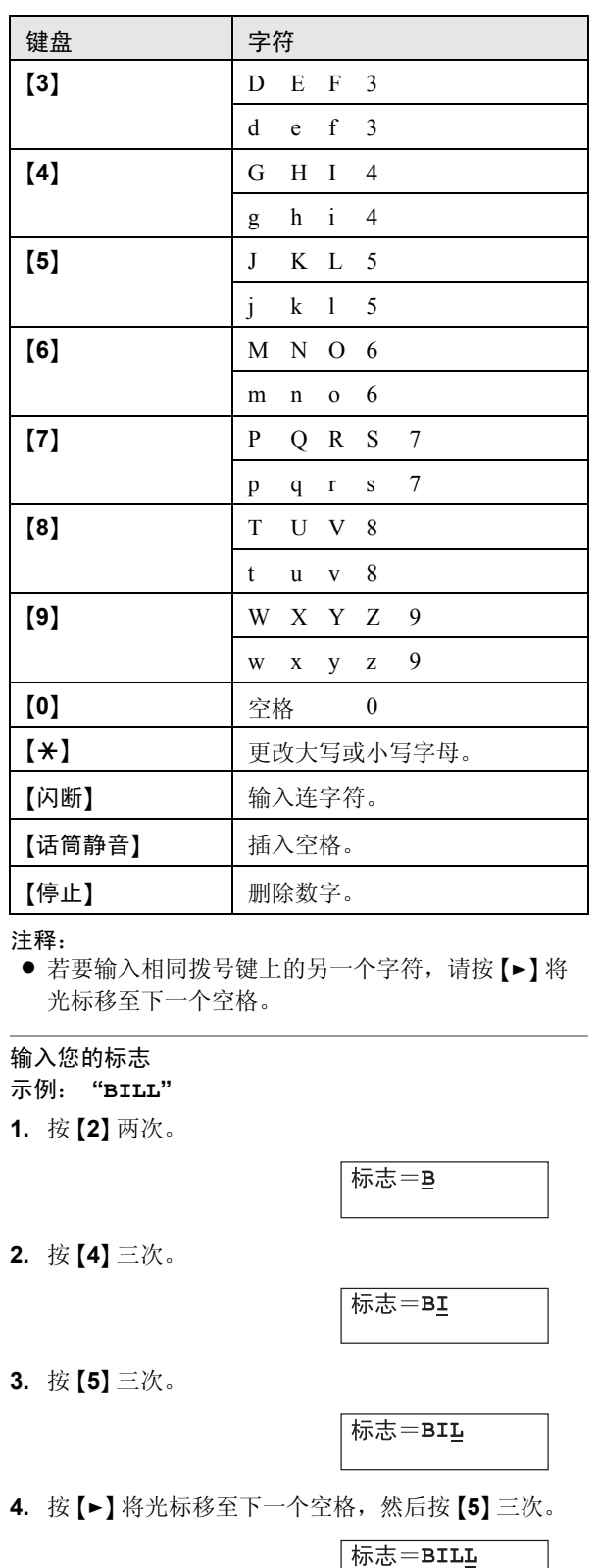

#### 更改大写或小写字母

按 【\*】键可以交替改变为大写或小写字母。

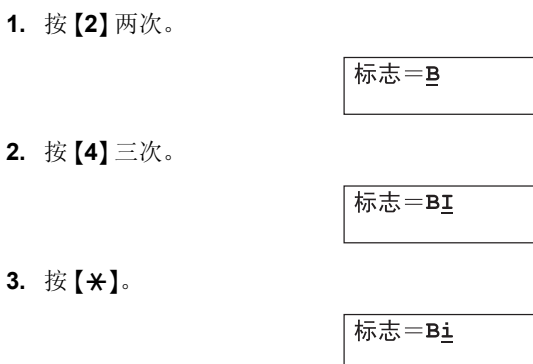

#### **4.** 按 {**5**} 三次。

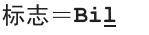

#### 纠正错误

- 1. 按 【◄】或 【►】将光标移至不正确的字符处。
- **2.** 按 {停止}。
	- 若要删除所有字符, 请按住 【停止】。
- **3.** 输入正确的字符。

## 用 {导航旋钮} 选择字符

您可以使用 {导航旋钮} 选择字符,而不用按拨号键。

- <span id="page-19-1"></span><span id="page-19-0"></span>**1.** 将 {导航旋钮} 向右侧旋转以显示需要的字符。字符 将按下面的顺序显示: 1 大写字母 2 数字
	- 3 符号
	- 4 小写字母
	- 如果将 【导航旋钮】 向左侧旋转, 顺序将颠倒过 来。
- **2.** 按 {>} 插入字符。
- **3.** 回到步骤 [1](#page-19-1) 以输入下一个字符。

# <span id="page-20-0"></span>2.7 您的传真号码

<span id="page-20-1"></span>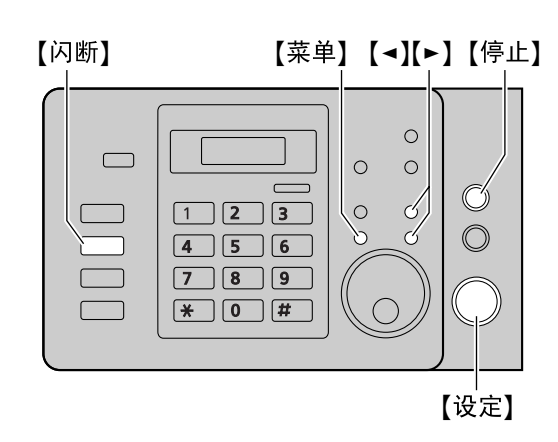

**1** 按 {菜单}。

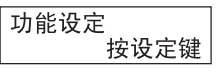

2 按 【#】, 然后按 【0】[3】。

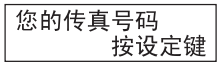

- **3** 按 {设定}。
	- 闪烁字符和下划线为光标位置。

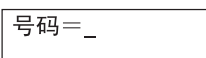

**4** 输入您的传真号码,最多 20 位。

示例:

号码=1234567

- 若要输入 "+", 请按 【 $\star$ 】。
- 若要输入空格,请按【#】。
- 若要输入连字符, 请按 【闪断】。
- **5** 按 {设定}。

设定项目[ ]

## **6** 按 {菜单} 退出。

注释:

● 您的传真号码将被打印在本机所发送的每页文稿顶 部。

纠正错误

- 1. 按 【◄】或 【►】将光标移至不正确的数字处。
- **2.** 按 {停止}。
	- 若要删除所有数字, 请按住【停止】。
- **3.** 输入正确的数字。

<span id="page-21-2"></span><span id="page-21-1"></span><span id="page-21-0"></span>3. 自动拨号 电话

# <span id="page-21-8"></span>3.1 在电话簿中存储名称和电话号码

利用电话簿可方便您不必手动拨号就可快速拨打电话。 您可以在电话簿中存储 120 个名称和电话号码。

- 输入字符时, 只能输入英文字母、数字和符号。无 法输入中文字符。
- 也可以使用电话簿来发送传真(第 [27](#page-26-0) 页)。

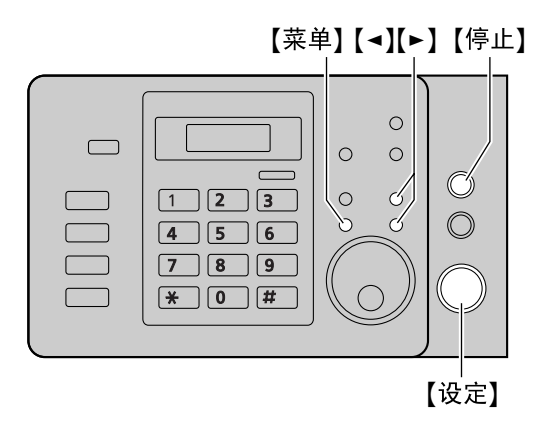

- **1** 反复按 {菜单},直到显示出 **"**电话簿设定**"**。
- **2** 按 {\*} 两次。
	- L 显示屏中短暂出现电话簿中可用的项目数量。
- <span id="page-21-6"></span>**3** 输入最多 16 个字符的名称(请参阅第 [19](#page-18-1) 页上的说 明)。
- **4** 按 {设定}。
- **5** 输入最多 24 位的电话号码。
- <span id="page-21-7"></span>**6** 按 {设定}。
	- 若要编程其它项目, 请重复步骤 [3](#page-21-6) 到步骤 [6](#page-21-7)。
- **7** 按 {菜单} 退出。
- 注释:
- 您可以打印电话簿列表以确认存储的项目[\(第](#page-58-2) [59](#page-58-2) 页)。

## 纠正错误

- 1. 按 【◄】或 【►】 将光标移至不正确的字符/数字处。
- **2.** 按 {停止}。
	- 要删除所有字符/数字, 请按住【停止】。
- **3.** 输入正确的字符/数字。

# <span id="page-21-3"></span>3.2 通过电话簿拨打电话

在使用此功能之前,将需要的名称和电话号码存储到电 话簿中(第 [22](#page-21-8) 页)。

- **1** 旋转 {导航旋钮},直到显示出需要的项目。
- **2** 拿起话筒或按 {监听}。
	- L 本机将自动开始拨号。

## 按字头搜索名称 示例: **"LISA"**

- **1.** 旋转 {导航旋钮},直到进入电话簿。
- **2.** 反复按 {**5**} ,直到显示出任何带有 **"L"** 字头的名称 (参阅字符表,第 [19](#page-18-1) 页)。
	- 若要搜索符号, 请按 【1】。
- **3.** 将 {导航旋钮} 向右侧旋转以显示 **"LISA"**。
	- 若要停止搜索, 请按 【停止】。
		- 若要拨打所显示的号码,请拿起话筒或按【监 听}。

# <span id="page-21-14"></span><span id="page-21-4"></span>3.3 编辑已存储的项目

- <span id="page-21-11"></span>**1** 旋转 {导航旋钮},直到显示出需要的项目。
- **2** 按 {菜单}。
- **3** 按 {\*}。
	- 如果您不需要编辑名称, 请跳至步骤 [5](#page-21-9)。
- **4** 编辑名称。有关进一步详细内容,请参阅第 [22](#page-21-8) 页上 的存储步骤。
- <span id="page-21-9"></span>**5** 按 {设定}。
	- 如果您不需要编辑电话号码, 请跳至步骤 [7](#page-21-10)。
- **6** 编辑电话号码。有关进一步详细内容,请参阅[第](#page-21-8) 22 [页上](#page-21-8)的存储步骤。
- <span id="page-21-10"></span>**7** 按 {设定}。
	- 若要编辑其它项目,请重复步骤 [1](#page-21-11) 到步骤 [7](#page-21-10)。

# <span id="page-21-5"></span>3.4 删除已存储的项目

- 3.4.1 删除特定的项目
- <span id="page-21-12"></span>**1** 旋转 {导航旋钮},直到显示出需要的项目。
- **2** 按 {菜单}。
- **3** 按 {#}。
	- 若要取消删除操作, 请按 【停止】。
- <span id="page-21-13"></span>**4** 按 {设定}。 ● 若要删除其它项目, 请重复步骤 [1](#page-21-12) 到步骤 [4](#page-21-13)。

## 3.4.2 删除所有项目

- **1** 反复按 {菜单},直到显示出 **"**电话簿设定**"**。
- <span id="page-21-15"></span>**2** 按 {\*}。
- **3** 按 {#}。
- **4** 旋转 {导航旋钮} 以显示 **"**是**"**。
- **5** 按 {设定}。
	- 若要取消删除操作, 请按【停止】。
- **6** 按 {设定}。

# 3.5 来电显示服务

本机与您当地电话公司提供的来电显示服务兼容。若要 使用本机的来电显示功能,您必须申请并取得来电显示 服务。

重要事项:

<span id="page-22-1"></span><span id="page-22-0"></span>来电显示

- 本机将只显示来电者的电话号码和名称。
- 本机将不支持未来的其它电话服务。
- 根据当地电话公司所提供的服务, 有可能不显示来 电日期/时间或来电者的名称。

确保预先将下面的振铃次数设定为 2 次或 2 次以上。

- 传真振铃设定(第 [38](#page-37-1) 页 上的功能 #06)
- 电话/传真振铃设定(第 [43](#page-42-1) 页上的功能 #78)

## 3.5.1 来电显示功能

第一次振铃后,将显示来电者的名称或电话号码。这 样,您就可以决定是否应答来电。

本机将自动存储最近 30 个来电的来电者信息(名称、电 话号码以及来电日期和时间)。来电者信息按从新到旧 的顺序存储。当收到第31次来电时,最旧的来电被删 除。

可以在显示屏上查看来电者信息,每次一项([第](#page-22-5) [23](#page-22-5) 页), 或者可以打印来电显示表以确认来电者信息 (第 [59](#page-58-2) 页)。

- 来电者信息最多可以为来电者名称和电话号码显示 16 个字符。
- 当收到来电者信息, 并且符合存储在本机电话簿中 的电话号码时,会显示存储的名称。
- 如果本机连接到 PBX(专用分组交换机, Private Branch Exchange)系统,可能无法正确接收来电者 信息。请咨询您的 PBX 供应商。
- 如果本机无法接收来电者信息, 将显示下面的信 息:
	- **"**超出接收范围**"**:来电者所在的地区没有提供来 电显示服务。
	- **"**私人号码**"**:来电者请求不要发送来电者信息。
	- **"**长途电话**"**:来电者拨打的是长途。

## <span id="page-22-7"></span>打印来电显示表来确认来电者信息

- 若要手动打印,请参阅第 [59](#page-58-2) 页。
- 若要在每 30 次新来电之后自动打印,请启动功能 #26(第 [39](#page-38-1) 页)。

# <span id="page-22-5"></span><span id="page-22-2"></span>3.6 查看来电者信息并回叫

您可以方便地查看来电者信息并进行回叫。

- 重要事项:
- 如果来电号码的区号与您的区号相同, 可能需要在 回叫前删除区号。这可能仅适用于某些地区。若要 编辑号码,请参阅第 [23](#page-22-6) 页。

显示屏将在待机方式下显示新来电的次数。

<span id="page-22-8"></span>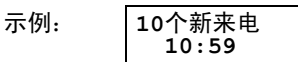

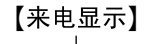

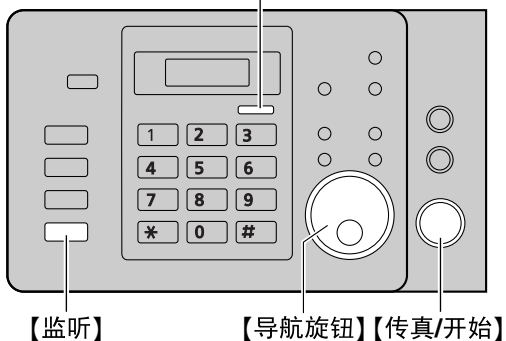

- **1** 按 {来电显示}。
	- 显示屏将显示新来电的数量。
- **2** 将 {导航旋钮} 向右侧旋转可以搜索最新收到的来电 者信息。
	- 如果将 【导航旋钮】 向左侧旋转时, 显示顺序将 反过来。
- **3** 拿起话筒或按 {监听} 开始拨号。
	- 本机将自动开始拨号。
	- 若要发送传真, 请正面向下插入文稿, 然后按 {传真**/**开始}。

#### <span id="page-22-4"></span>更改来电者信息显示的方法

显示来电者信息后,反复按【来电显示】。

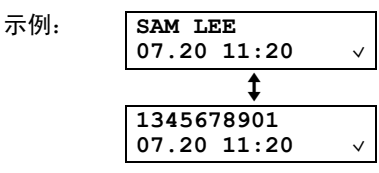

● 显示屏中的 √ 表示已经查看或应答了该项目。

### 查看时显示

- 当本机无法接收名称时, 将显示"无姓名显示"。
- <span id="page-22-3"></span>● 当没有收到来电时, 将显示"来电没法显示"。

# <span id="page-22-6"></span>3.7 在回叫之前编辑来电者的电话号 码

**1** 按 {来电显示}。

- 3. 电话
- **2** 旋转 {导航旋钮},直到显示出需要的项目。
- **3** 反复按 {来电显示} 显示电话号码。
- **4** 若要在电话号码之前插入一个数字,请按需要的拨 号键({**0**} 到 {**9**})。
	- 也可以通过按 【\*】来启动编辑方式。
- **5** 拿起话筒或按 {监听} 回叫编辑后的号码。
	- L 本机将自动开始拨号。
	- L 若要发送传真,请正面向下插入文稿,然后按 {传真**/**开始}。

#### 注释:

● 编辑后的电话号码不会保存为来电者信息。若要将 其存储到电话簿中,请参阅 第 [24](#page-23-2) 页。

#### 纠正错误

- 1. 按 【◄】或 【►】将光标移至不正确的数字处。
- **2.** 按 {停止} 删除数字。
- <span id="page-23-0"></span>**3.** 输入正确的数字。

## 3.8 删除来电者信息

#### 3.8.1 删除所有来电者信息

- **1** 反复按 {菜单},直到显示出 **"**设定来电显示**"**。
- **2** 按 {设定}。
	- L 将显示 **"**清除来电显示表**"**。
- **3** 按 {设定}。
	- 若要取消删除操作, 请按 【停止】 3 次。
- **4** 按 {设定}。
- **5** 按 {停止} 退出。
- 3.8.2 删除特定的来电者信息
- **1** 按 {来电显示}。
- <span id="page-23-3"></span>2 旋转 【导航旋钮】, 直到显示出需要的项目。
- 3 按【◄】。
	- 若要取消删除操作, 请按 【停止】两次。
- <span id="page-23-4"></span>**4** 按 {设定}。
	- 若要删除其它项目,请重复步骤 [2](#page-23-3) 到步骤 [4](#page-23-4)。
- **5** 按 {停止} 退出。

# <span id="page-23-2"></span><span id="page-23-1"></span>3.9 将来电者信息存储到电话簿中

<span id="page-23-6"></span>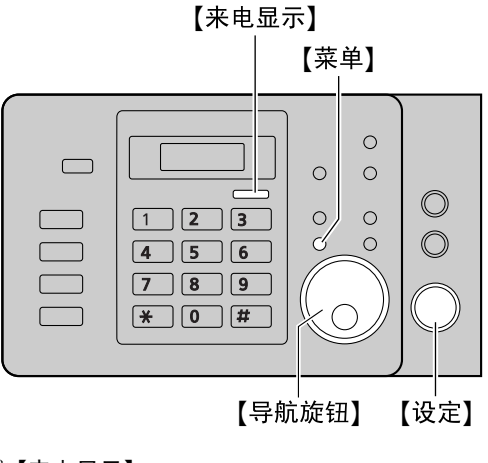

- **1** 按 {来电显示}。
- **2** 旋转 {导航旋钮},直到显示出需要的项目。
- **3** 按 {菜单}。
- **4** 如果需要名称,输入最多 16 个字符的名称[\(第](#page-18-1) 19 [页\)](#page-18-1)。
	- 如果您不需要编辑名称, 请跳至步骤 [5](#page-23-5)。
- <span id="page-23-5"></span>**5** 按 {设定}。
	- 如果需要编辑号码,请参阅第 [23](#page-22-6) 页。
- **6** 按 {设定}。
- 注释:
- 若要编辑名称, 请参阅第 [22](#page-21-14) 页。
- 如果来电者信息中不包含来电者的名称, 则手动输 入该名称。请参阅第 [22](#page-21-8) 页上的说明。

# 4.1 手动发送传真

<span id="page-24-2"></span><span id="page-24-1"></span><span id="page-24-0"></span>4. 发送传真 传真

<span id="page-24-12"></span>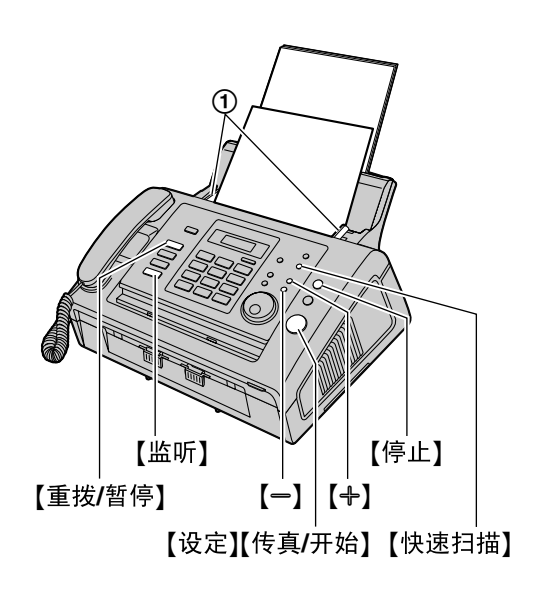

- 1 将文稿引导板(1)的宽度调节至适合文稿的实际 尺寸。
- **2** 将文稿正面向下插入(最多 15 页),直到本机抓住 文稿并发出一次哔声为止。
	- 如果文稿引导板没有调节至适合文稿尺寸, 请重 新调节。
- 3 如果需要, 请反复按 【+】或 【-】选择需要的清晰 度。
- **4** 按 {监听}。
- **5** 拨打传真号码。
- **6** 当听到传真音时:

按 {传真**/**开始}。

当对方应答您的来电时:

拿起话筒并请求对方按一下开始按钮。当听到传真 音时,按 {传真**/**开始}。

注释:

**● 按 【传真/开始】**之后, 可以放回话筒。

## 停止发送

按 {停止}。

#### <span id="page-24-13"></span><span id="page-24-7"></span><span id="page-24-4"></span>选择清晰度

- 根据文稿类型, 选择需要的清晰度。
- **"**标准**"**:用于标准文字大小的印刷或打印文稿。
- **"**精细**"**:用于文字较小的文稿。
- **"**超精细**"**:用于文字非常小的文稿。此设定仅当对 方使用兼容的传真机时有效。
- **"**照片**"**:用于带有照片、阴影图画等的文稿。
- **"**图文**"**(带文字的照片):用于包含照片和文字的 文稿。
- L 使用 **"**精细**"**、**"**超精细**"**、**"**照片**"** 和 **"**图文**"** 设定将增 加传送时间。
- 如果在送纸过程中改变清晰度设定, 将从下一页开 始生效。

#### <span id="page-24-10"></span>重拨最后拨过的号码

- **1.** 按 {重拨**/**暂停}。
- **2.** 按 {传真**/**开始}。
- 如果占线或无应答,本机将自动重拨 2 次或以上该号 码。
- 若要取消重拨操作,请按【停止】,然后按【设定】。

#### 一次发送 15 页以上的文稿

插入文稿的前 15 页。在最后一页送入本机时,在已经插 入的文稿上面,加放另外的文稿(一次最多 15 页)。

#### 预拨传真号码

您可以在插入文稿之前先拨打传真号码。如果您需要参 阅文稿以查找对方的传真号码,此功能将非常方便。

- **1.** 输入传真号码。
- **2.** 插入文稿。
- **3.** 按 {传真**/**开始}。

#### <span id="page-24-11"></span><span id="page-24-3"></span>从存储器发送(快速扫描功能)

在发送之前,您可以将文稿扫描存入存储器中。

- **1.** 插入文稿。
- **2.** 按 {快速扫描}。
- **3.** 输入传真号码。
- **4.** 按 {传真**/**开始}。

#### 保留传真传送(双向存取)

即使当本机正在接收传真或从存储器发送传真时, 您也 可以保留传真传送。

- 发送时最多保留 3 项
- 接收时最多保留 4 项
- **1.** 在接收传真或从存储器传送传真的过程中插入文 稿。
- **2.** 用拨号键盘或电话簿输入传真号码。
- **3.** 按 {传真**/**开始}。
- 文稿将被送入本机并被扫描存入存储器。然后本机 将发送数据。如果文稿超过本机的存储器容量,对 该文稿的保留将被取消。必须手动发送整个文稿。

#### <span id="page-24-8"></span><span id="page-24-5"></span>打印发送报告

发送报告可以为您提供打印的传真传送结果的记录。若 要打印发送报告,请确保功能 #04 已启动(第 [38](#page-37-2) 页)。 关于信息的说明,请参阅第 [44](#page-43-2) 页。

#### <span id="page-24-9"></span><span id="page-24-6"></span>打印通讯报告

通讯报告可以为您提供打印的最近 30 次传真的记录。若 要手动打印,请参阅第 [59](#page-58-2) 页。若要在每进行 30 次新的

传真传送和接收后自动打印,请确保功能 #22 已启动 (第 [39](#page-38-2) 页)。关于出错信息的说明,请参阅第 [44](#page-43-2) 页。

# <span id="page-25-0"></span>4.2 文稿要求

可用文稿尺寸、文稿重量和有效扫描区域如下: 最小文稿尺寸

<span id="page-25-1"></span>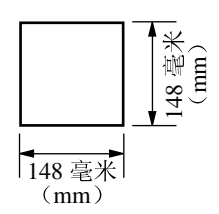

#### 最大文稿尺寸

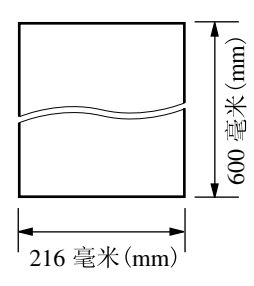

#### 有效扫描区域

● 阴影区域将被扫描。

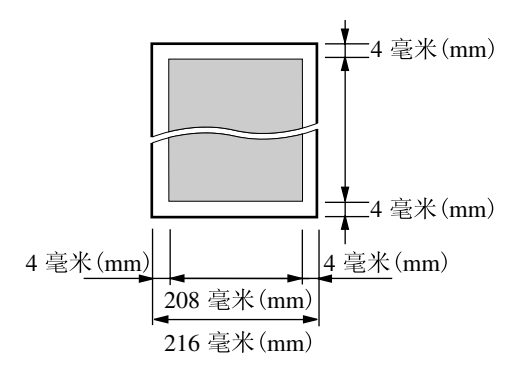

## 文稿重量

- $\bullet$  单页: 45 g/m<sup>2</sup>  $\text{\textsterling} 90 \text{ g/m}^2$
- 多页:

60 g/m<sup>2</sup>  $\leq 80$  g/m<sup>2</sup>

#### 注释:

- 取下回形针、订书钉或其它固定物。 ● 不要设置下列类型的文稿: (先使用其它复印机复
	- 印文稿,然后设置复印件。)
	- 碳或无碳复写纸等化学处理纸
	- 带有静电的纸张
	- 严重卷曲、褶皱或撕破的纸张
	- 如果从本机打印的文稿在一端发生卷曲,可以将 未卷曲的另一端插入本机的自动送稿器以获得更 好的送纸效果。
	- 表面带有涂膜的纸张
	- 图像模糊的纸张

- 从正面可以看到背面打印文字的纸张,如报纸

- L 检查墨水、浆糊或涂改液是否完全干了。
- 若要放置宽度小于 210 毫米(mm)的文稿, 我们建 议您先利用复印机将原稿复印到 A4 或 Letter 尺寸的 纸张上,然后再放置复印的文稿。
- 不要放置不符合尺寸和重量要求的文稿。使用复印 机复印文稿,然后放置复印件。

# <span id="page-26-0"></span>4.3 使用电话簿发送传真

在使用此功能之前,将需要的名称和电话号码存储到电 话簿中(第 [22](#page-21-2) 页)。

- **1** 将文稿引导板的宽度调节至适合文稿的实际尺寸。
- **2** 将文稿正面向下插入(最多 15 页),直到本机抓住 文稿并发出一次哔声为止。
	- 如果文稿引导板没有调节至适合文稿尺寸, 请重 新调节。
- 3 如果需要,请反复按【+】或【-】选择需要的清晰度 (第 [25](#page-24-4) 页)。
- <span id="page-26-4"></span>4 旋转【导航旋钮】, 直到显示出需要的项目。
- **5** 按 {传真**/**开始}。

#### <span id="page-26-5"></span>传真自动重拨

如果占线或无应答,本机将自动重拨 2 次或以上该号 码。

● 若要取消重拨操作,请按【停止】,然后按【设定】。

#### 如果您的机器不能发送传真

- 确认您已正确输入号码,而且这个号码是传真号 码。
- 打开连接音功能(第 [42](#page-41-0) 页上的功能 #76), 以确认 对方的传真机是否正在应答。

## <span id="page-26-7"></span><span id="page-26-6"></span><span id="page-26-1"></span>4.4 多站点发送

您可以向多方发送同样的文稿(最多 20 方)。若要使用 此功能,请如下将传真号码存入多站点发送存储器。 多站点发送: 用电话薄存储项目(第 [22](#page-21-2) 页)。 手动多站点发送: 用电话薄存储项目(第 [22](#page-21-2) 页)。开 始编程过程中,您也可以使用拨号键盘手动存储项目。 编程的项目将保留在多站点发送存储器中,可以方便地 重复使用。

#### 4.4.1 将站点编程存入多站点发送存储器

- **1** 反复按 {菜单},直到显示出 **"**多站点发送设定**"**。
- **2** 按 {#}。
- **3** 旋转 {导航旋钮} 以选择需要的多站点发送存储器 (**"**多站点发送1**"**、**"**多站点发送2**"**或**"**手动站点发 送"),然后按【设定】。
- **4** 按 {\*}。
- **5** 编程项目。
	- 使用电话簿: 旋转【导航旋钮】以显示需要的项目,然后按【设 定}。

#### 使用拨号键盘(仅用于手动站点):

输入传真号码,然后按【设定】。

- 括号中的数字表示已注册项目的数量。
- 如果您编辑了错误的项目, 请按【停止】删除该 项目。
- 若要对其它项目编程, 请重复此步骤(最多 20 个项目)。
- **6** 将所有需要的项目编程之后,按 {设定}。
- **7** 按 {停止} 两次以退出。
- 注释:
- 请打印一份多站点发送编程表以确认存储的站点 (第 [59](#page-58-2) 页)。

### 4.4.2 在多站点发送存储器中加入新站点

开始编程后,可以添加新站点(总数不超过 20 个)。

- **1** 反复按 {菜单},直到显示出 **"**多站点发送设定**"**。
- **2** 按 {#}。
- **3** 旋转 {导航旋钮} 以选择需要的多站点发送存储器 (**"**多站点发送1**"**、**"**多站点发送2**"**或**"**手动站点发 送"),然后按【设定】。
- 4 按 【 $\star$ 】。
- <span id="page-26-2"></span>**5** 旋转 {导航旋钮} 以显示需要添加的项目。
- <span id="page-26-3"></span>**6** 按 {设定}。
	- 若要添加其它站点, 请重复步骤 [5](#page-26-2) 和步骤 [6](#page-26-3) (最 多 20 个站点)。
- **7** 将所有需要的项目编程之后,按 {设定}。

## 4. 传真

**8** 按 {停止} 两次以退出。

#### 注释:

● 在手动多站点发送存储器中添加新项目时, 您只能 选择已存储在电话薄中的项目。

## 4.4.3 删除多站点发送存储器中存储的项目

- **1** 反复按 {菜单},直到显示出 **"**多站点发送设定**"**。
- **2** 按 {#}。
- **3** 旋转 {导航旋钮} 以显示需要的多站点发送存储器 (**"**多站点发送1**"**、**"**多站点发送2**"**或**"**手动站点发 送"),然后按【设定】。
- **4** 按 {#}。
- <span id="page-27-3"></span>5 旋转【导航旋钮】, 直到显示出需要的项目。 ● 若要取消删除操作, 请按 【停止】 三次。
- <span id="page-27-4"></span>**6** 按 {设定} 两次。 ● 若要删除其它项目,请重复步骤 [5](#page-27-3) 到步骤 [6](#page-27-4)。
- **7** 按 {停止} 三次以退出。

## <span id="page-27-2"></span>4.4.4 向预先编程的多个站点发送同样的文稿

- **1** 正面向下插入文稿。
- **2** 如果需要,请反复按 {A} 或 {B} 选择需要的清晰度 (第 [25](#page-24-4) 页)。
- **3** 按 {多站点发送}。
- **4** 旋转 {导航旋钮} 以显示需要的多站点发送存储器 (**"**多站点发送1**"**、**"**多站点发送2**"**或**"**手动站点发 送**"**),然后按 {传真**/**开始}。

#### 注释:

- L 如果选择 **"**精细**"**、**"**超精细**"**、**"**照片**"** 或 **"**图文**"** 清晰 度,本机可以发送的页数将减少。
- 如果文稿超过存储器容量, 将取消发送。
- 如果一个站点占线或者没有应答, 将跳过该站点, 之后重拨 2 次或以上。
- 传送后, 本机将自动打印报告(多站点发送报 告)。

#### 取消多站点发送

- **1.** 反复按 {停止},直到显示出 **"**传送取消?**"** 为止。
- **2.** 按 {设定}。

# 4.5 选择使用本机的方式

根据您的具体情况,选择使用本机的方式。

- 仅用作传真机(传真专用方式)
- 通常用作电话(电话方式)
- 用作电话或传真机(电话/传真方式)
- 与答录机一起使用

## 4.5.1 仅用作传真机(传真专用方式)

#### 您的情况

您有专门用于传真的单独电话线路,或者您想让本机仅 用来接收传真。

#### 设定

<span id="page-27-1"></span><span id="page-27-0"></span>接收传真

反复按【自动接收】将本机设定为传真专用方式([第](#page-29-3) [30](#page-29-3) 页)。

● 【自动接收】 指示灯点亮。

<span id="page-27-5"></span>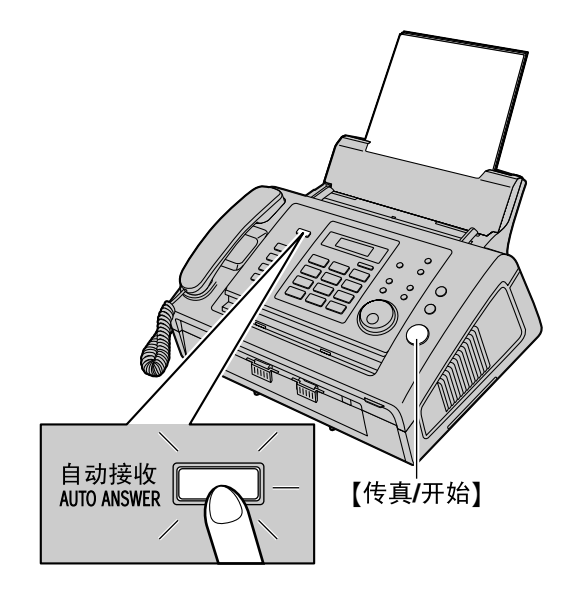

#### 如何接收传真

所有的来电都将作为传真接收。

## 4.5.2 通常用作电话(电话方式)

#### 您的情况

您想自己应答来电。如果收到传真来电,您必须手动接 收传真。

#### 设定

反复按【自动接收】将本机设定为电话方式([第](#page-29-4) [30](#page-29-4) 页)。

● 【自动接收】 指示灯熄灭。

如何接收来电 当收到电话时,答录机将录入留言。

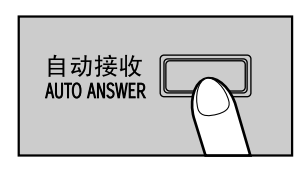

#### 注释:

● 确保预先将功能 #73 设定为 "电话"(第42页)。

#### 如何接收电话和传真

您必须手动应答所有来电。 若要接收传真,请按 {传真**/**开始}。

## 4.5.3 用作电话和/或传真机(电话/传真方式)

您的情况

您想自己应答电话,并且自动接收传真而不振铃。

#### 设定

反复按【自动接收】将本机设定为电话/传真方式([第](#page-30-0) [31](#page-30-0) 页)。

● 【自动接收】 指示灯熄灭。

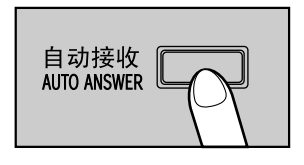

#### 注释:

L 确保预先将功能 #73 设定为 **"**电话/传真**"**[\(第](#page-41-1) [42](#page-41-1) 页)。

#### 如何接收电话和传真

如果来电是电话,本机将振铃。 如果检测到传真呼叫音,本机将自动接收传真而不振 铃。

## 4.5.4 与答录机一起使用

#### 您的情况

您想将本机与答录机一起使用。

#### 设定

连接一部答录机,并将答录机的振铃次数设定为 4 次以 下。

● 如果使用自动应答功能, 请将本机的传真专用方式 的振铃次数设定为 4 次以上(第 [38](#page-37-1) 页上的功能 #06)。

<span id="page-29-5"></span><span id="page-29-3"></span><span id="page-29-2"></span><span id="page-29-0"></span>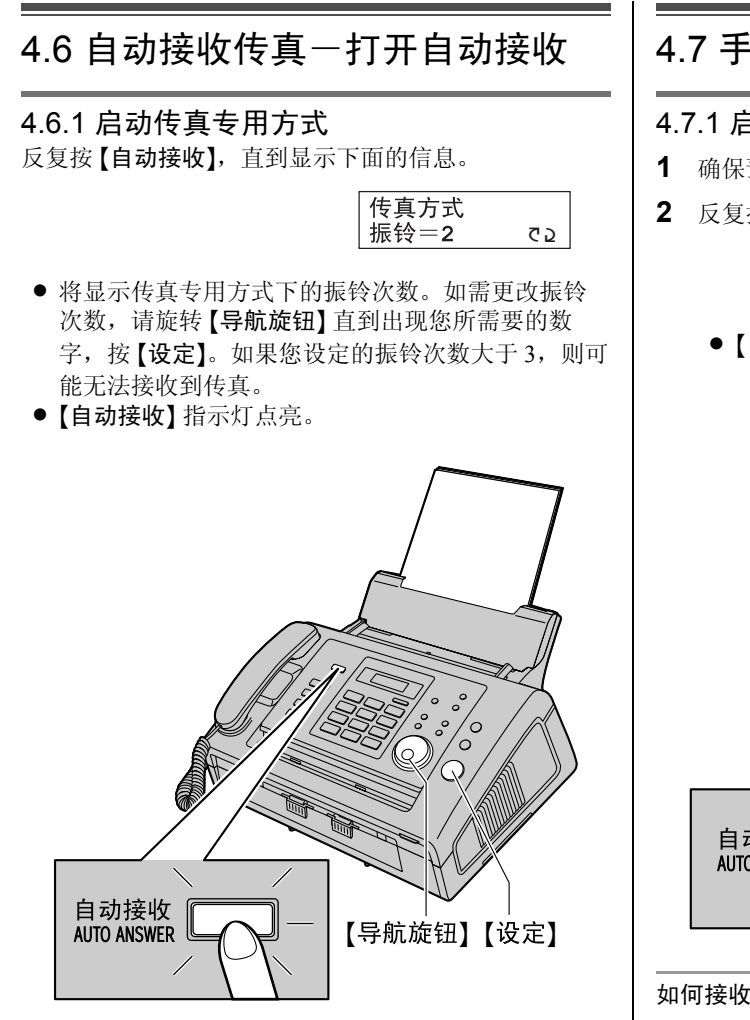

## 如何接收传真

当收到来电时,本机将自动应答所有来电,但是仅接收 传真文稿。

## 注释:

● 可以改变在传真专用方式下应答来电前的振铃次数 (第 [38](#page-37-1) 页上的功能 #06)。

# <span id="page-29-10"></span><span id="page-29-1"></span>4.7 手动接收传真一关闭自动接收

## <span id="page-29-7"></span><span id="page-29-6"></span><span id="page-29-4"></span>4.7.1 启动电话方式

- **1** 确保预先将功能 #73 设定为 **"**电话**"**(第 [42](#page-41-1) 页)。
- **2** 反复按 {自动接收},直到显示下面的信息。

<span id="page-29-9"></span><span id="page-29-8"></span>电话方式

● 【自动接收】 指示灯熄灭。

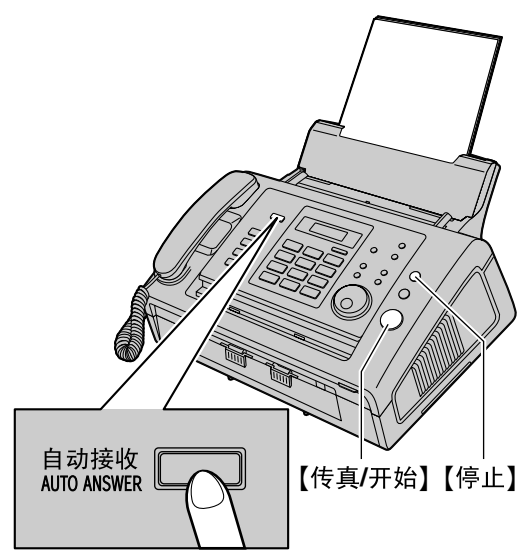

#### 如何接收电话和传真

- **1.** 拿起话筒应答来电。
- **2.** 当:
	- 需要接收文稿时,
	- 听到传真呼叫音(慢哔声),或
	- 无声时,
	- 按 {传真**/**开始}。

连接中. . . . .

- **3.** 放回话筒。
	- L 本机将开始接收传真。

### <span id="page-30-5"></span>如何使用电话分机接收传真

若您有另一台电话连接到 [分机接口] 插孔或相同线路 (电话分机),则您可以使用电话分机接收传真。

- **1.** 当电话分机振铃时,拿起此电话分机的话筒。
- **2.** 当:
	- 需要接收文稿时,
		- 听到传真呼叫音(慢哔声),或
		- 无声时,

确切地按 【\*】【#】【9】(默认的传真启动代码)。 L 本机将开始接收。

**3.** 放回话筒。

#### 注释:

● 若要使用电话分机接收传真文稿, 请确保预先将遥 控传真启动设定为开(第 [40](#page-39-1) 页上的功能 #41)。默 认设定是开启状态。也可以更改传真启动代码。

#### 停止接收

<span id="page-30-2"></span>按 {停止}。

## <span id="page-30-0"></span>4.7.2 启动电话/传真方式

- **1** 确保预先将功能 #73 设定为 **"**电话/传真**"**([第](#page-41-1) 42 [页\)](#page-41-1)。
- **2** 反复按 {自动接收},直到显示下面的信息。

<span id="page-30-4"></span>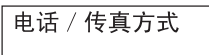

- ●【自动接收】指示灯熄灭。
- **3** 振铃音量设定应为开(第 [18](#page-17-4) 页)。

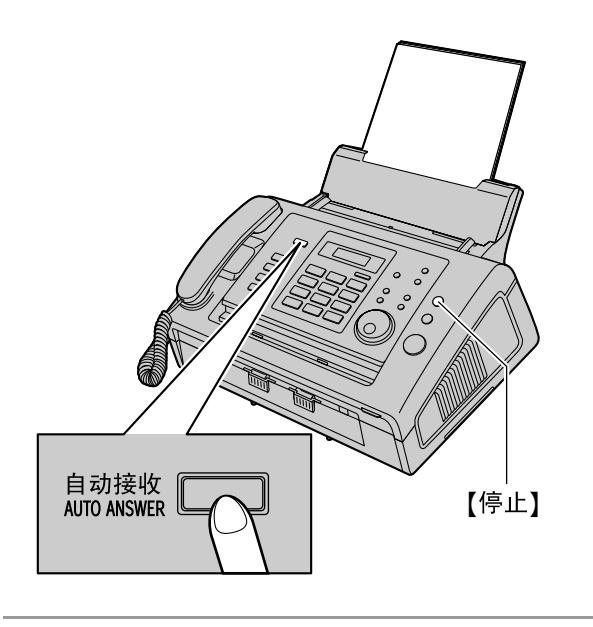

#### 如何接收电话和传真

- **1.** 将显示 **"**有来电话**"**,但本机不振铃。
- **2.** 在应答来电之前,本机将等待 2 次振铃。
- <span id="page-30-3"></span>● 振铃次数由"电话/传真延迟振铃次数"决定[\(第](#page-42-1) 43 [页上](#page-42-1)的功能 #78)。
- 在此时间内, 电话分机将振铃。
- **3.** 本机将应答来电,并尝试检测传真呼叫音。
- <span id="page-30-1"></span>当检测到传真呼叫音时 本机自动接收传真而不振铃。 当未检测到传真呼叫音时
	- A 本机将振铃 3 次。您可以应答来电。
	- L 若要用本机的话筒应答,请拿起话筒然后与对方 通话。
	- 若要使用连接到本机 [分机接口] 插孔的其它电话 应答,请拿起话筒,然后按本机上的【停止】可与 对方通话。

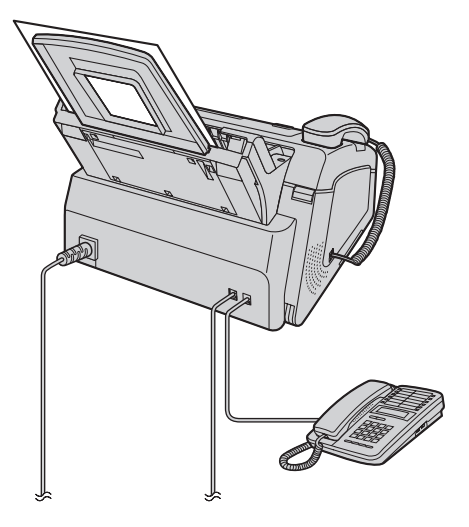

● 若要用与本机连接到同一电话线路的另一部电话 应答,请拿起话筒,然后按 {\*}{**0**}(默认的自 动挂断代码, 第 [41](#page-40-1) 页上的功能 #49)与对方通 话。

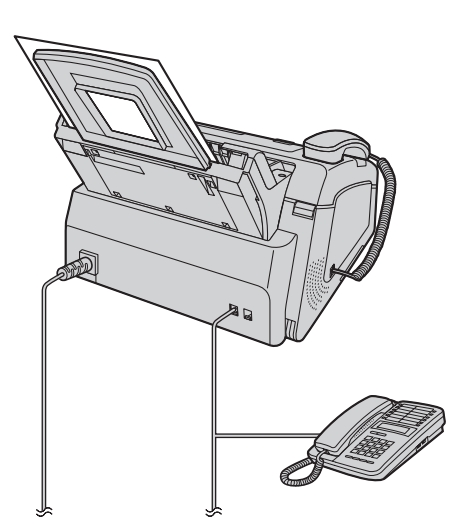

- 振铃次数由"静音传真识别振铃次数"决定([第](#page-39-2) [40](#page-39-2) 页上的功能 #30)。
- 来电者将听到与电话公司发出的声音不同的回铃 音。
- B 如果不应答呼叫,本机将启动传真功能。
- 一些传真机在发送传真时不发出传真呼叫音, 因 此即使未检测到传真呼叫音,本机也将尝试接收 传真。

# <span id="page-31-1"></span><span id="page-31-0"></span>4.8 设定本机和答录机

## 4.8.1 安装传真机和答录机

- **1** 连接答录机(1)。
	- L 答录机不随机提供。插图仅为示例。
	- $\bullet$  如果有制动塞 $(Q)$ , 则将其取下。

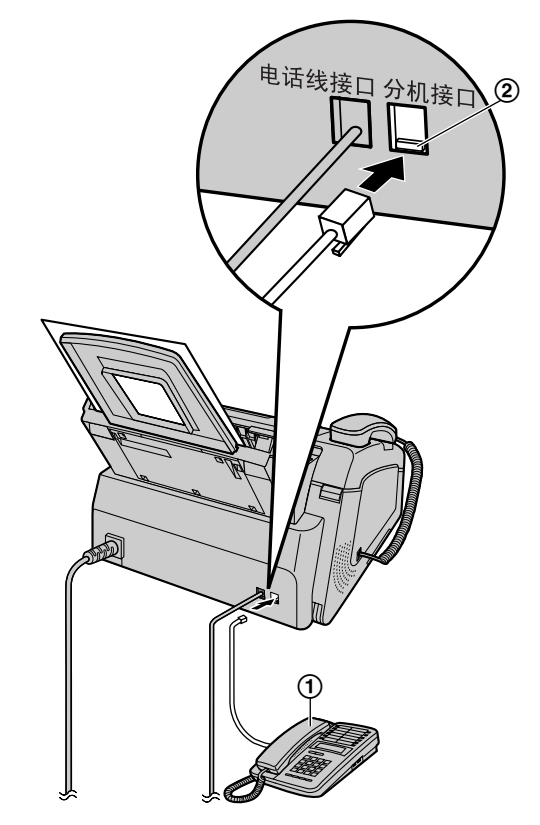

- **2** 将答录机的振铃次数设定为 4 次或以下。
	- 这将允许答录机先应答来电。
- **3** 在答录机中录入应答信息。
	- 我们建议您录入最长 10 秒钟的应答信息, 并且 在此应答信息中暂停时间不要超过 4 秒钟。否 则,任何机器都不能正常工作。
- **4** 启动答录机。
- **5** 将本机设定在所需的接收方式(第 [30](#page-29-5) 页)。
	- 如果您设定为传真专用方式,请将传真专用方式 下的振铃次数设定改为 4 次以上(第 [38](#page-37-1) 页上的 功能 #06)。
- **6** 检查下列项目是否全部或部分不同:
	- 答录机的遥控操作代码
	- 传真启动代码(第 [40](#page-39-1) 页上的功能 #41)
- 注释:
- L 如果该来电是电话,答录机会自动记录语音信息。 如果检测到传真呼叫音,本机将自动接收传真。

<span id="page-32-5"></span><span id="page-32-4"></span><span id="page-32-3"></span><span id="page-32-2"></span><span id="page-32-1"></span><span id="page-32-0"></span>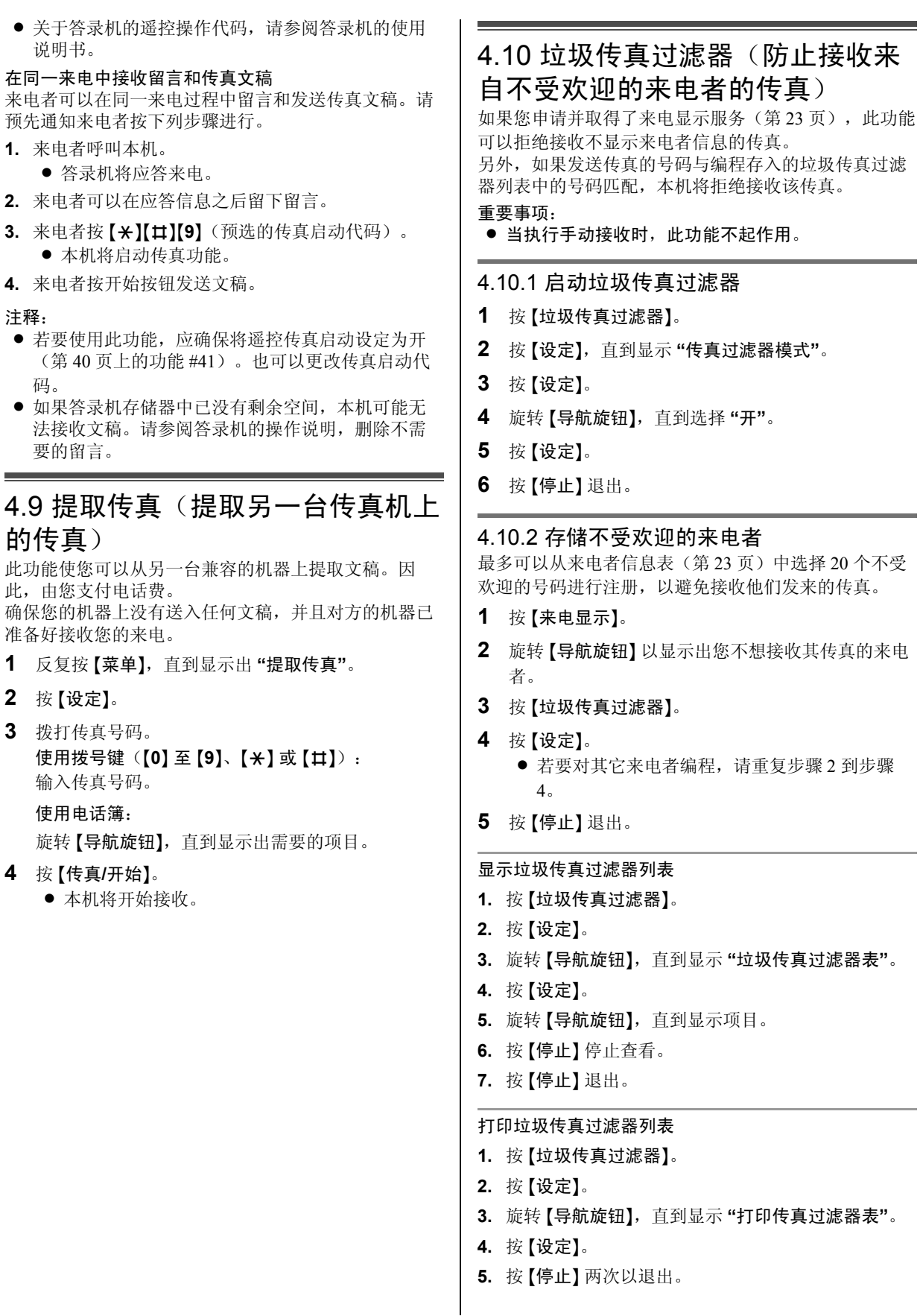

## 4. 传真

#### 从垃圾传真过滤器列表中删除项目

- **1.** 按 {垃圾传真过滤器}。
- **2.** 按 {设定}。
- **3.** 旋转 {导航旋钮},直到显示 **"**垃圾传真过滤器表**"**。
- **4.** 按 {设定}。
- <span id="page-33-0"></span>**5.** 旋转 {导航旋钮},直到显示出需要的项目。
- **6.** 按【◀】。
	- 若要取消删除操作,请按【停止】三次。
- <span id="page-33-1"></span>**7.** 按 {设定}。
	- 项目被删除。
	- 若要删除其它项目,请重复步骤 [5](#page-33-0) 到步骤 [7](#page-33-1)。
- **8.** 按 {停止} 两次以退出。

# 5.1 进行复印

<span id="page-34-2"></span><span id="page-34-1"></span><span id="page-34-0"></span>5. 复印复印件

<span id="page-34-3"></span>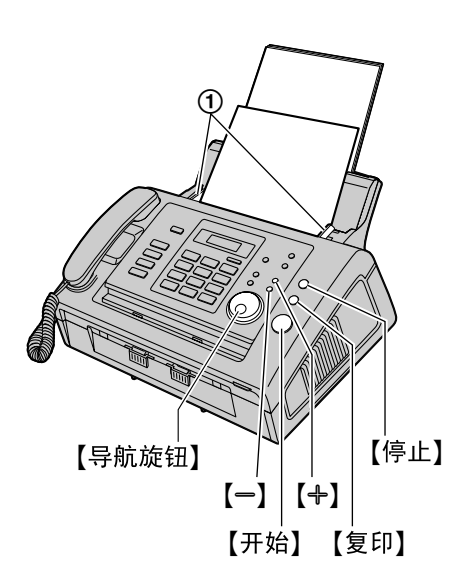

- 1 将文稿引导板(**①**)的宽度调节至适合文稿的实际 尺寸。
- **2** 将文稿正面向下插入(最多 15 页),直到本机抓住 文稿并发出一次哔声为止。
	- 如果文稿引导板没有调节至适合文稿尺寸, 请重 新调节。
- 3 如果需要, 请反复按 【+】或 【一】选择需要的清晰 度。
- **4** 按 {复印}。
- **5** 如果需要,请输入复印份数(最多 99 份)。
- **6** 按 {开始},否则本机将在 20 秒内开始复印。 L 本机将开始复印。

#### 注释:

● 所有能够作为传真发送的文稿均能复印。有关可复 印文稿种类的详细内容,请参阅第 [26](#page-25-0) 页。

#### 停止复印

按 {停止}。

#### <span id="page-34-6"></span>选择清晰度

根据文稿类型,选择需要的清晰度。

- **"**精细**"**:用于印刷或打印的文字较小的文稿。
- **"**超精细**"**:用于文字非常小的文稿。
- **"**照片**"**:用于带有照片、阴影图画等的文稿。 - **"**图文**"**(带文字的照片):用于包含照片和文字的
- 文稿。
- 如果您选择"标准",将使用"精细"方式进行复印。

## 5.1.1 更多复印功能

#### <span id="page-34-4"></span>放大文稿

- 1. 插入文稿, 然后按【复印】。
- **2.** 将 {导航旋钮} 旋转到右侧以显示 **"**扩大**"**。
- 3. 反复按【+】, 通过一次改变 5 % 的放大率, 从 **"105%"** 至 **"200%"** 中选择。
- **4.** 按 {开始}。
	- 本机将只放大文稿的上部中心位置。若要放大复 印文稿的底部,请将文稿上下倒转,然后进行复 印。
- 示例: 放大到 150 % 的复印件

原稿 放大的复印件

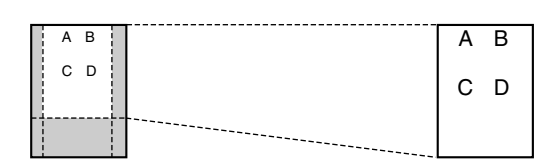

#### <span id="page-34-5"></span>缩小文稿

- **1.** 插入文稿,然后按 {复印}。
- **2.** 将 {导航旋钮} 旋转到右侧以显示 **"**扩大**"**。
- **3.** 反复按 {B},通过一次改变 5 % 的缩小率,从 **"50%"** 至 **"95%"** 中选择。
- **4.** 按 {开始}。

#### 示例:缩小到 70 % 的复印件

原稿 缩小的复印件

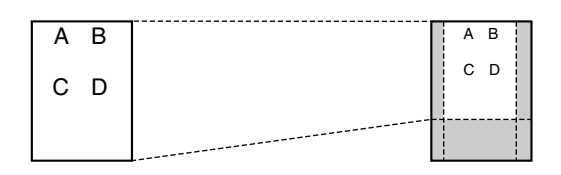

## <span id="page-35-0"></span>分页多页复印件

本机可以按原稿页的顺序进行分页多页复印。

- 1. 插入文稿, 然后按【复印】。
- **2.** 输入复印份数(最多 99 份)。
- **3.** 将 {导航旋钮} 旋转到右侧以显示 **"**无分页功能**"**。
- **4.** 反复按 {A} 或 {B},直到显示出 **"**有分页功能**"**。
- **5.** 按 {开始}。
- 示例: 复印 2 份 4 页纸的原稿

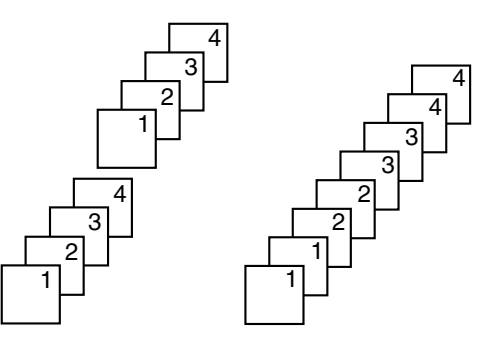

已分页的文稿 未分页的文稿

注释:

- L 进行分页复印时,本机会将文稿存入存储器。存储 时若存储器已满,本机将只打印已存储的部分。
- L 复印完毕后,分页功能将自动关闭。

# 6.1 编程

<span id="page-36-3"></span><span id="page-36-2"></span><span id="page-36-1"></span><span id="page-36-0"></span>6. 功能摘要 可编程的功能

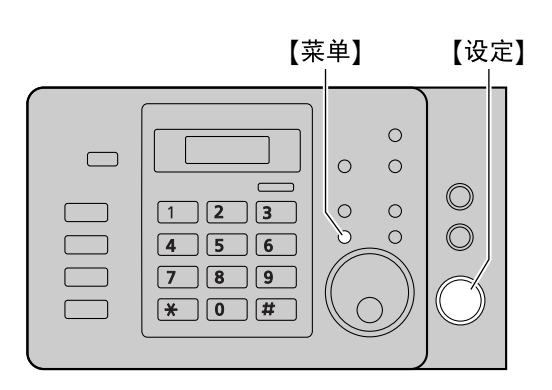

- **1** 按 {菜单}。
- **2** 按 {#} 和 2 位代码(第 [38](#page-37-3) 页到第 [43](#page-42-2) 页)。
- **3** 按需要的选择,以显示所需的设定。 L 此步骤可能因功能不同而略有差别。
- **4** 按 {设定}。
- **5** 按 {菜单} 退出。

# <span id="page-37-3"></span><span id="page-37-0"></span>6.2 基本功能

<span id="page-37-7"></span><span id="page-37-6"></span><span id="page-37-5"></span><span id="page-37-4"></span><span id="page-37-2"></span><span id="page-37-1"></span>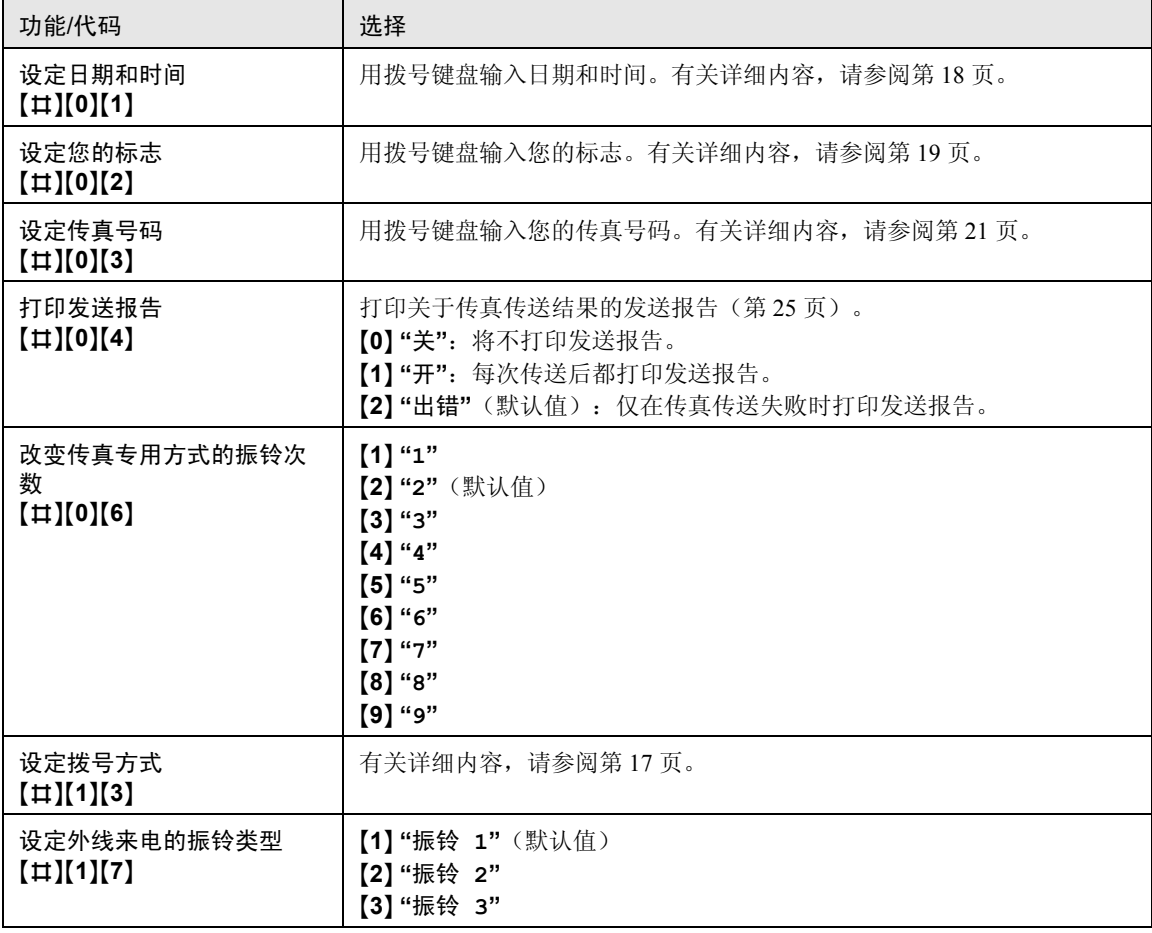

# <span id="page-38-8"></span><span id="page-38-0"></span>6.3 高级功能

<span id="page-38-7"></span><span id="page-38-6"></span><span id="page-38-5"></span><span id="page-38-4"></span><span id="page-38-3"></span><span id="page-38-2"></span><span id="page-38-1"></span>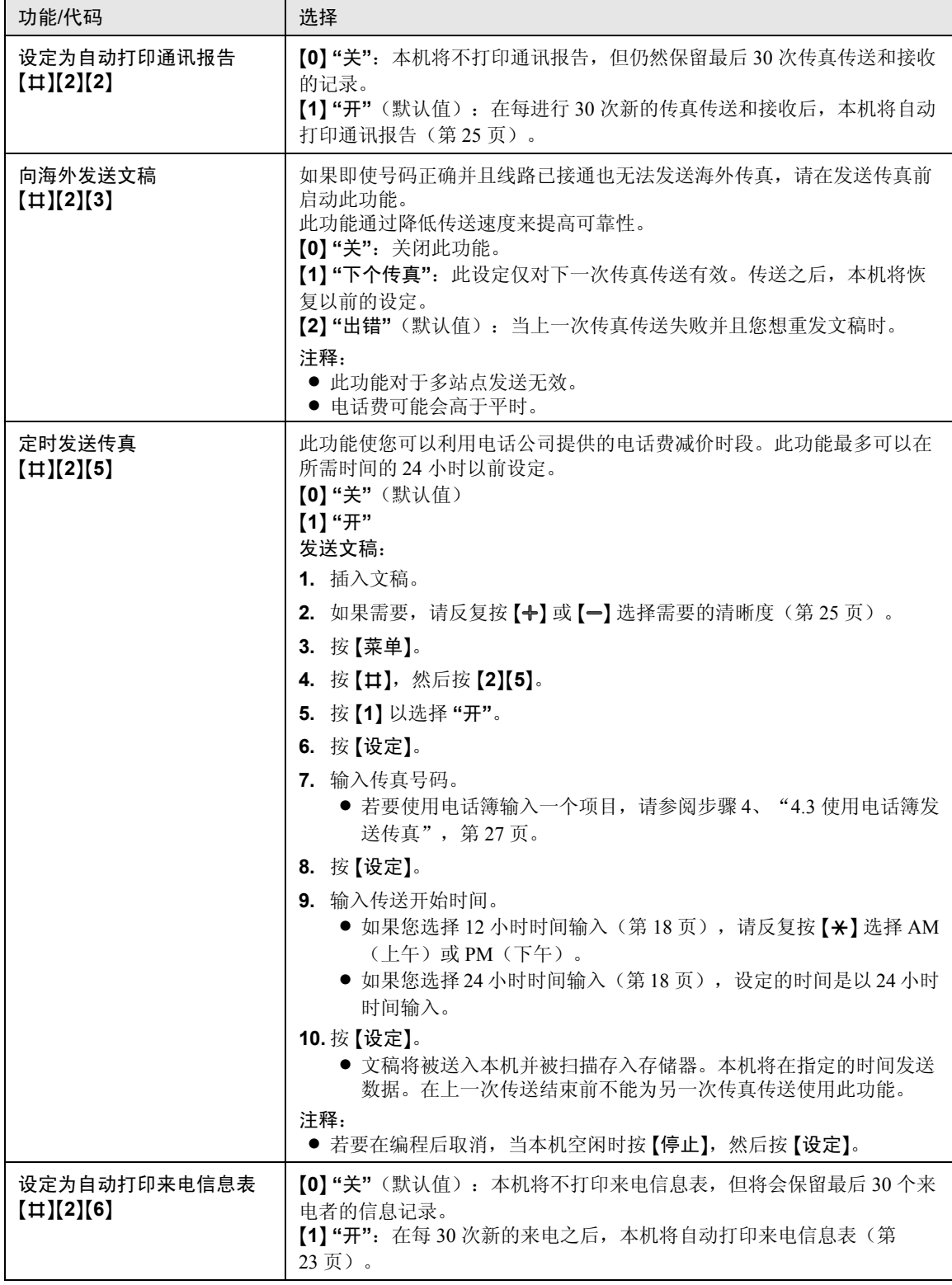

<span id="page-39-9"></span><span id="page-39-8"></span><span id="page-39-7"></span><span id="page-39-6"></span><span id="page-39-5"></span><span id="page-39-4"></span><span id="page-39-3"></span><span id="page-39-2"></span><span id="page-39-1"></span><span id="page-39-0"></span>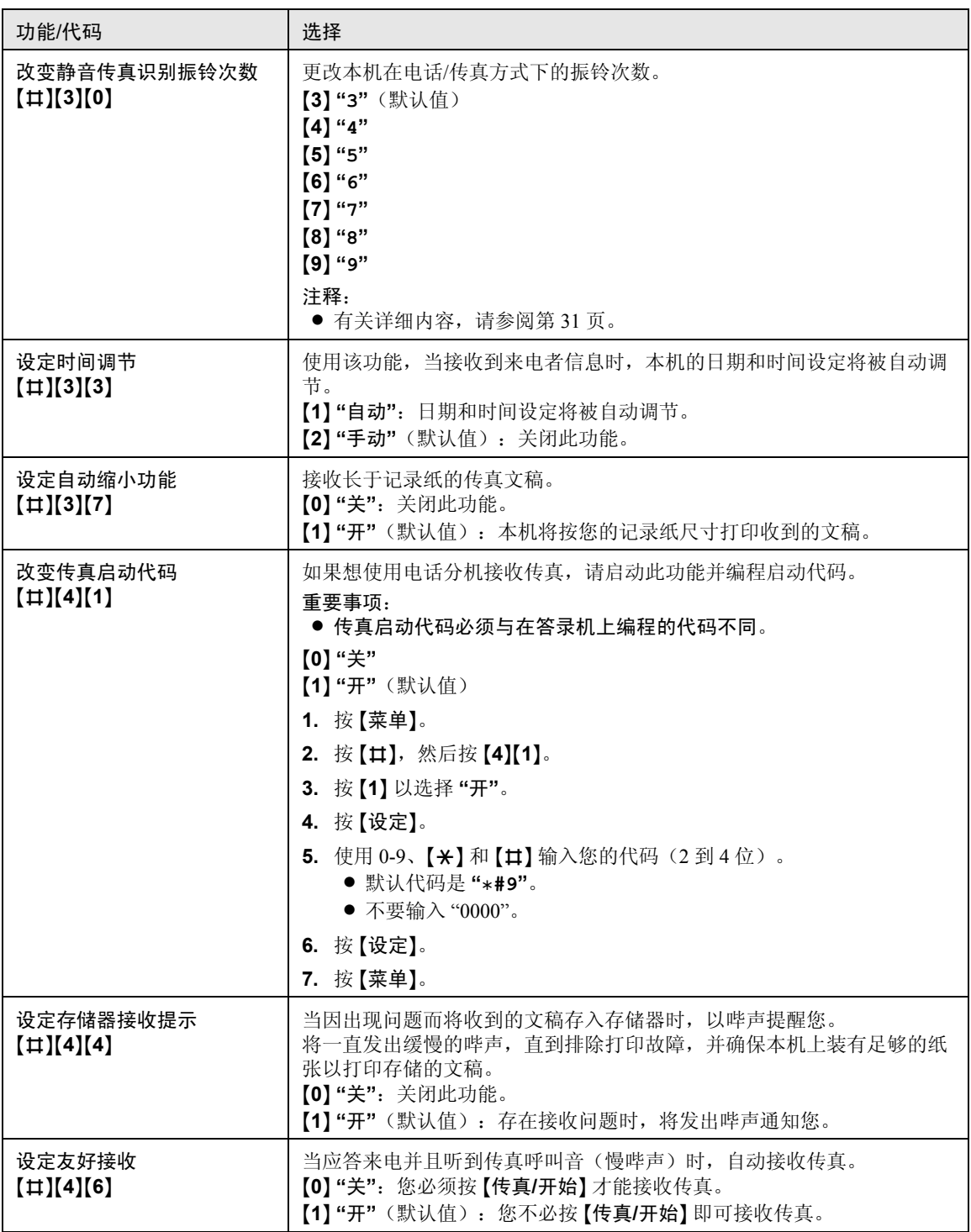

<span id="page-40-8"></span><span id="page-40-7"></span><span id="page-40-6"></span><span id="page-40-5"></span><span id="page-40-4"></span><span id="page-40-3"></span><span id="page-40-2"></span><span id="page-40-1"></span><span id="page-40-0"></span>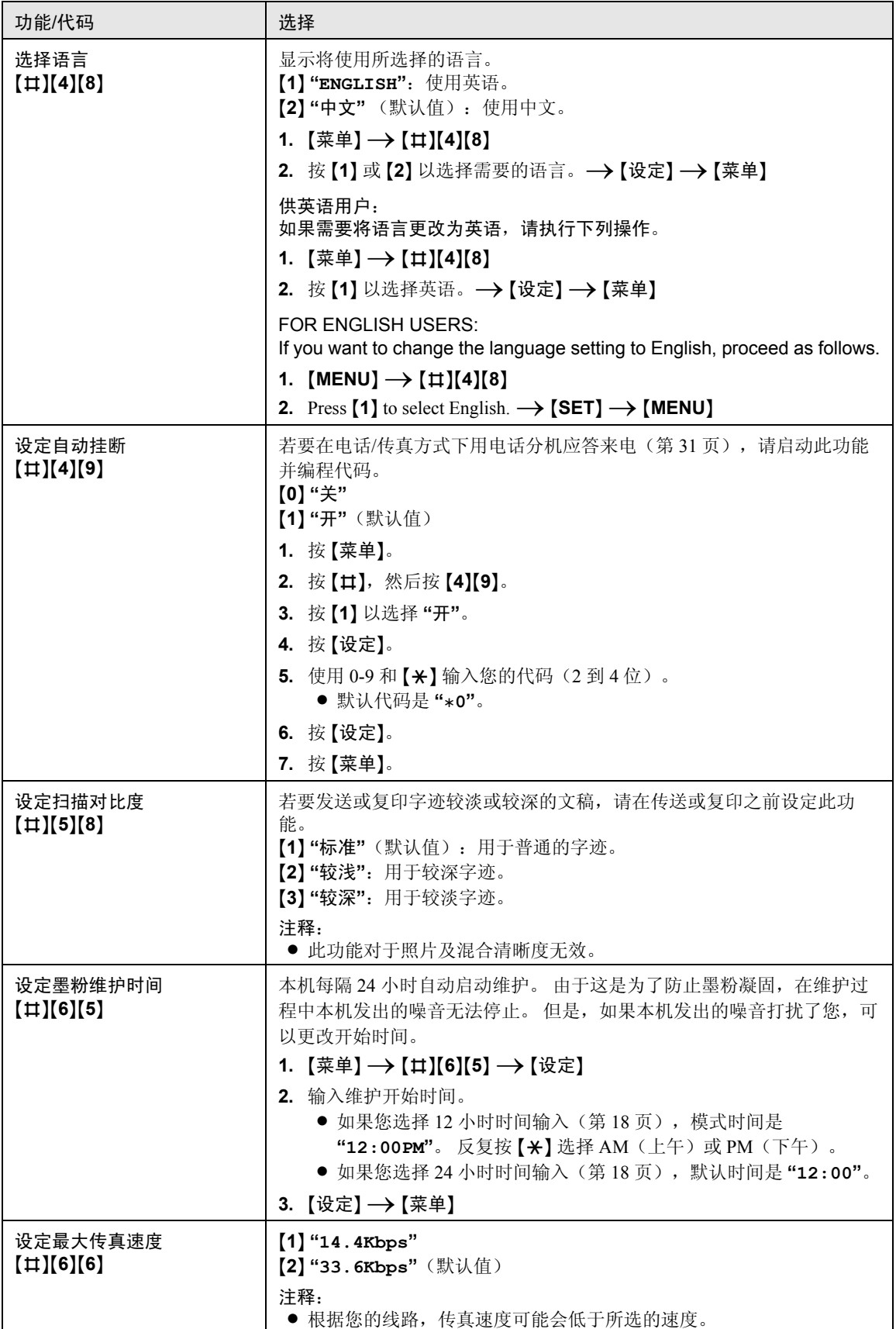

<span id="page-41-6"></span><span id="page-41-5"></span><span id="page-41-4"></span><span id="page-41-3"></span><span id="page-41-2"></span><span id="page-41-1"></span><span id="page-41-0"></span>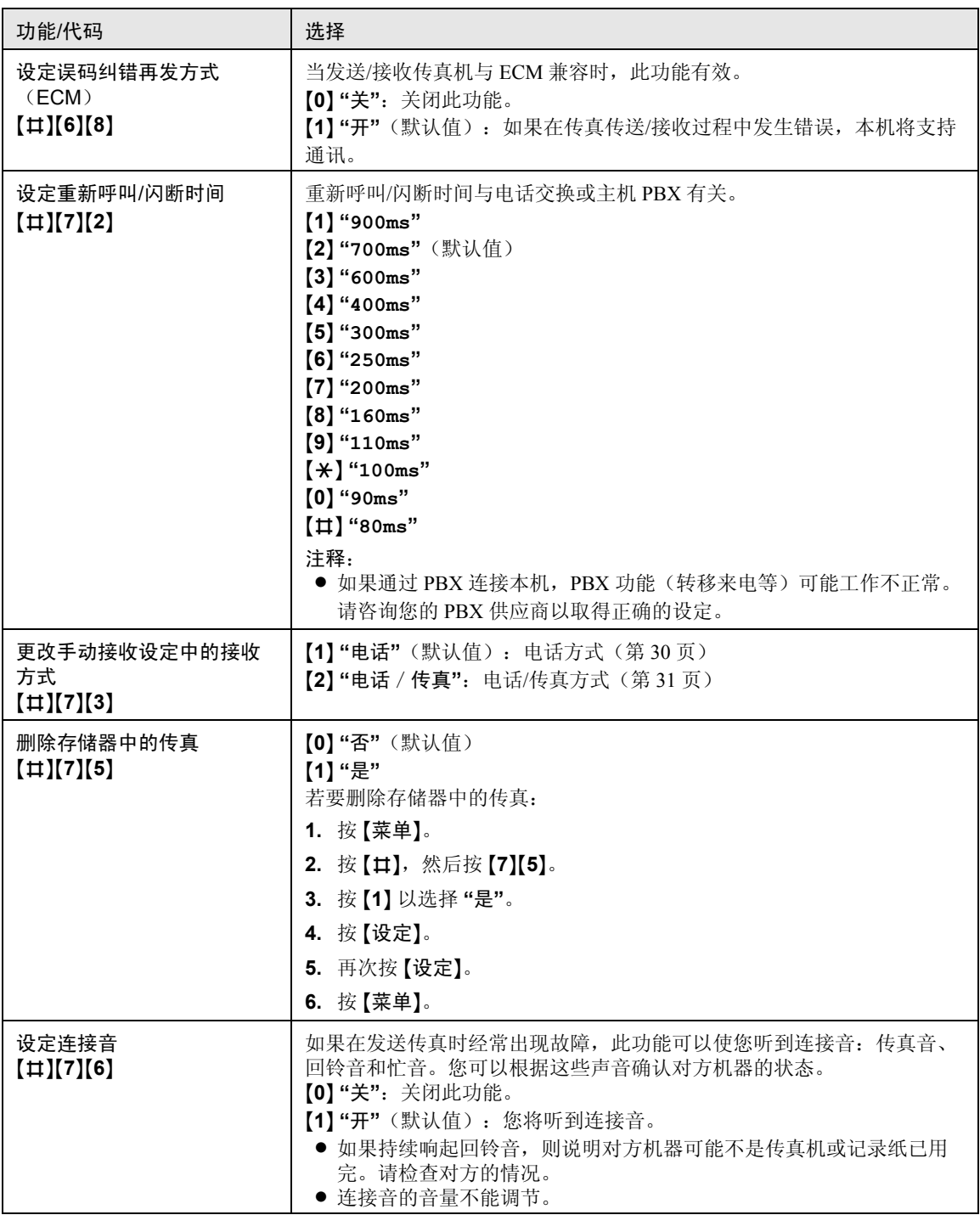

<span id="page-42-6"></span><span id="page-42-5"></span><span id="page-42-4"></span><span id="page-42-3"></span><span id="page-42-2"></span><span id="page-42-1"></span><span id="page-42-0"></span>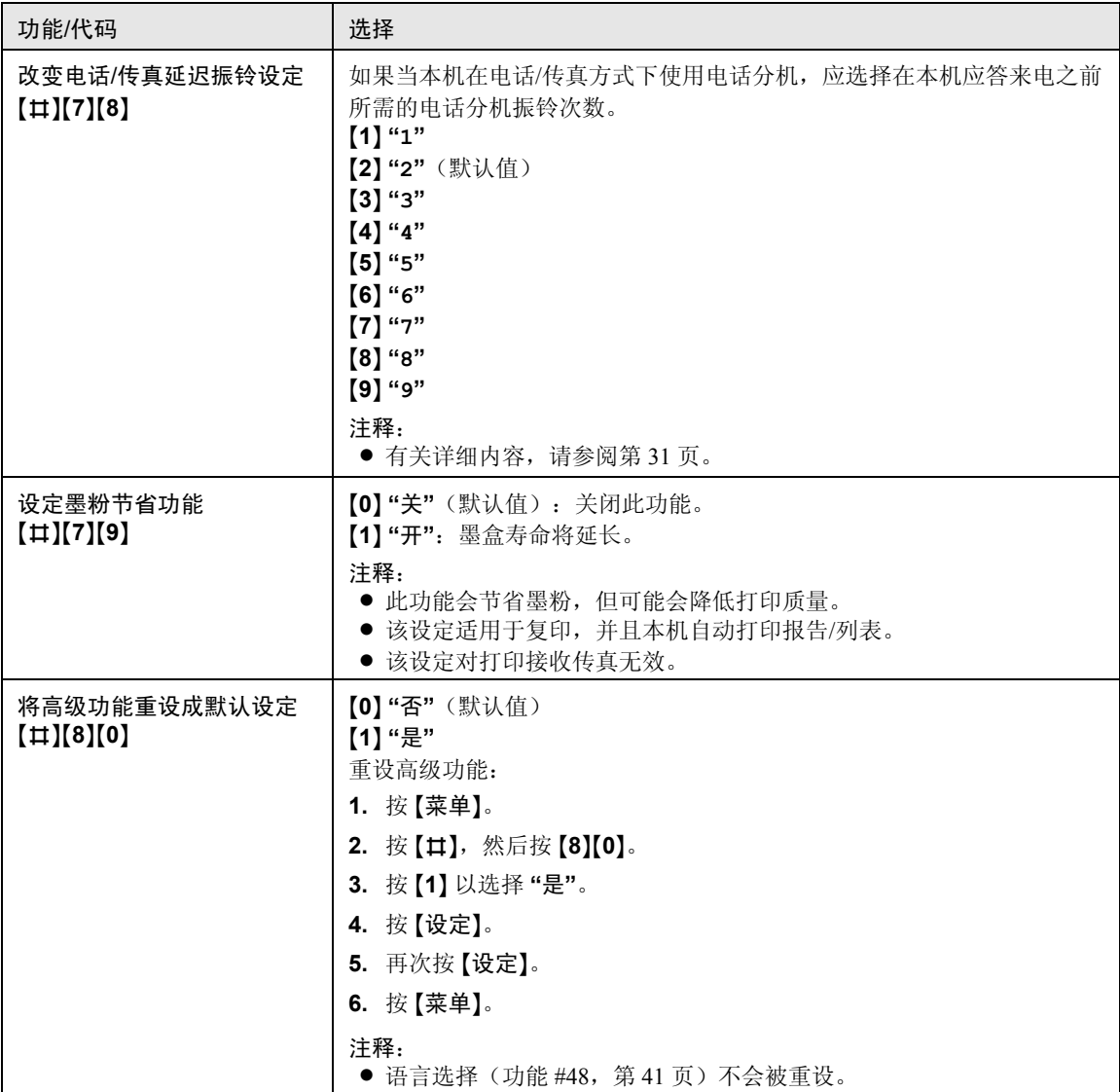

<span id="page-43-3"></span><span id="page-43-2"></span><span id="page-43-1"></span><span id="page-43-0"></span>7. 帮助

# 7.1 报告信息

若要表示本机的传真发送/接收状态,下列其中一条信息将打印在发送报告和通讯报告上(第 [25](#page-24-5) 页)。

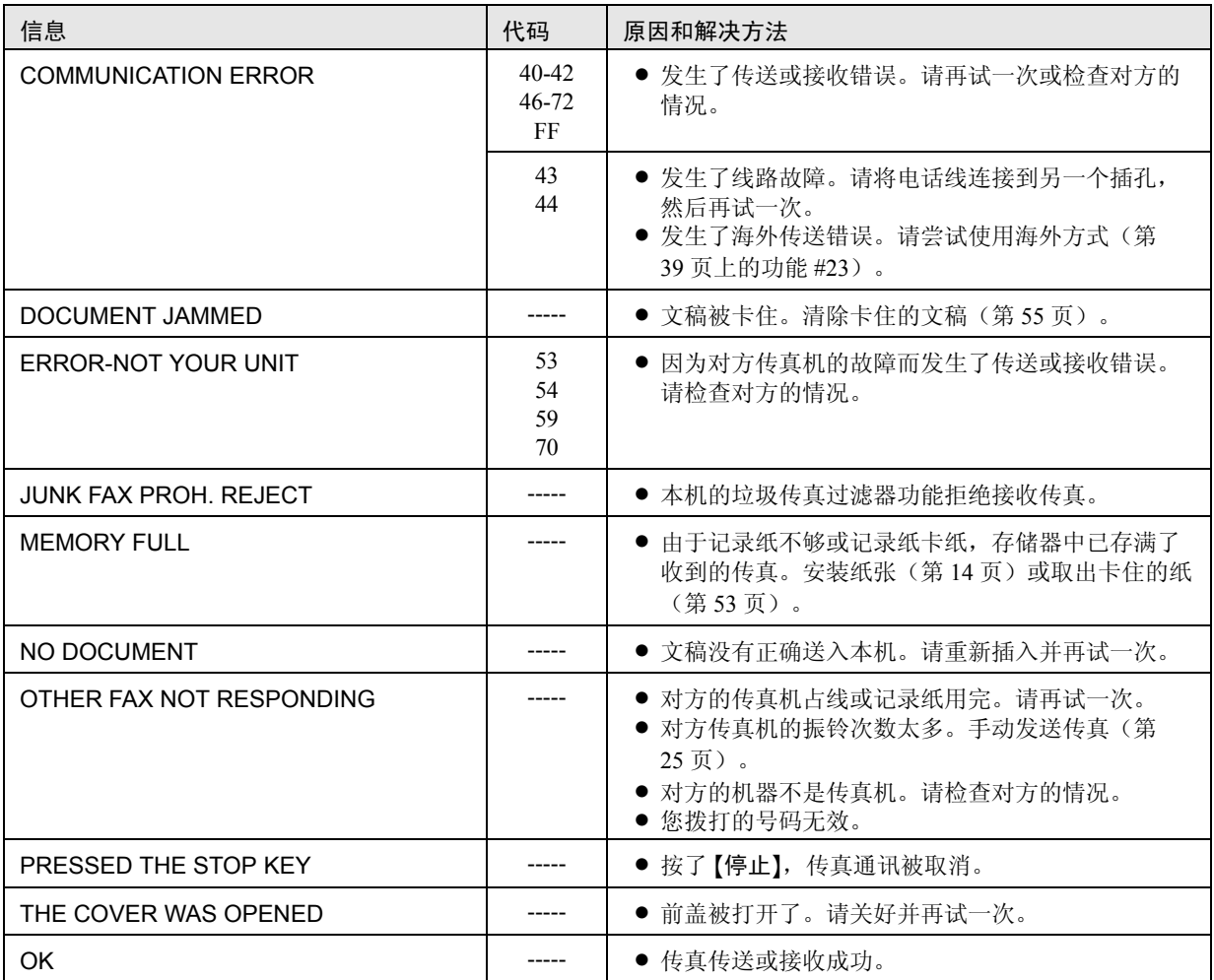

# <span id="page-44-1"></span><span id="page-44-0"></span>7.2 显示信息

关于本机状态,显示屏中将显示下列一条或多条信息。

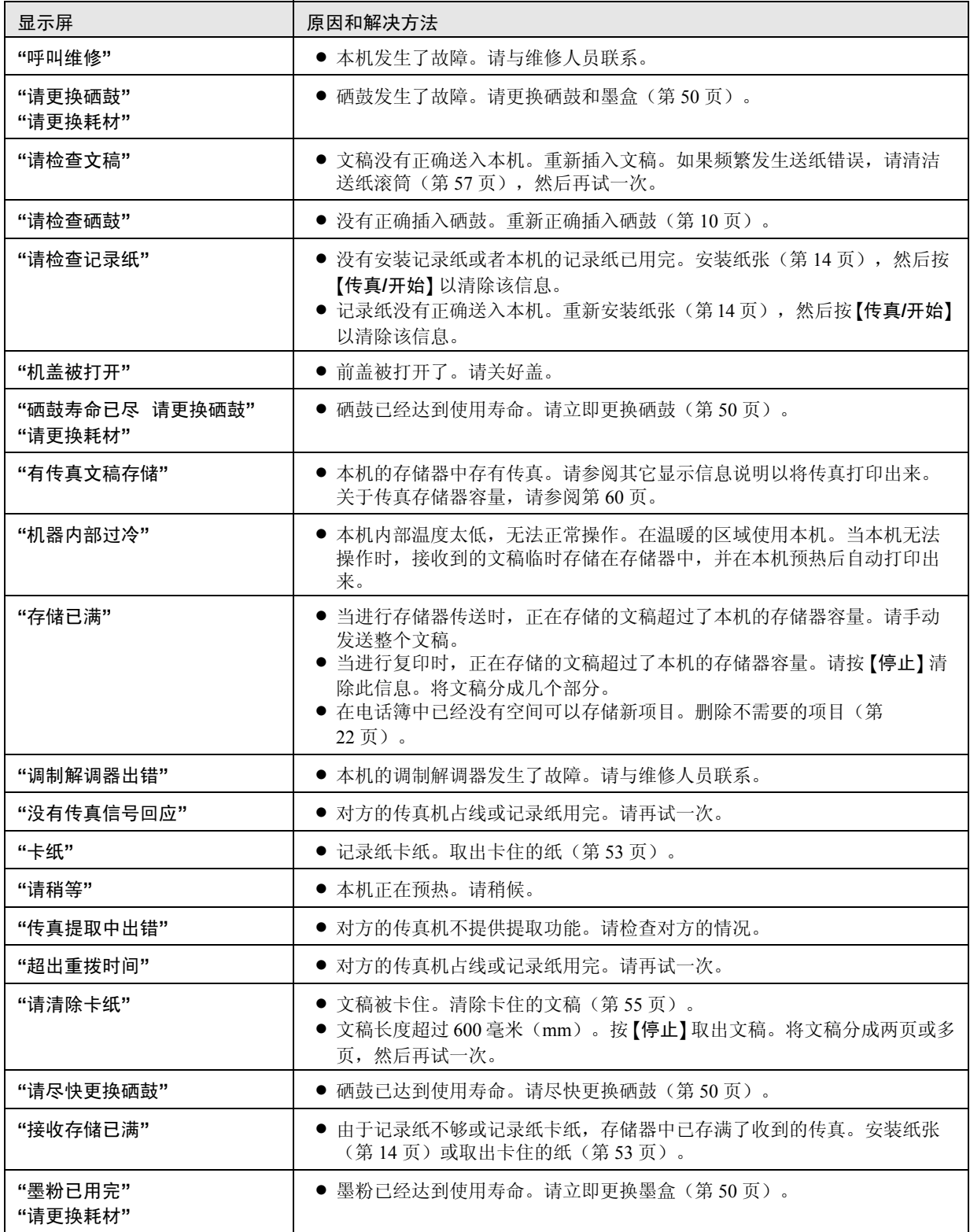

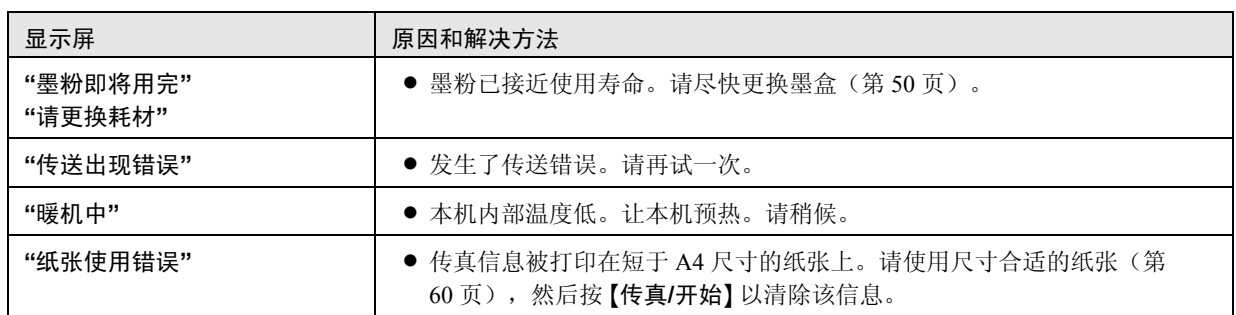

# 7.3 某个功能无法操作时

# 7.3.1 初始设定

<span id="page-46-1"></span><span id="page-46-0"></span> $\sim$ 

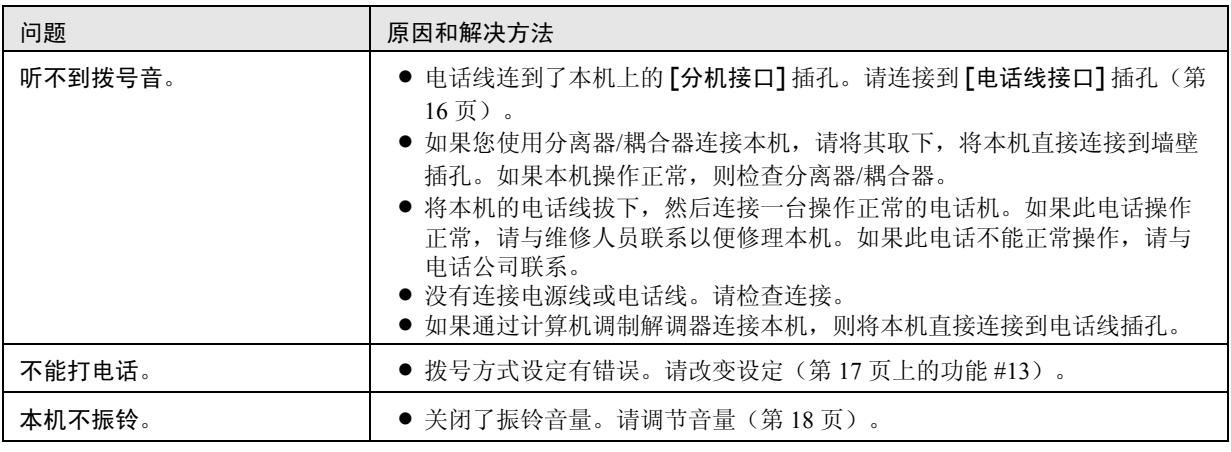

# 7.3.2 一般情况

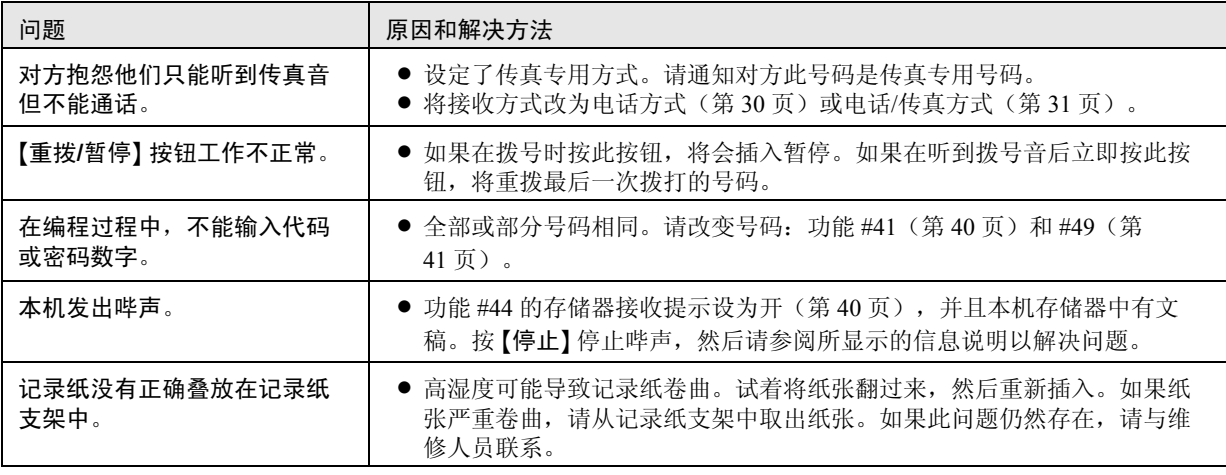

# 7.3.3 传真-发送

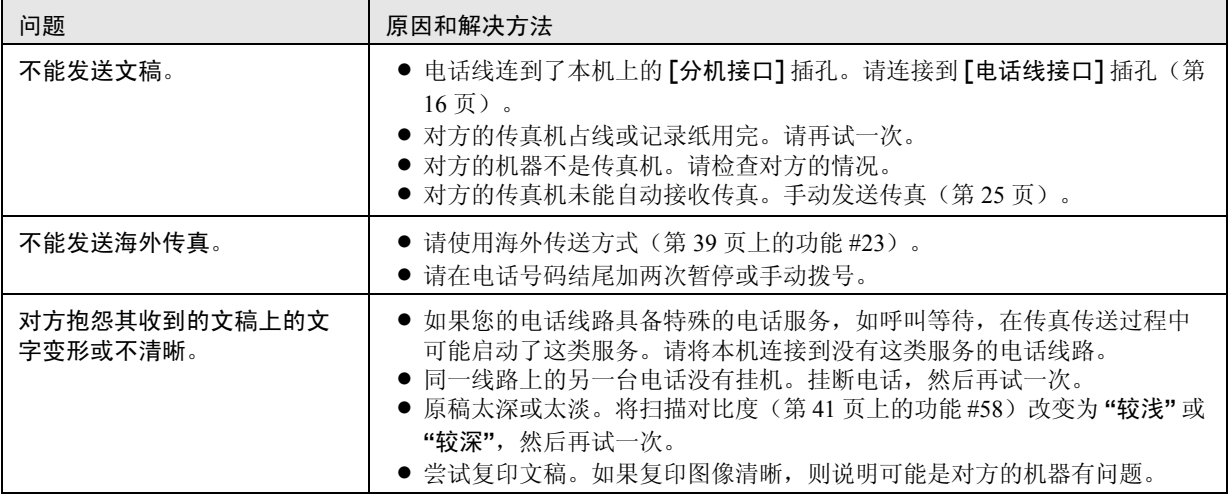

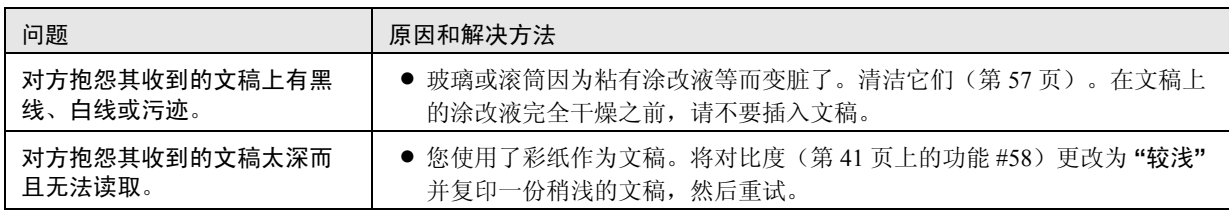

# 7.3.4 传真-接收

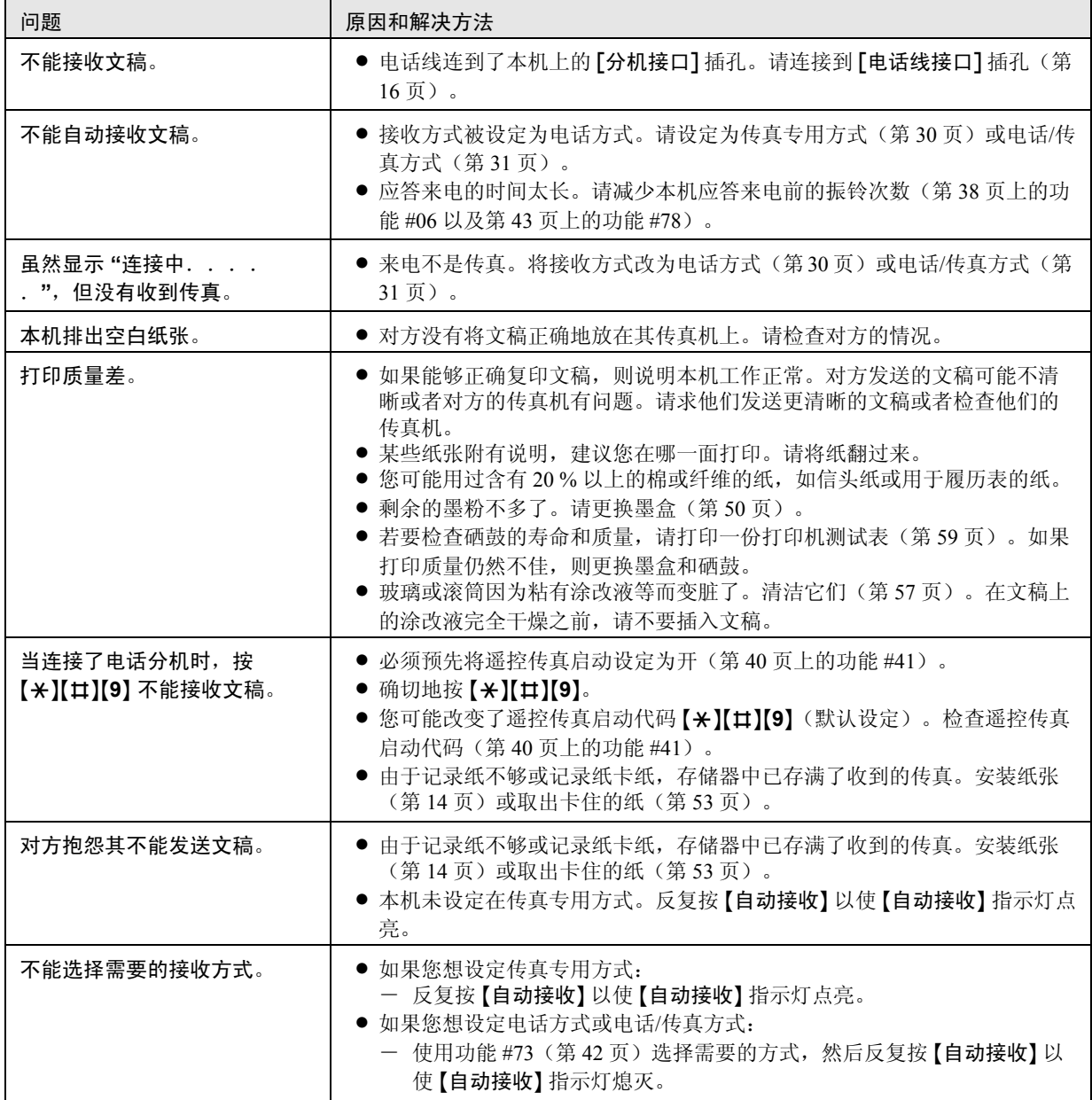

## 7.3.5 复印

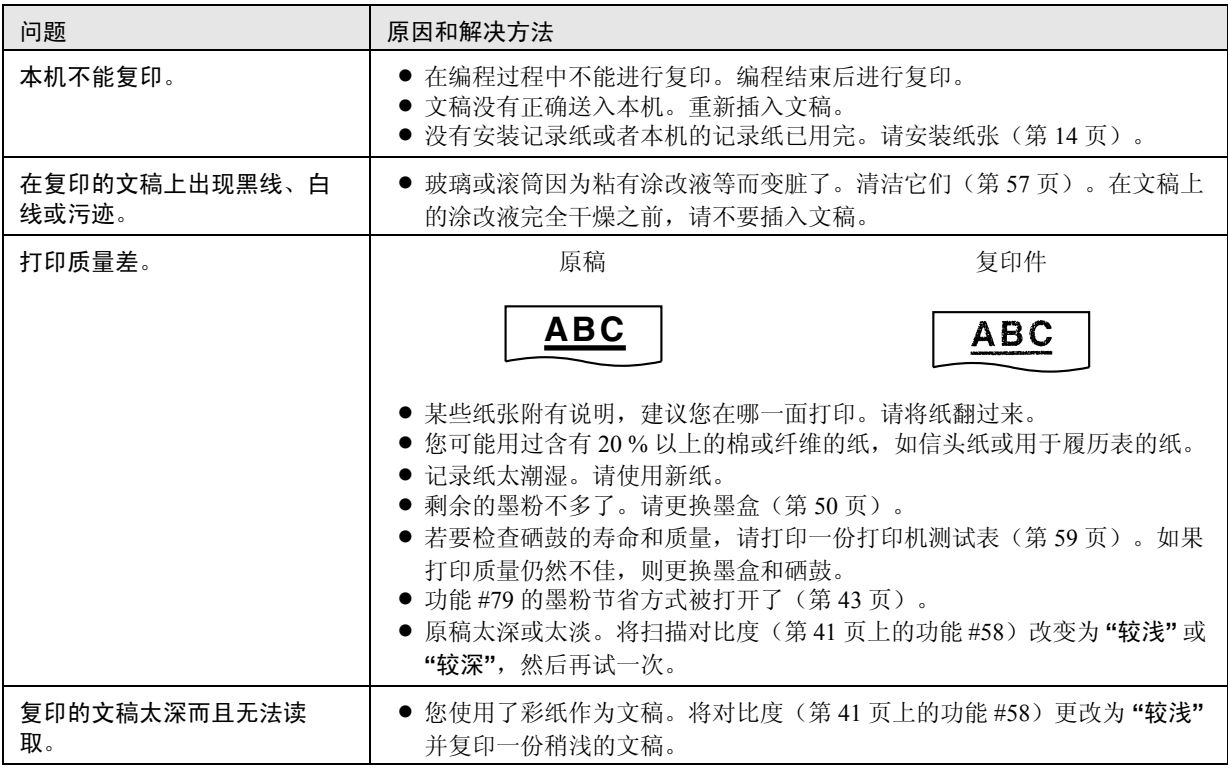

## 7.3.6 使用答录机

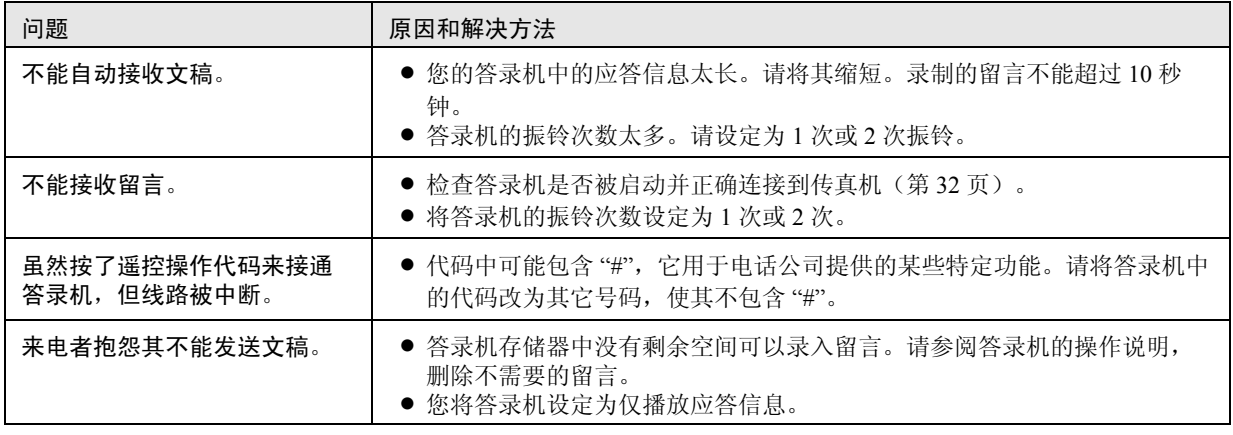

## 7.3.7 如果停电

- <span id="page-48-0"></span>L 本机将不工作。
- 本机在设计上不具备停电时拨打紧急电话的功能。因此应另作安排以接入紧急服务。
- L 传真传送和接收将被中断。
- 存储器中存储的任何发送文稿或接收过程中的任何文稿都将丢失。电源恢复时将打印停电报告,以告知存储器中 的哪些内容已被删除。

<span id="page-49-1"></span><span id="page-49-0"></span>更换

# <span id="page-49-2"></span>7.4 更换墨盒和硒鼓

当显示屏中出现下面的信息时,请更换墨盒。

<span id="page-49-3"></span>墨粉即将用完

墨粉已用完

若要检查硒鼓的寿命和质量,请打印一份打印机测试表 (第 [59](#page-58-2) 页)。如果打印质量仍然不佳,则更换墨盒和硒 鼓。为了确保本机正常工作,我们建议您使用

Panasonic 的墨盒(型号 KX-FAC296CN)和硒鼓(型 号 KX-FAD297CN)。关于附件信息,请参阅第 8 [页。](#page-7-3) 为了保持打印质量和机器寿命,建议您当更换墨盒或硒 鼓后,清洁缝隙和开口(第6[页\)](#page-5-0)以及机器内部([第](#page-56-2) [57](#page-56-2) 页)。

注意:

- 因为使用非 Panasonic 的墨粉和硒鼓可能导致本机 损坏或打印质量下降,对此我们不负责任。
- 硒鼓内装有一个感光鼓。如果暴露在光亮处, 可能 会损坏感光鼓。
	- 一旦您打开了保护袋:
	- 请勿将硒鼓暴露在光亮处 5 分钟以上。
	- 请勿触摸或刮伤黑色硒鼓的表面。
	- 请勿将硒鼓放在靠近灰尘、污物或湿度高的地 方。
	- 请勿将硒鼓直接暴露在阳光下。
- 请勿拔掉本机电源。否则,存储器中的传真文稿将 丢失。
- 请勿将墨盒长时间放在保护袋外面。因为这样会缩 短墨粉寿命。
- 请勿向墨盒中添加墨粉。
- **1** 在打开新墨盒的保护袋之前,将其垂直摇动 5 次以 上。

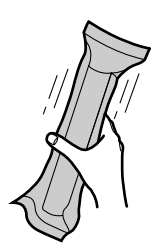

**2** 从保护袋中取出新墨盒。从墨盒上剥去封贴  $($   $($   $)$   $\circ$ 

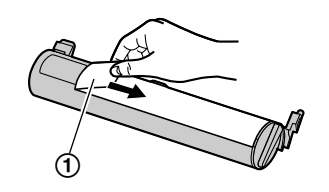

**3** 取下话筒和文稿支架。

4 抓住右侧上带有凸点的区域(2), 抬起前盖  $($   $($   $)$   $)$   $\circ$ 

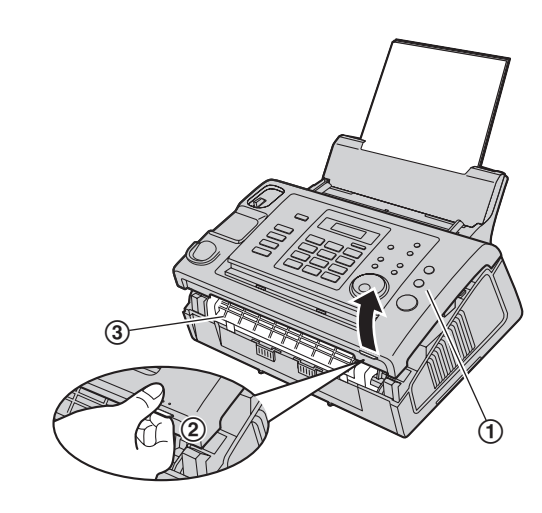

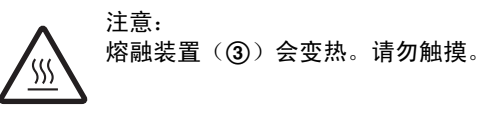

5 抓住两端的引片,取出硒鼓和墨盒(1)。

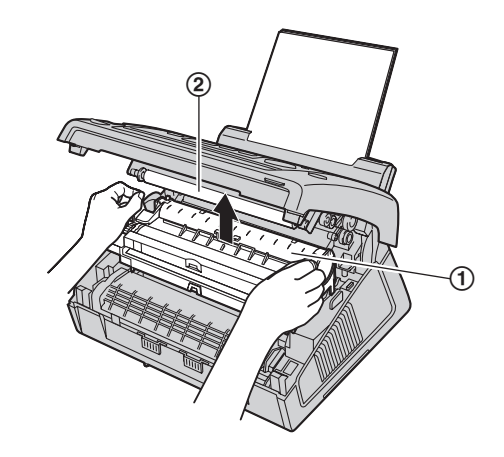

- 请勿触摸转印滚筒(2)。
- 如果您同时更换墨盒和硒鼓,请跳至步骤 [9](#page-50-0)。
- 如果您仅更换墨盒,请在取下前轻拍几次旧墨 盒,使剩余的墨粉落进硒鼓内。
- 6 安稳地转动旧墨盒上的两个绿色推杆(1),直到 对准箭头(2)为止。

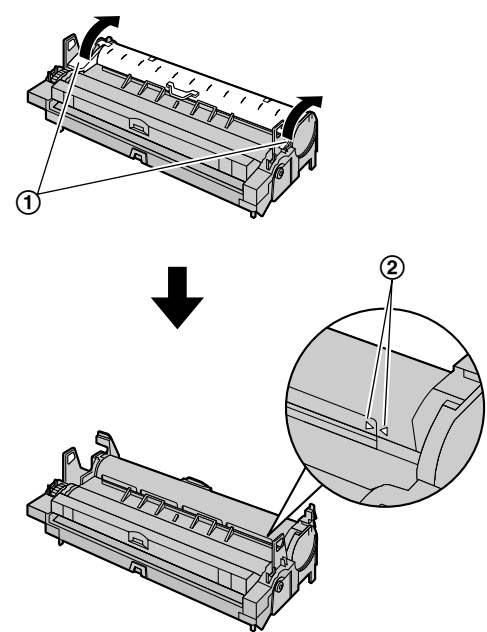

 $7$  从硒鼓(2)内取出旧墨盒(1)。

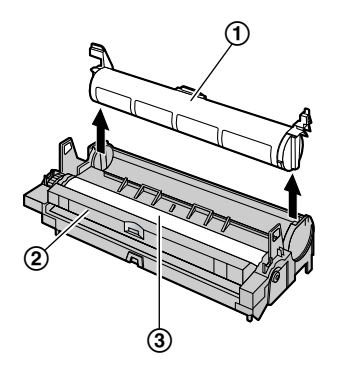

- L 墨粉可能粘附在墨盒和硒鼓上。处理时请小心。 有关详细内容,请参阅第 5 [页。](#page-4-0)
- 请勿将墨粉洒落在黑色硒鼓的表面(3)上。
- L 将旧墨盒放入保护袋中。
- 8 将清洁器(1)完全插入硒鼓的凹槽(2),并将 它来回移向两侧至少 3 次,以清洁硒鼓内部。

#### 重要事项:

● 如果硒鼓的凹槽变脏, 在打印件上可能会出现线 条或污迹。请务必清除硒鼓内残留的墨粉以保证 打印质量。

L 对其它凹槽也重复此步骤。

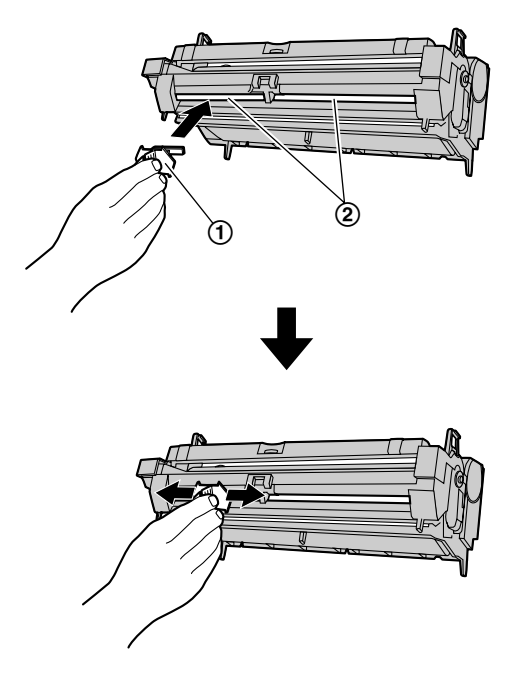

#### 注释:

<span id="page-50-0"></span>L 请务必从头到尾清洁每条凹槽,包括其边缘。 **9** 如果您同时更换硒鼓,请从保护袋中取出新硒鼓。

将新墨盒(1)重直放入硒鼓中(2)。

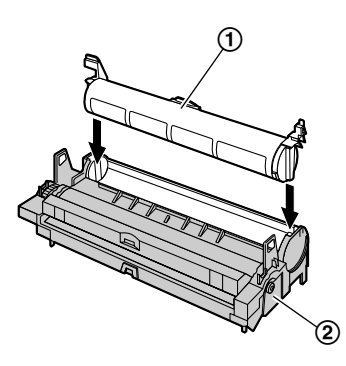

**10** 确切地按下墨盒(1)。将墨盒两侧上的绿色控制 杆转向自身方向(2),同时一直按下。

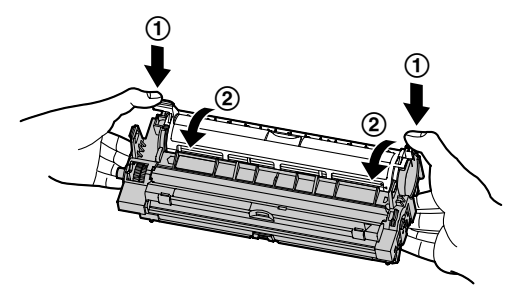

**11** 为正确安装墨盒,应确保对准箭头(1)。

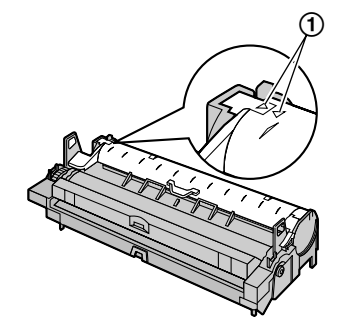

● 如果下部玻璃(2)脏了,则用柔软的干布擦拭 干净。

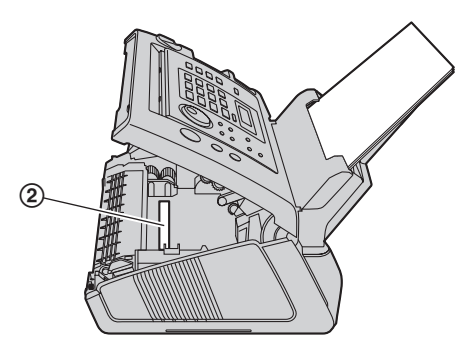

12 抓住引片, 安装硒鼓和墨盒(1)。

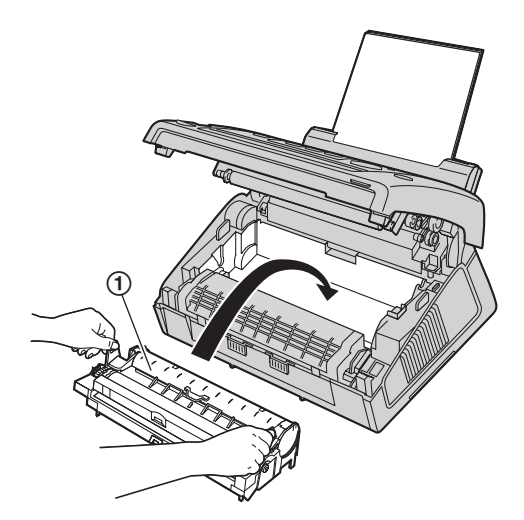

L 为正确安装硒鼓和墨盒,应确保对准箭头 (2)。

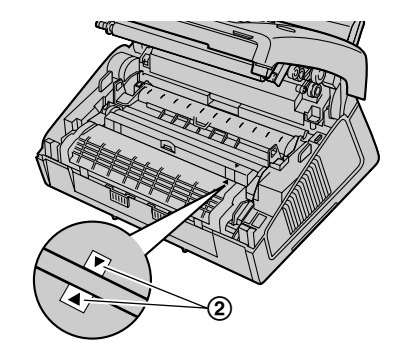

13 同时按下前盖(1)的两端直到完全到位,关好前 盖。

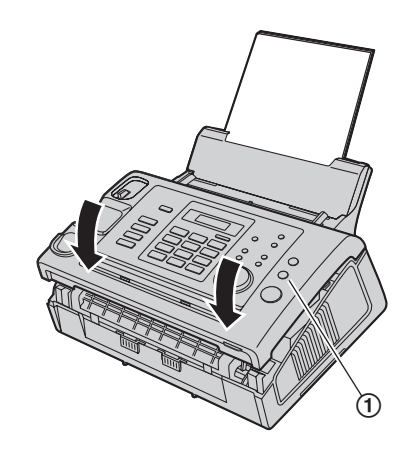

- **14** 将话筒放在基座上并安装文稿支架。
	- 当本机显示 "请稍等"时, 请勿打开前盖或断开 电源线。

废物处理方法 应按国家和当地所有环境法规的要求弃置废物。

## 8.1 记录纸卡纸

<span id="page-52-2"></span><span id="page-52-1"></span><span id="page-52-0"></span>8. 卡纸卡纸

显示屏中将显示下面的信息。

<span id="page-52-3"></span>卡纸

## 8.1.1 记录纸在硒鼓和墨盒附近卡住时

- **1** 取下话筒和文稿支架。
- 2 抓住右侧上带有凸点的区域(2), 抬起前盖  $($   $($   $)$   $\circ$

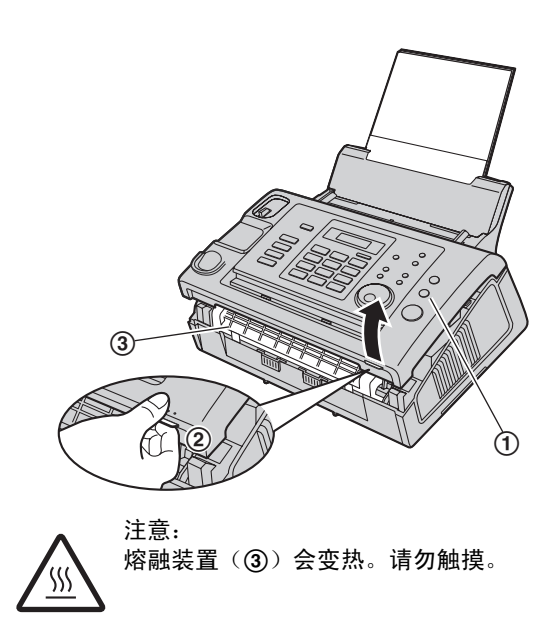

**3** 向您自己的方向拉纸,以小心地取出卡住的纸张  $($   $($   $)$   $\circ$ 

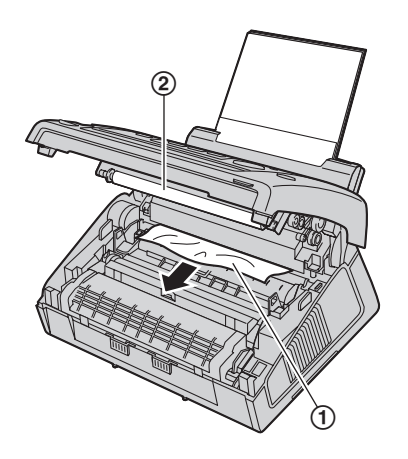

**● 请勿触摸转印滚筒(2)。** 

4 同时按下前盖(f)的两端直到完全到位,关好前 盖。

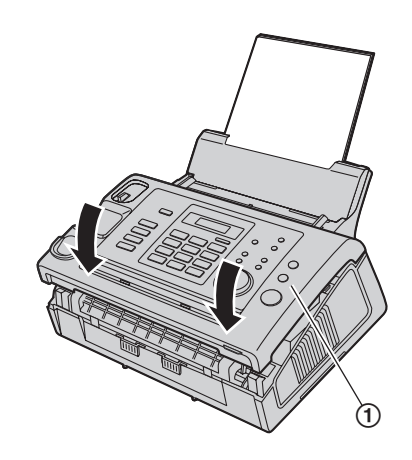

**5** 将话筒放在基座上并安装文稿支架。

## 8.1.2 当记录纸在记录纸出口附近卡住时

- **1** 取下话筒和文稿支架。
- **2** 抓住右侧上带有凸点的区域(2),抬起前盖  $($   $($   $)$   $)$   $\circ$

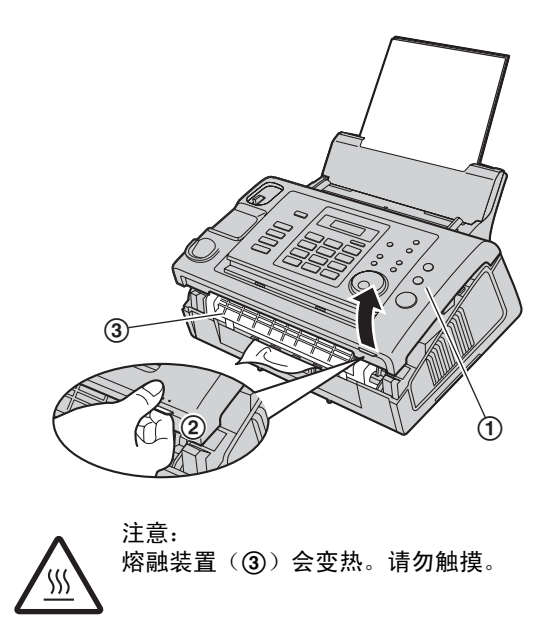

3 取出记录纸(1),然后取出硒鼓和墨盒(2)以 便从后机箱取出卡住的纸张(3)。

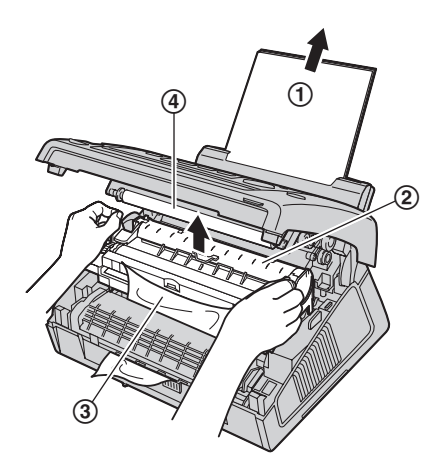

- 请勿触摸转印滚筒(4)。
- 4 向前抬起两个绿色控制杆(1)直至停止。

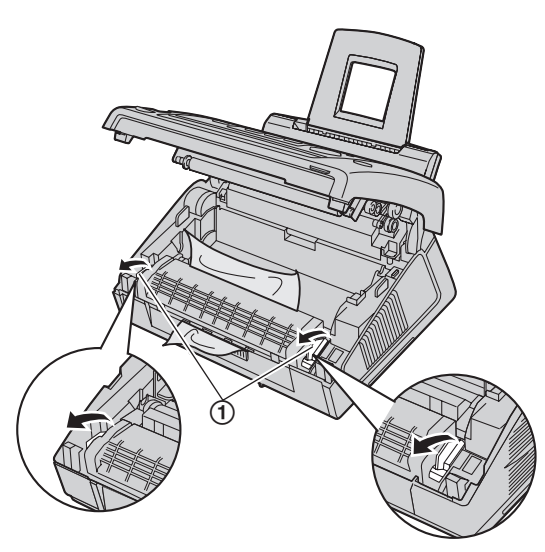

5 小心地向上拉卡住的纸张(1)以将其从熔融装置 上取下,然后安装硒鼓和墨盒。

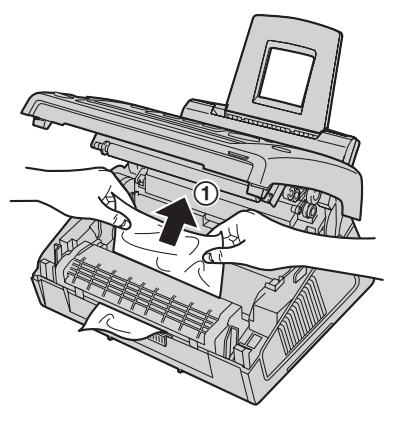

**6** 将控制杆(1)推回原来的位置。

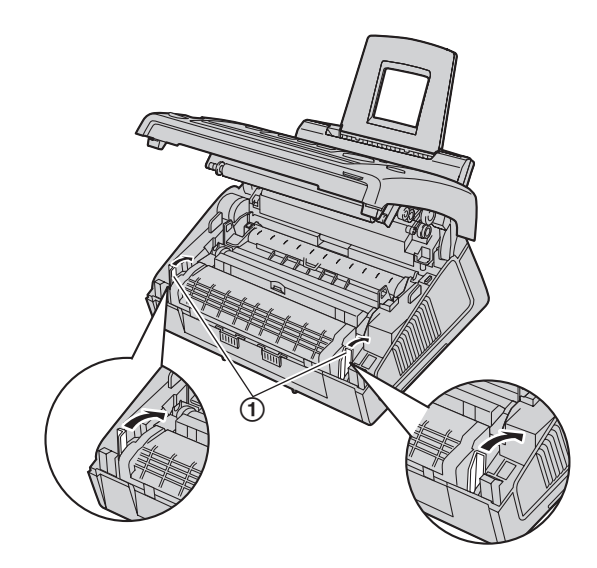

**7** 同时按下前盖(1)的两端直到完全到位,关好前 盖。

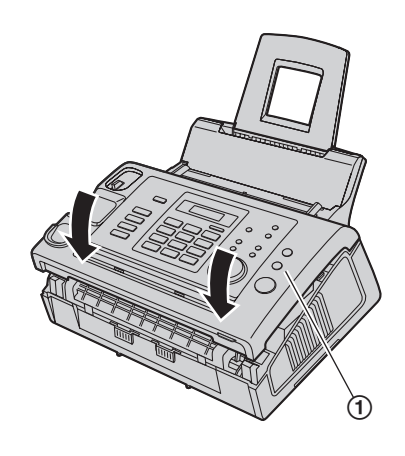

- **8** 将话筒放在基座上并安装文稿支架。
- 9 将拉力板向前拉(1),然后重新插入记录纸。

L 在重新插入之前,确保翻松并拉平记录纸。

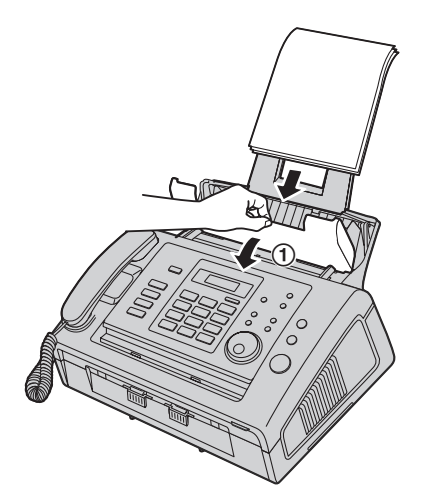

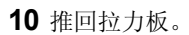

<span id="page-54-1"></span><span id="page-54-0"></span>8.2 文稿卡纸

- 注释:
- L 在打开前盖之前,请勿用力拉出卡住的文稿。

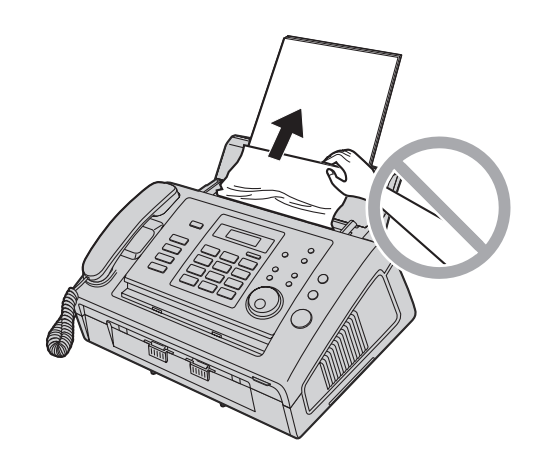

- **1** 取下话筒和文稿支架。
- 2 抓住右侧上带有凸点的区域(2), 抬起前盖  $\mathcal{L}(\mathbf{0})$  .

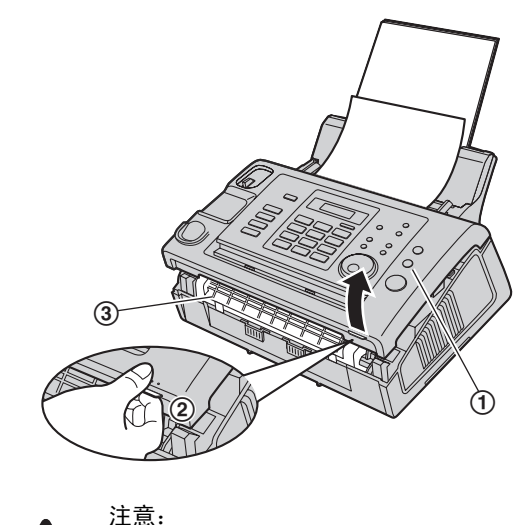

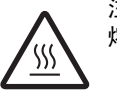

熔融装置(3)会变热。请勿触摸。

拉开内盖(1)。

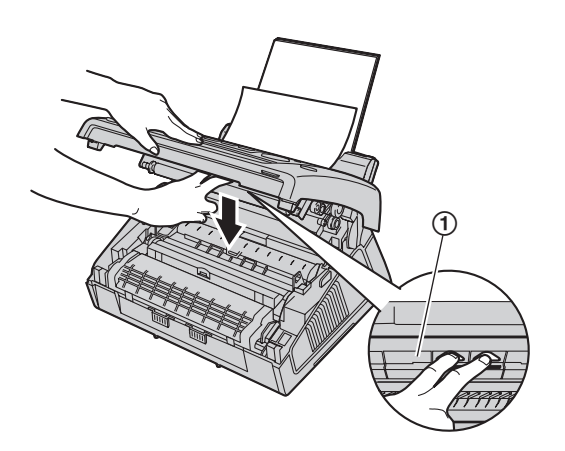

#### 注释:

● 请勿触摸转印滚筒(2)。

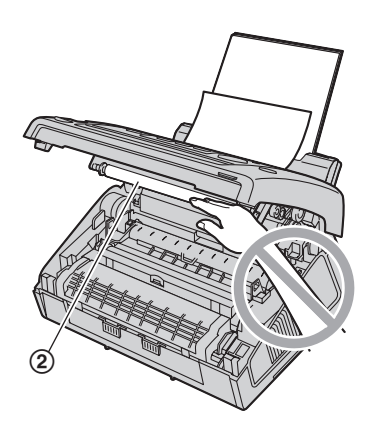

4 小心地取出卡住的文稿(1)。

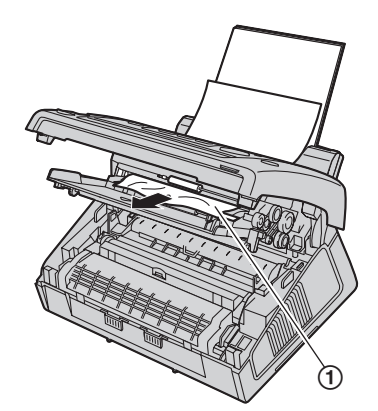

推回内盖。

 同时按下前盖(1)的两端直到完全到位,关好前 盖。

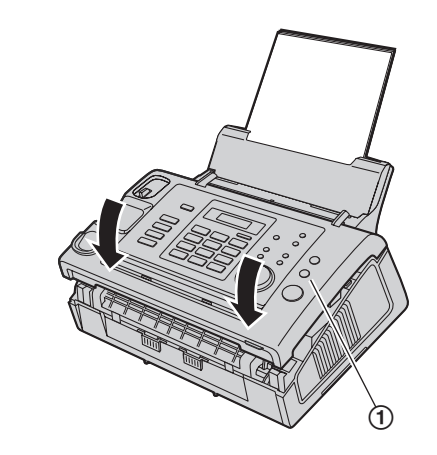

将话筒放在基座上并安装文稿支架。

# 9.1 清洁本机内部

清洁本机内部:

- 经常发生原稿走纸不顺的情况。
- 在记录纸、原稿或对方收到的传真文稿上出现黑白 线或污迹。
- 注意:

<span id="page-56-3"></span><span id="page-56-2"></span><span id="page-56-1"></span><span id="page-56-0"></span>9. 清洁清洁

- 处理硒鼓和墨盒时请务必小心。 有关详细内容,请参阅第 [50](#page-49-1) 页上有关硒鼓的注意事 项。
- 请勿使用纸制品, 如纸毛巾或纸巾等擦拭本机内 部。
- **1** 断开电源线和电话线。
- **2** 取下话筒和文稿支架。
- 3 抓住右侧上带有凸点的区域(2), 抬起前盖  $(0)$ .

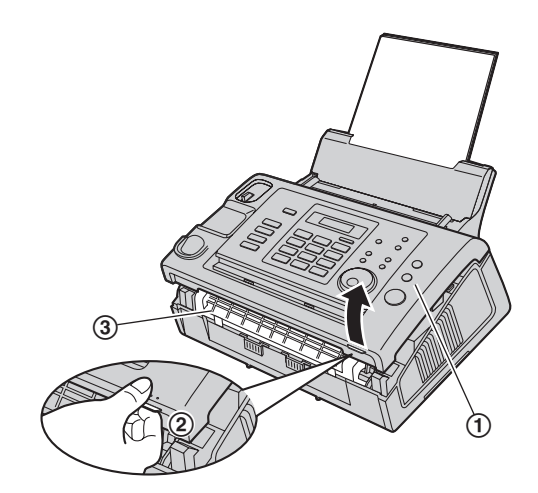

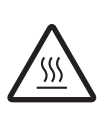

注意: 熔融装置(3)会变热。请勿触摸。 **4** 使用蘸有异丙基外用酒精的布清洁文稿分离滚筒 (1), 然后让所有部件完全干燥。

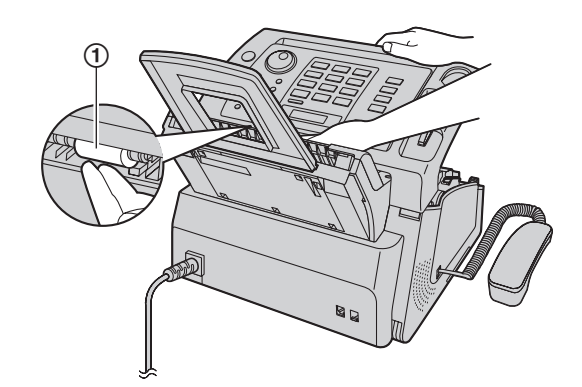

**5** 拉开内盖(1)。

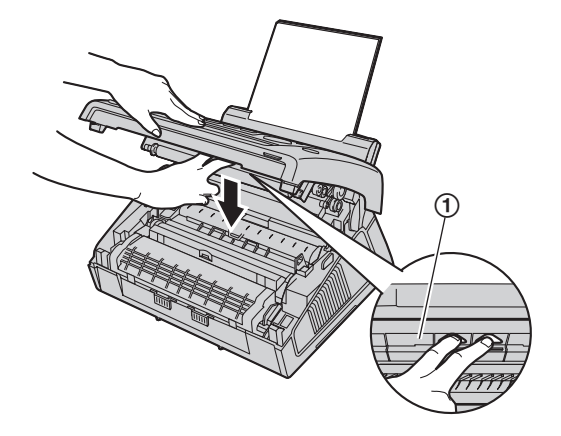

● 请勿触摸转印滚筒(2)。

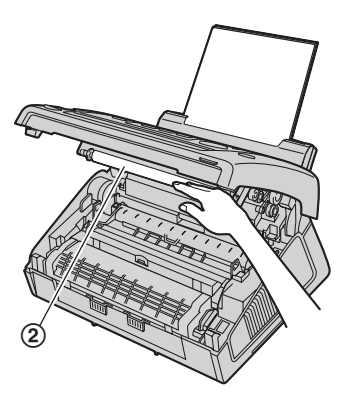

 使用蘸有异丙基外用酒精的布清洁送稿器滚筒 (1), 然后让所有部件完全干燥。 用柔软的干布清洁上部玻璃(2)。

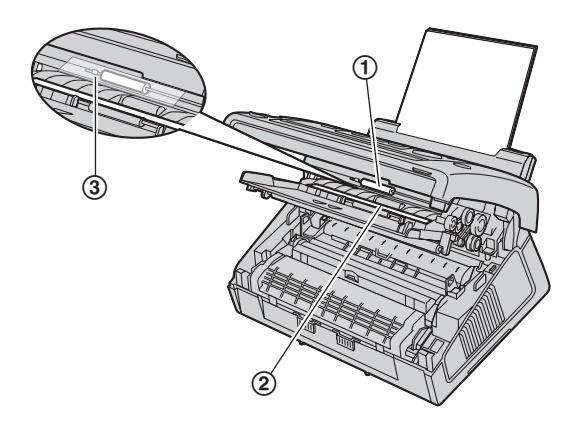

- 清洁送稿器滚筒时请勿损坏透明纸(3)。
- 推回内盖。
- 8 抓住两端的引片,取出硒鼓和墨盒(1)。

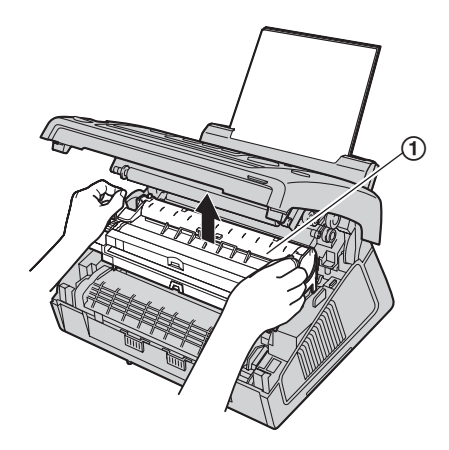

用柔软的干布清洁下部玻璃(1)。

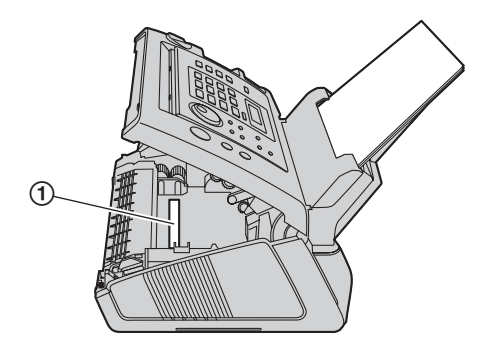

抓住引片,重新安装硒鼓和墨盒(1)。

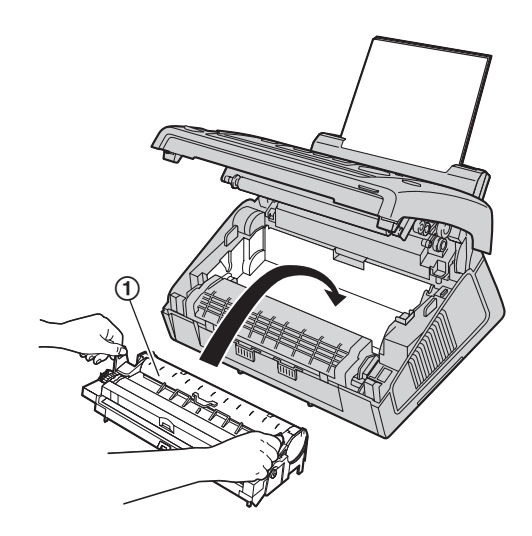

L 为正确安装硒鼓和墨盒,应确保对准箭头 (2)。

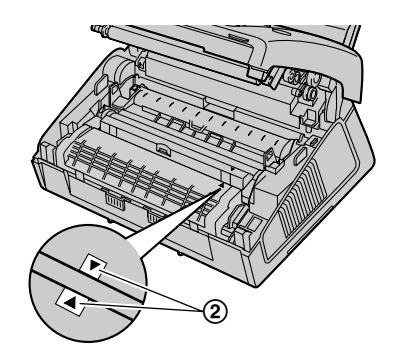

11 同时按下前盖(1)的两端直到完全到位,关好前 盖。

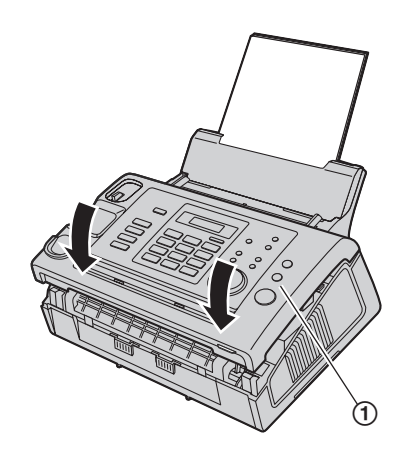

- 将话筒放在基座上并安装文稿支架。
- 重新连接电源线和电话线。

# 10.1 参考列表和报告

- 您可打印出以下列表和报告供您参考。
- **"**安装设定表**"**:

<span id="page-58-3"></span>为您提供编程功能的现行设定(第 [38](#page-37-0) 页到[第](#page-42-3) [43](#page-42-3) 页)。

- **"**电话簿表**"**:

<span id="page-58-2"></span><span id="page-58-1"></span><span id="page-58-0"></span>10. 打印报告 一般信息

为您提供电话簿中存储的名称和号码。

- **"**通讯报告**"**:

保存传真发送与接收的记录。此报告可以在每进行 30 次传真通讯后自动打印出来(第 [39](#page-38-2) 页上的功能 #22)。

## - **"**多站点发送编程表**"**:

为您提供多站点发送存储器中存储的名称和电话号 码(第 [27](#page-26-1) 页)。

- **"**打印机测试**"**:

您可以检查本机的打印质量。如果测试打印的文稿 上有污迹、污点或线条,则清洁本机内部[\(第](#page-56-2) [57](#page-56-2) 页)。如果打印质量仍然不佳,则更换墨盒和硒 鼓。

- **"**来电显示表**"**:

在取得来电显示服务之后保存最后 30 个来电者的记 录。若要在每 30 次新的来电之后自动打印一次,请 启动功能 #26(第 [39](#page-38-1) 页)。

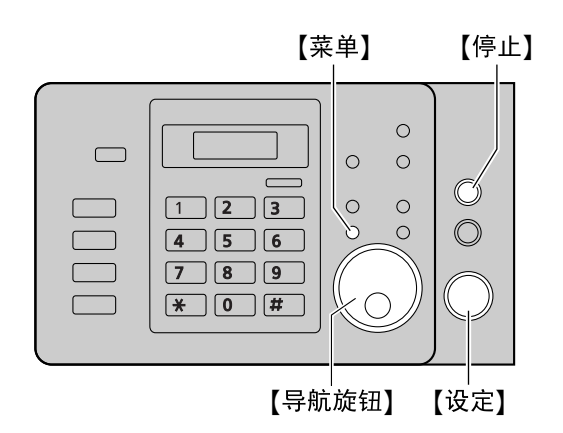

- **1** 反复按 {菜单},直到显示出 **"**打印报告**"**。
- **2** 按 {设定}。
- **3** 旋转 {导航旋钮} 以显示需要的项目。
- **4** 按 {设定} 开始打印。
	- 若要停止打印, 则按 【停止】。
- **5** 按 {菜单} 退出。

## 10.2 规格

<span id="page-59-1"></span><span id="page-59-0"></span>规格

适用线路: 公共交换电话网络

文稿尺寸: 最大宽度 216 mm, 最大长度 600 mm

#### 有效扫描宽度: 208 mm

有效打印宽度: 202 mm

## 传送时间<sup>[\\*1](#page-59-3)</sup>:

约 4 秒/页 (ECM-MMR 存储器传送)<sup>[\\*2](#page-59-4)</sup>

#### 扫描密度:

水平:8 像素/mm 垂直:3.85 线/mm - 标准清晰度, 7.7 线/mm - 精细/照片/混合(带文字的照片)清晰度, 15.4 线/mm - 超精细清晰度

#### 照片清晰度:

64 级

扫描器类型: 密接图像传感器

#### 打印机类型: 激光打印机

数据压缩系统: Modified Huffman (MH), Modified READ (MR), Modified Modified READ (MMR)

#### 调制解调器速度:

33,600 / 31,200 / 28,800 / 26,400 / 24,000 / 21,600 / 19,200 / 16,800 / 14,400 / 12,000 / 9,600 / 7,200 / 4,800 / 2,400 bps; 自动降速

#### 操作环境:

10 °C-32.5 °C, 20 %-70 % RH (相对湿度)

#### 尺寸:

大约高 218 mm × 宽 360 mm × 长 357 mm

#### 产品重量:

约 8 kg (包含附件) 约 7.6 kg (仅本机)

#### 耗电量:

待机: 约 2 W 传送: 约 12 W 接收:约 240 W 复印:约 240 W 最大: 约 950 W (打开熔融灯时)

#### 电源:

 $220 - 240$  V AC,  $50/60$  Hz, 4.3 A

#### 传真存储器容量:

存储器传送时约 150 页 存储器接收时约 100 页 (在标准清晰度下以 ITU-T 1 号测试稿为基准。)

#### 激光二极管特性:

激光输出:最大 5 mW 波长:760 nm – 810 nm 放射持续时间: 连续 复印速度: 约 10 cpm (页/每分钟) (基于一份文件复印多份)

#### 打印清晰度:  $600 \times 600$  dpi

#### CIS LED指示灯特性:

LED放射输出:最大 1 mW 波长: 绿色 520 nm 典型波长 放射持续时间: 连续

- <span id="page-59-3"></span>\*1 传送速度取决于各页的内容、清晰度、电话线路状 况和对方机器的能力。
- <span id="page-59-4"></span>\*2 使用原稿方式时,传送速度是以 ITU-T 1 号测试稿为 根据的。如果对方机器的能力低于您的机器,传送 时间可能更长。

#### ITU-T 1 号测试稿

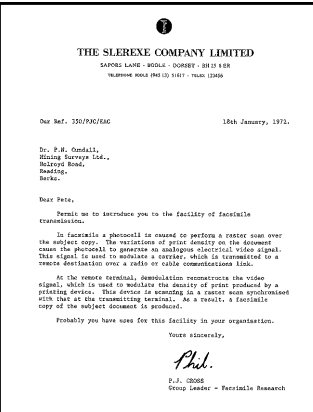

#### 注释:

- L 设计和规格可能会有所更改,恕不另行通知。
- 本说明书中的图片和插图可能与实际产品略有不 同。

#### <span id="page-59-5"></span><span id="page-59-2"></span>记录纸规格

记录纸尺寸: A4: 210 mm  $\times$  297 mm

#### 记录纸重量: 60 g/m<sup>2</sup>  $\overline{\text{ }2}$  90 g/m<sup>2</sup>

#### <span id="page-60-1"></span>墨粉寿命

墨粉寿命取决于接收、复印或打印的文稿内容的数量。 关于更换墨盒(型号 KX-FAC296CN),下面表示图像 区域和墨粉寿命之间的大致关系。墨粉寿命在实际使用 中会有所变化。

### <span id="page-60-0"></span>5 % 覆盖范围

可打印约 2,000 页 A4 尺寸的纸张。

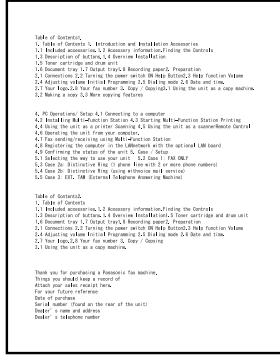

#### 10 % 覆盖范围

可打印约 1,000 页 A4 尺寸的纸张。

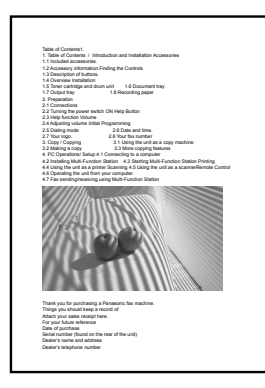

#### 15 % 覆盖范围

可打印约 600 页 A4 尺寸的纸张。

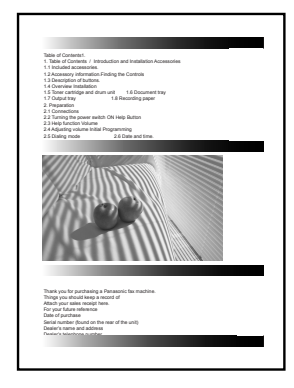

#### 注释:

● 实际墨盒寿命受多种因素影响, 如温度、湿度、纸 张类型以及每次打印作业页数所消耗的墨粉量。如 果本机经常用来打印页数很少的打印作业,墨盒能 打印的实际打印页数可能要比这个估计值少很多。 由于影响墨盒实际寿命的许多因素无法控制,因此 我们不能保证您的墨盒能够打印的最少页数。

- 图像区域会随文字的深度、厚度和尺寸而改变。
- 如果启用墨粉节省功能,墨盒的寿命可延长约 40  $%$

#### <span id="page-60-2"></span>硒鼓寿命

硒鼓需要定期进行更换。实际硒鼓寿命受多种因素影 响,如温度、湿度、纸张类型以及每次打印作业消耗的 墨粉量。硒鼓最长寿命约为 10,000 页。如果本机经常用 来打印页数很少的打印作业,硒鼓能打印的实际打印页 数可能要比这个估计值少很多。由于影响硒鼓实际寿命 的许多因素无法控制,因此我们不能保证您的硒鼓能够 打印的最少页数。

## <span id="page-61-1"></span><span id="page-61-0"></span>11. 索引 11.1 索引 **#** #01 日期和时间: *[18](#page-17-5)* #02 您的标志: *[19](#page-18-2)* #03 您的传真号码: *[21](#page-20-1)* #04 发送报告: *[25](#page-24-8)*, *[38](#page-37-4)* #06 传真振铃次数: *[38](#page-37-5)* #13 拨号方式: *[17](#page-16-4)* #17 振铃类型: *[38](#page-37-6)* #22 自动通讯报告: *[25](#page-24-9)*, *[39](#page-38-4)* #23 海外方式: *[39](#page-38-5)* #25 定时发送: *[39](#page-38-6)* #26 自动来电信息表: *[39](#page-38-7)* #30 静音传真振铃次数: *[40](#page-39-4)* #33 时间调节: *[40](#page-39-5)* #37 自动缩小: *[40](#page-39-6)* #41 传真启动代码: *[40](#page-39-7)* #44 存储器接收提示: *[40](#page-39-8)* #46 友好接收: *[40](#page-39-9)* #48 语言: *[41](#page-40-4)* #49 自动挂断: *[41](#page-40-5)* #58 扫描对比度: *[41](#page-40-6)* #65 维护时间: *[41](#page-40-7)* #66 最大传真速度: *[41](#page-40-8)* #68 ECM 选择: *[42](#page-41-2)* #72 重新呼叫 /闪断时间: *[42](#page-41-3)* #73 手动接收方式: *[42](#page-41-4)* #75 删除存储器中的传真: *[42](#page-41-5)* #76 连接音: *[42](#page-41-6)* #78 电话 /传真振铃设定: *[43](#page-42-4)* #79 节省墨粉: *[43](#page-42-5)* #80 设定默认值: *[43](#page-42-6)* **B** 帮助: *[17](#page-16-5)* 报告 安装设定: *[59](#page-58-3)* 打印机测试: *[59](#page-58-3)* 电话簿: *[59](#page-58-3)* 多站点发送: *[28](#page-27-5)* 多站点发送编程: *[59](#page-58-3)* 发送: *[25](#page-24-8)*, *[38](#page-37-4)*, *[44](#page-43-3)* 来电者信息: *[39](#page-38-7)* 停电: *[49](#page-48-0)* 通讯: *[25](#page-24-9)*, *[44](#page-43-3)*, *[59](#page-58-3)* 编程: *[37](#page-36-3)* 标志(功能 #02 ): *[19](#page-18-2)* 拨号方式(功能 #13 ): *[17](#page-16-4)* **C** 查询: *[33](#page-32-4)* 重拨: *[25](#page-24-10)*, *[27](#page-26-5)* 重设(功能 #80 ): *[43](#page-42-6)* 重新呼叫时间(功能 #72 ): *[42](#page-41-3)* 传真号码(功能 #03 ): *[21](#page-20-1)*

传真启动代码(功能 #41 ): *[40](#page-39-7)*

传真专用方式: *[30](#page-29-7)* 存储 多站点发送: *[27](#page-26-6)* 存储器接收提示(功能 #44 ): *[40](#page-39-8)* **D** 答录机: *[32](#page-31-1)* 电话簿 拨打电话: *[22](#page-21-15)* 发送传真: *[27](#page-26-7)* 电话 /传真方式: *[31](#page-30-4)* 电话方式: *[30](#page-29-8)* 电话分机: *[31](#page-30-5)* 定时发送(功能 #25 ): *[39](#page-38-6)* 多站点发送: *[27](#page-26-6)* **E** ECM 选择(功能 #68 ): *[42](#page-41-2)* **F** 发送报告(功能 #04 ): *[25](#page-24-8)*, *[38](#page-37-4)* 发送传真 从存储器: *[25](#page-24-11)* 电话簿: *[27](#page-26-7)* 多站点发送: *[28](#page-27-5)* 手动: *[25](#page-24-12)* 附件 记录纸支架: *[13](#page-12-2)* 文稿支架: *[13](#page-12-3)* 载纸盘: *[12](#page-11-1)* 复印: *[35](#page-34-3)* 放大: *[35](#page-34-4)* 分页: *[36](#page-35-0)* 缩小: *[35](#page-34-5)* **G** 高级功能: *[39](#page-38-8)* **H** 海外方式(功能 #23 ): *[39](#page-38-5)* **J** 基本功能: *[38](#page-37-7)* 节省墨粉(功能 #79 ): *[12](#page-11-2)*, *[43](#page-42-5)* 接收传真 手动: *[30](#page-29-9)* 自动: *[30](#page-29-10)* 记录纸: *[14](#page-13-2)* 记录纸尺寸: *[60](#page-59-5)* **K** 快速扫描: *[25](#page-24-11)* **L** 来电显示 存储: *[24](#page-23-6)* 回叫: *[23](#page-22-8)* 来电信息表(功能 #26 ): *[39](#page-38-7)* 垃圾传真过滤器: *[33](#page-32-5)* 连接: *[16](#page-15-3)* 连接音(功能 #76 ): *[42](#page-41-6)* **M** 墨粉寿命: *[61](#page-60-1)* 墨盒 安装: *[10](#page-9-4)* 更换: *[50](#page-49-3)* **Q** 卡纸 记录纸: *[53](#page-52-3)* 文稿: *[55](#page-54-1)*

清洁: *[57](#page-56-3)* 清晰度: *[25](#page-24-13)*, *[35](#page-34-6)* **R** 日期和时间(功能 #01 ): *[18](#page-17-5)* **S** 扫描对比度(功能 #58 ): *[41](#page-40-6)* 删除存储器中的传真(功能 #75 ): *[42](#page-41-5)* 闪断时间(功能 #72 ): *[42](#page-41-3)* 设定默认值(功能 #80 ): *[43](#page-42-6)* 时间调节(功能 #33 ): *[40](#page-39-5)* 手动接收方式(功能 #73 ): *[42](#page-41-4)* **T** 停电: *[49](#page-48-0)* 提示 存储器接收(功能 #44 ): *[40](#page-39-8)* 通讯报告(功能 #22 ): *[25](#page-24-9)*, *[39](#page-38-4)* **W** 维护时间(功能 #65 ): *[41](#page-40-7)* 文稿尺寸: *[26](#page-25-1)* **X** 显示信息: *[45](#page-44-1)* 硒鼓 安装: *[10](#page-9-4)* 更换: *[50](#page-49-3)* 硒鼓寿命: *[61](#page-60-2)* **Y** 音量: *[18](#page-17-6)* 语言(功能 #48 ): *[41](#page-40-4)* **Z** 振铃类型(功能 #17 ): *[38](#page-37-6)* 振铃设定 传真专用(功能#06 ): *[38](#page-37-5)* 电话 /传真(功能 #78 ): *[43](#page-42-4)* 静音传真(功能 #30 ): *[40](#page-39-4)* 自动挂断(功能 #49 ): *[41](#page-40-5)* 自动接收传真(功能 #46 ): *[40](#page-39-9)* 自动缩小(功能 #37 ): *[40](#page-39-6)* 字符表: *[19](#page-18-3)* 最大传真速度(功能 #66 ): *[41](#page-40-8)*

## 产品中有毒有害物质或元素的名称及含量

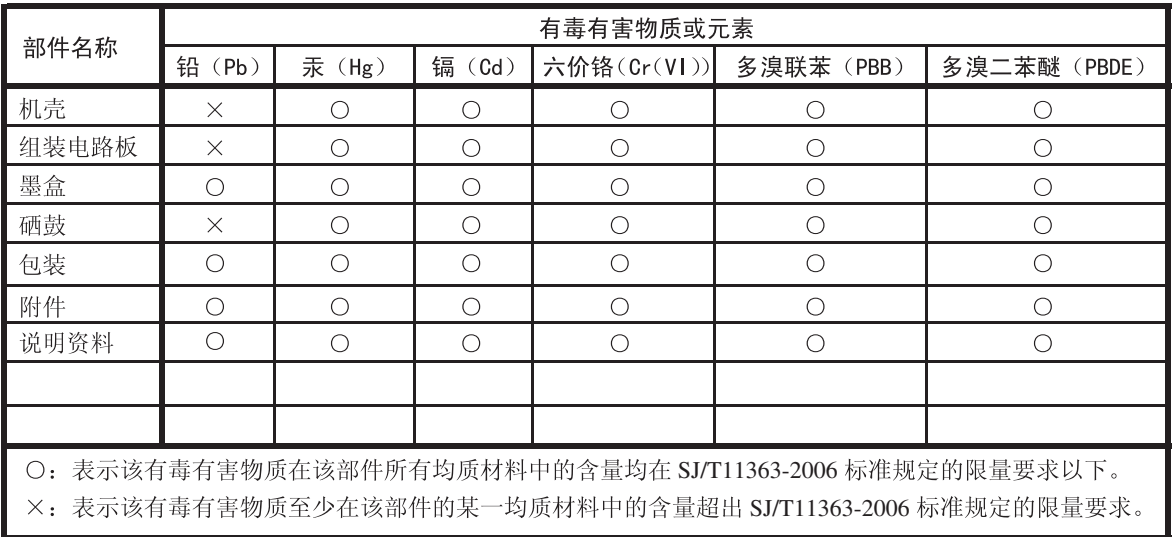

产品的环保使用期限不包括硒鼓。

Panasonic客户咨询服务中心 400-810-0781 800-810-0781 (固定电话用户)

产品适用主要标准编号 GB4943, GB9254, YD/T993

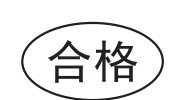

- 制造商: 松下系统网络科技株式会社 日本福冈县福冈市博多区美野岛四丁目 1 番 62 号 进口商: 松下电器(中国)有限公司
	- 中国北京市朝阳区景华南街 5 号远洋 · 光华国际 C 座 5 层

原产地:马来西亚

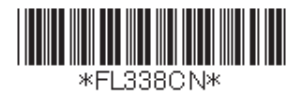

马来西亚印刷 发行: 2010年7月 **PNQX2849ZA** CM0710DY0